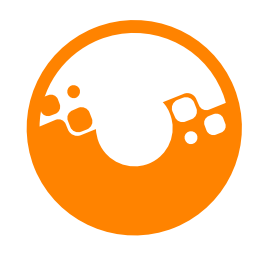

# Guía de Usuario Versión 6.0 | junio 2024

CLIMATE ACTION **RESERVE** 

#### **NOTA PARA LOS USUARIOS:**

De vez en cuando, la Reserva de Acción Climática puede actualizar este documento. Asegúrese de estar utilizando la última versión, disponible en [www.climateactionreserve.org.](http://www.climateactionreserve.org/)

La Reserva de Acción Climática es el registro de compensación más confiable, eficiente y experimentado para los mercados globales de carbono. Pionera en contabilidad de carbono, la Reserva promueve y fomenta la reducción de las emisiones de gases de efecto invernadero (GEI) a través de políticas y soluciones creíbles basadas en el mercado. Como registro de compensación de alta calidad para los mercados voluntarios de carbono, establece estándares rigurosos que involucran el desarrollo de grupos de trabajo multisectoriales de partes interesadas y la participación local y emite créditos de carbono en un sistema transparente y disponible públicamente. La organización también apoya el cumplimiento de los mercados de carbono en California, Washington e internacionalmente. The Reserve es una organización ambiental sin fines de lucro con sede en Los Ángeles, California, y personal ubicado en todo el mundo.

Para más información, comentarios o preguntas, envíe un correo electrónico a: [reserve@climateactionreserve.org.](mailto:reserve@climateactionreserve.org)

Climate Action Reserve 600 Wilshire Blvd. Ste 202 Los Angeles, CA 90017 [www.climateactionreserve.org](http://www.climateactionreserve.org/)

Publicado junio 2024

© 2024 Reserva de Acción Climática. Todos los Derechos Reservados. Este material no puede ser reproducido, desplegado, modificado o distribuido sin la autorización expresa por escrito de Climate Action Reserve.

# **Reserva de Acción Climática Guía del Usuario**

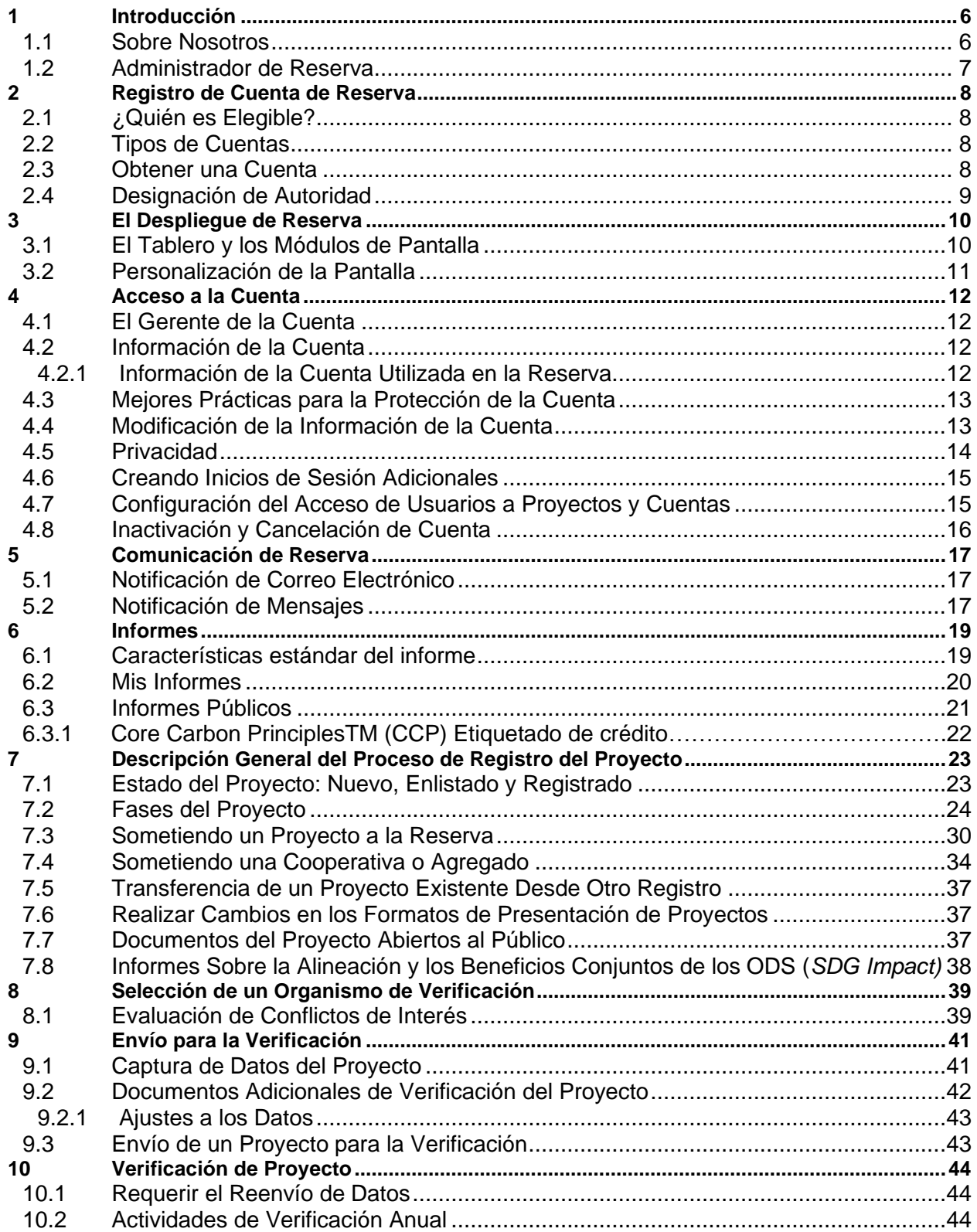

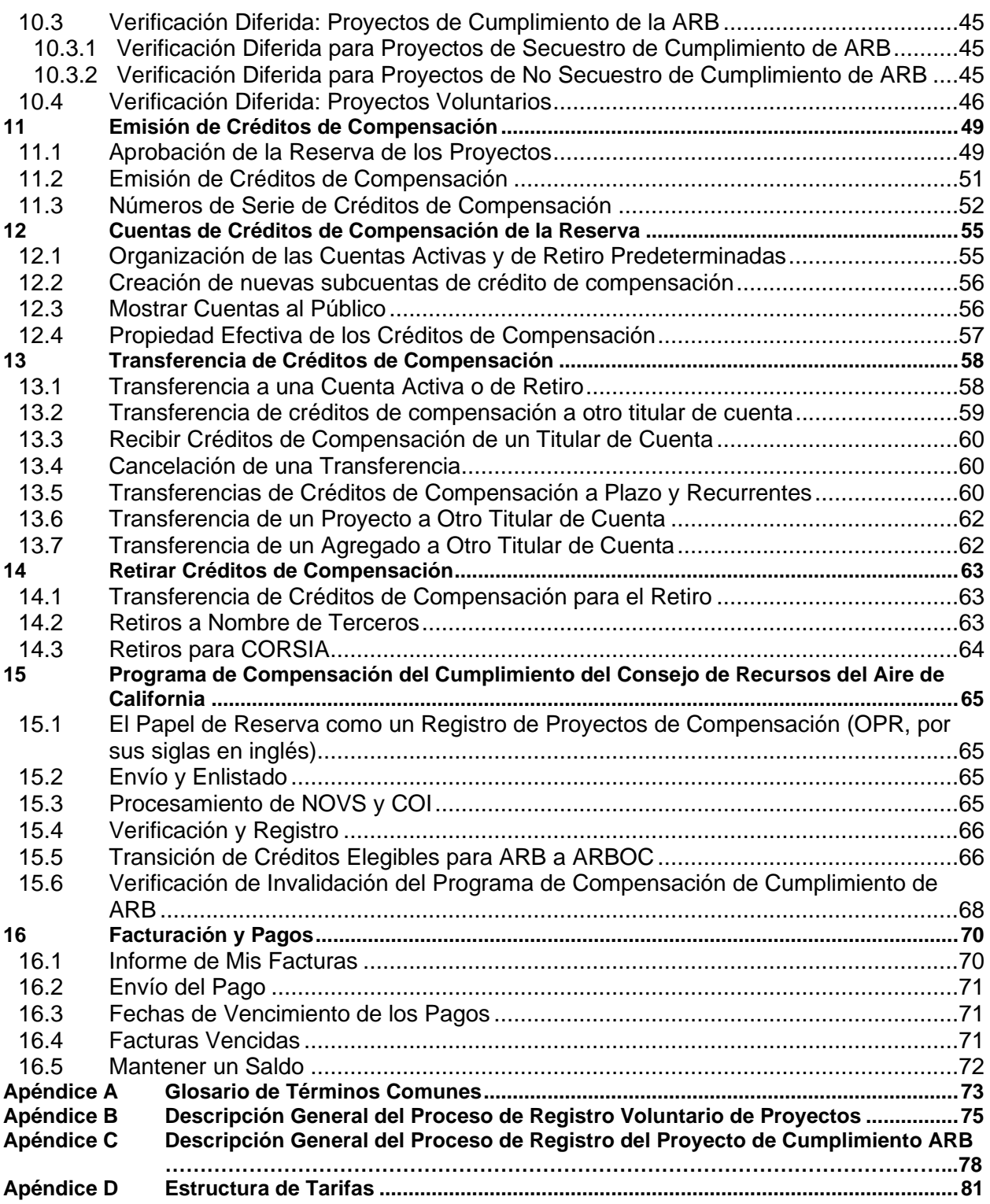

# **Lista de Figuras**

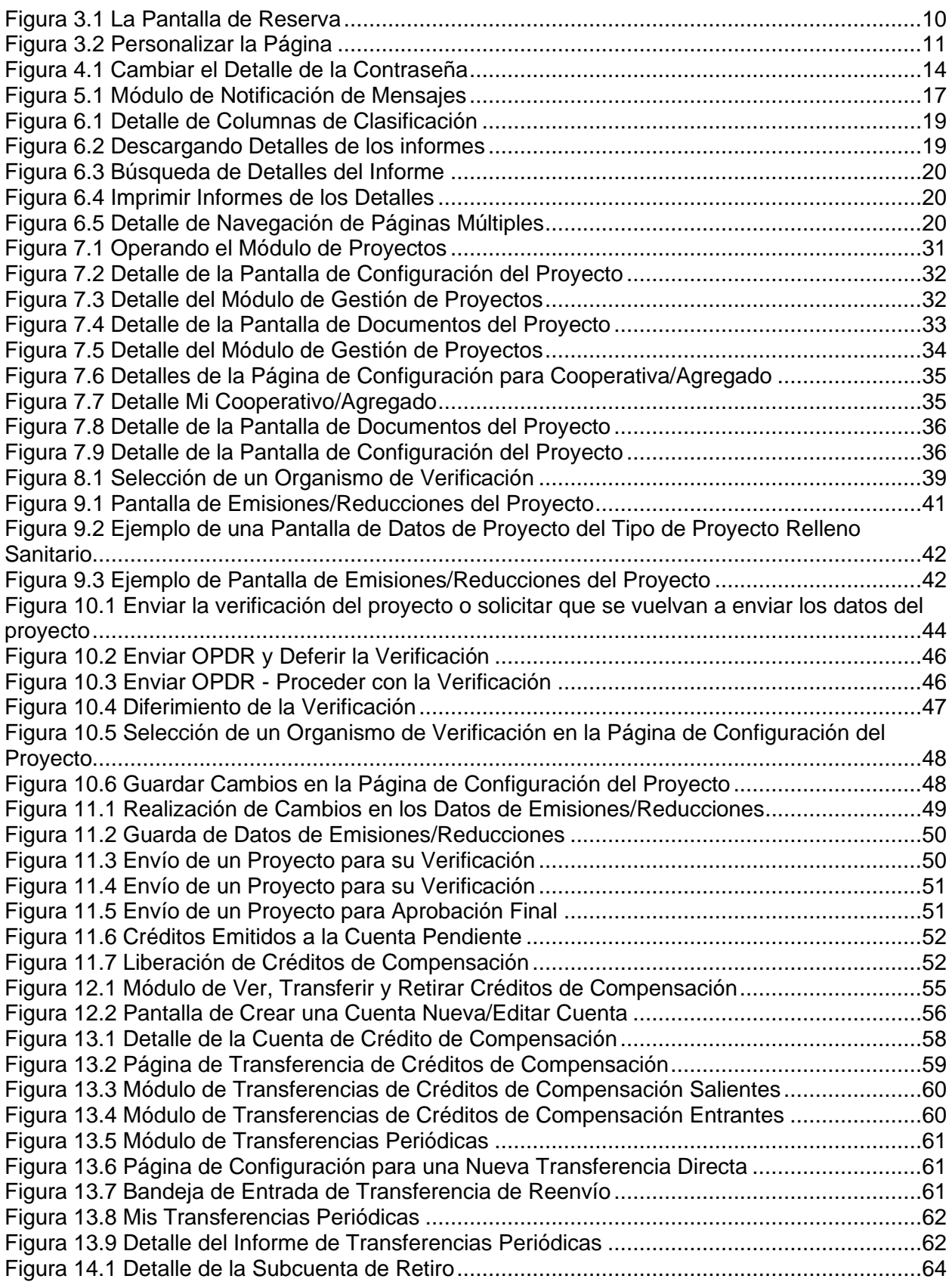

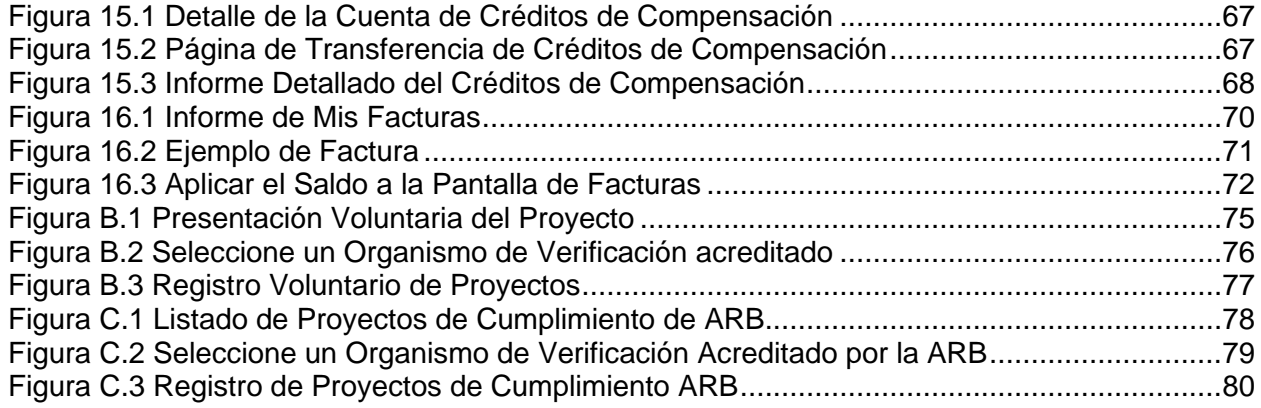

# **Lista de Tablas**

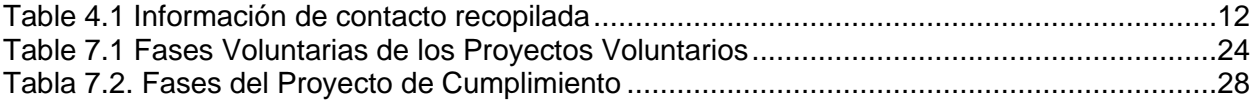

# <span id="page-6-0"></span>**1 Introducción**

El propósito de este documento es proporcionar información sobre el uso general del sistema de registro de la Reserva de Acción Climática (Reserva), incluidas las reglas y pautas para realizar tareas comunes. Las siguientes secciones describirán los procesos para el Programa Voluntario de la Reserva de Acción Climática, así como el programa de Compensación de Cumplimiento de California. Consulte la Sección [15](#page-65-0) de este documento para obtener una descripción general más completa del programa de cumplimiento. Este documento no detalla las responsabilidades legales para los desarrolladores de proyectos o los Operadores de Proyectos de Compensación (OPO, por sus siglas en inglés) que registran proyectos o para los titulares de cuentas de Reserva bajo el programa de Reserva. Para obtener más información sobre estos problemas, consulte los Términos de Uso en

[www.climateactionreserve.org/how/program-resources/documents/](http://www.climateactionreserve.org/how/program-resources/documents/) y el Manual de Programa Compensación de Reserva en [climateactionreserve.org/how/program/program-manual.](http://www.climateactionreserve.org/how/program/program-manual/)

## <span id="page-6-1"></span>**1.1 Sobre Nosotros**

La Reserva de Acción Climática es pionera en la contabilidad de carbono y el registro de compensaciones más experimentado, confiable y eficiente para atender los mercados de carbono. Con profundas raíces en California y un alcance en América del Norte, la Reserva fomenta acciones para reducir las emisiones de gases de efecto invernadero y trabaja para garantizar el beneficio ambiental, la integridad y la transparencia en las soluciones basadas en el mercado para abordar el cambio climático global. Lo hace mediante el establecimiento de estándares de calidad regulatoria para el desarrollo, cuantificación y verificación de proyectos de reducción de emisiones de GEI en América del Norte; emitir créditos de compensación de carbono conocidos como Toneladas de Reserva Climática (CRT, por sus iniciales en inglés) generadas a partir de dichos proyectos; y seguimiento de la transacción de créditos a lo largo del tiempo en un sistema transparente y de acceso público. El cumplimiento de los altos estándares de la Reserva garantiza que las reducciones de emisiones asociadas con los proyectos sean reales, permanentes y adicionales, lo que infundirá confianza en el beneficio ambiental, la credibilidad y la eficiencia del mercado de carbono.

La Reserva también sirve como un Registro de Proyectos de Compensación (OPR, por sus siglas en inglés) bajo el Programa de Compensación de Cumplimiento de la Junta de Recursos del Aire de California (ARB, por sus siglas en inglés, lo que ayuda a facilitar la lista, la presentación de informes y la verificación de proyectos de compensación utilizando los Protocolos de Compensación de Cumplimiento de la ARB. Para obtener más información sobre el Programa de compensación de cumplimiento, consulte la Sección [15.](#page-65-0)

En el centro de la Reserva se encuentra un sistema basado en la web de acceso público (a menudo denominado Reserva) donde los dueños y desarrolladores de proyectos de compensación de carbono deben proporcionar información del proyecto que demuestre las reducciones de emisiones de GEI. La información sobre todos los proyectos de compensación registrados, incluida la documentación de verificación, está disponible a través de este registro. Para mayor transparencia, cada crédito de compensación emitido por la Reserva tiene un número de serie único con información incorporada que identifica el tipo de proyecto, la ubicación, el desarrollador y el año de establecimiento (el año calendario en el que se realizó la reducción). El número de serie único persiste a medida que las compensaciones se transfieren entre los titulares de cuentas o se retiran. Las ventas o compras de créditos de compensación se realizan directamente entre un comprador y un vendedor fuera de la Reserva. Después de que se realiza una venta, las partes utilizan el sistema de la Reserva para mover los créditos de compensación de una cuenta a otra.

#### <span id="page-7-0"></span>**1.2 Administrador de Reserva**

El administrador de la Reserva es responsable de monitorear toda la actividad del proyecto y administrar ciertos aspectos de las cuentas de usuario y los datos del sistema. Puede comunicarse con el Administrador de la Reserva en:

[reserve@climateactionreserve.org](mailto:reserve@climateactionreserve.org) 213-891-1444 ext. 3

## <span id="page-8-0"></span>**2 Registro de Cuenta de Reserva**

#### <span id="page-8-1"></span>**2.1 ¿Quién es Elegible?**

Cualquier persona u organización puede solicitar una cuenta de la Reserva independientemente de su ubicación o afiliación. El Administrador de la Reserva se reserva el derecho de aceptar o rechazar solicitudes de cuentas nuevas. Cualquier organización o individuo cuya cuenta haya sido deshabilitada debido a un uso indebido no será elegible para una nueva cuenta.

#### <span id="page-8-2"></span>**2.2 Tipos de Cuentas**

Los diferentes tipos de cuentas de usuario incluyen diferentes funcionalidades para adaptarse a las distintas necesidades de los usuarios. Cuando solicita originalmente una cuenta, puede seleccionar entre los siguientes tipos de cuenta:

- **Desarrollador de Proyecto**. Un desarrollador de proyectos es una organización o individuo que desea desarrollar proyectos que generen compensaciones de GEI. Este tipo de usuario puede transferir y administrar créditos de compensación. Un desarrollador de proyectos debe tener el título legal y todos los derechos de propiedad beneficiaria con respecto a todos los créditos de compensación emitidos a sus cuentas o transferidos a su cuenta desde otro titular de cuenta.
- **Organismo de Verificación**. Los organismos de verificación están capacitados y autorizados por la Reserva o bajo del programa de Compensación de Cumplimiento de California por la ARB para verificar proyectos y deben cumplir con ciertos requisitos de acreditación detallados en el Manual del Programa de Verificación de la Reserva o en la regulación de límites y comercio de California. A los organismos de verificación no se les cobran tarifas de cuenta, pero aún deben aceptar los Términos de Uso del programa.
- **Dueño de Proyecto (limitado).** El dueño de proyecto es una organización o un individuo que puede ser dueño de proyectos pero que no los desarrolla ni los gestiona. Este tipo de usuario no puede crear, desarrollar o registrar proyectos, pero puede administrar créditos de compensación dentro de sus cuentas. Los dueños de proyectos tienen el título legal y todos los derechos de propiedad real para compensar los créditos en su cuenta, pero tienen acceso limitado a su proyecto.
- **Comerciante/Corredor/Minorista**. Este tipo de usuario puede recibir, gestionar y transferir créditos de compensación, pero no desarrolla ni registra proyectos.
- **Cliente**. Las cuentas de cliente tienen la misma funcionalidad que las cuentas de comerciante/corredor/minorista, pero están destinadas a compradores que principalmente compran créditos de compensación para mantener o retirar y compensar sus emisiones.

#### <span id="page-8-3"></span>**2.3 Obtener una Cuenta**

Para establecer una cuenta de Reserva, los usuarios deben hacer lo siguiente:

- 1. Estar de acuerdo con los Términos de Uso (TOU, por sus siglas en inglés)
	- Descargar un .pdf del documento completo para su revisión desde <https://www.climateactionreserve.org/how/program-resources/documents/>
	- Bajo la sección Iniciar Sesión en la página de inicio del sistema Reserva, haga clic en "Registrarse aquí"
- 2. Proceda a escoger su tipo de cuenta en <https://thereserve2.apx.com/mymodule/reg/AHAgreement.asp>
	- Haga clic en "De acuerdo" a todos los términos y condiciones después de revisarlos
- 3. Complete el formato en línea para solicitar una Nueva Cuenta.
- 4. Al completar el formato de Solicitud de Cuenta Nueva y hacer clic en "Enviar para aprobación", el gerente de cuenta ingresado por el solicitante recibirá una notificación por correo electrónico para activar la cuenta. Esta activación debe ocurrir antes de que el administrador de la Reserva sea notificado de la cuenta pendiente del usuario.
- 5. El Administrador de la Reserva revisará el formato de Solicitud de Cuenta Nueva y solicitará la presentación de la documentación de respaldo. La documentación de respaldo se someterá a un proceso de revisión interna. Después de que la cuenta haya sido aprobada internamente, se enviará una notificación por correo electrónico que describe la aprobación de la cuenta a la dirección de correo electrónico del gerente de cuenta proporcionada en el formato de Solicitud de Cuenta Nueva. Si los materiales están incompletos o se requiere información adicional, el administrador de la Reserva se lo notificará al gerente de cuenta. Además, los requisitos de documentos pueden variar para diferentes usuarios con el fin de proporcionar la debida diligencia para las actividades realizadas dentro de la Reserva. El gerente de cuenta puede comenzar a utilizar todas las funciones del sistema tan pronto como se apruebe la cuenta.
- 6. A las cuentas se les facturará el cargo por configuración de cuenta una vez que se apruebe la cuenta. Una vez que se crea la factura, la Reserva envía al gerente de cuenta una notificación por correo electrónico con los detalles de la factura y el pago. La factura está disponible en línea para descargar e imprimir a través del informe "Mis Facturas" dentro de la Página de la Reserva. Las facturas deben pagarse en un plazo de 30 días. La falta de pago resultará en la inactivación de la cuenta.

## <span id="page-9-0"></span>**2.4 Designación de Autoridad**

Si los contratistas, consultores o cualquier otro agente que represente al titular de una cuenta necesitan obtener información o tener acceso a una cuenta que él o ella no posee, se debe completar el formato de Designación de Autoridad. El formato, que se encuentra en [https://www.climateactionreserve.org/how/program-resources/documents/,](https://www.climateactionreserve.org/how/program-resources/documents/) debe estar firmado tanto por el titular de la cuenta como por la parte que solicita acceso a la información del titular de la cuenta. Envíe los formatos completados a [reserve@climateactionreserve.org.](mailto:reserve@climateactionreserve.org)

# <span id="page-10-0"></span>**3 El Despliegue de Reserva**

## <span id="page-10-1"></span>**3.1 El Tablero y los Módulos de Pantalla**

El Tablero es la primera pantalla que se ve después de configurar e iniciar una sesión en su cuenta. Proporciona acceso centralizado a las funciones con las que interactúa más y se divide en módulos de visualización con funcionalidades específicas, incluida la gestión de cuentas, la gestión de proyectos, la gestión de créditos de compensación y la notificación de mensajes. El Tablero es personalizable, lo que le permite agregar, eliminar y mover los módulos más accedidos a ubicaciones centralizadas y los módulos menos accedidos más abajo en la página.

Los módulos de visualización disponibles en el panel dependen del tipo de cuenta. Los posibles módulos incluyen:

- Informes públicos
- Gestión de cuentas
- Información de la cuenta
- Configuración de mi cuenta
- Mis informes
- Informes del Organismo de Verificación
- Gestionar proyectos
- Notificación de mensaje
- Transferencias de crédito de compensación entrantes
- Transferencias de crédito de compensación salientes
- Ver, transferir y retirar créditos de compensación

Tómese un tiempo para familiarizarse con la Reserva cuando inicie una sesión por primera vez haciendo clic en los diversos enlaces para ver qué información está disponible. En cualquier momento mientras usa la Reserva, puede regresar al Tablero haciendo clic en el enlace "Inicio" en la esquina superior izquierda de la página.

| Home   Welcome,<br>Customize Page   Change Passwor<br><b>Account:</b>                                     |                        |                                                        |               |                       |                                                          |                                                    |                                                          |                  |                       |                                            |                                    |    |
|----------------------------------------------------------------------------------------------------|------------------------|--------------------------------------------------------|---------------|-----------------------|----------------------------------------------------------|----------------------------------------------------|----------------------------------------------------------|------------------|-----------------------|--------------------------------------------|------------------------------------|----|
| <b>My Account Setup</b><br>Ι×Ι                                                                            | <b>Manage Projects</b> |                                                        |               |                       |                                                          |                                                    |                                                          |                  |                       |                                            |                                    |    |
| • Change Profile<br>· EMA Link Setup<br>冈<br><b>My Reports</b>                                            | Project ID             | <b>Project Name</b>                                    | <b>Status</b> | <b>Account Holder</b> | <b>Project Type</b>                                      | <b>Project Phase</b>                               | <b>Next Step</b>                                         | <b>Phase Dat</b> | Project<br>Listed Dat | Project<br><b>legistere</b><br><b>Date</b> | Last<br>erification<br><b>Date</b> |    |
| . My Event Log<br>. My Accounts                                                                           | <b>CAR840</b>          | UAT 9/13/2012 Test<br>ASaving / Viewing -<br>Project 2 | Listed        | Bedrock, Inc.         | Reforestation - ARB<br>Compliance                        | COI Approved                                       | Submit Project Data<br>and Forms to<br>Verification Body |                  | 07/18/2014 07/10/2014 |                                            |                                    |    |
| . My Offset Credits<br>. My Invoices<br>. My Recurring Transfers<br>. My Offset Credits Transfer History  | CAR839                 | UAT 9/13/2012 Test<br>ASaving / Viewing                | Listed        | Bedrock, Inc.         | Ozone Depleting<br>Substances - U.S. - ARB<br>Compliance | <b>Project Submittal</b><br>Accepted               | Select Verification<br>Body                              |                  | 05/23/2013 05/23/2013 |                                            |                                    |    |
| . The Reserve Account Holder Directory<br>⊠<br><b>Public Reports</b>                                      | CAR868                 | <b>TEST</b>                                            | New           | Bedrock, Inc.         | Ozone Depleting<br>Substances - U.S.                     | <b>Project Submitted</b><br>- Submittal Fee<br>Due | Pay Submittal Fee                                        | 05/17/2013       |                       |                                            |                                    |    |
| · Participating Companies                                                                                 | <b>CAR869</b>          | Test-End of 10 vr<br>crediting period                  | Listed        | Bedrock, Inc.         | <b>Livestock Gas</b><br>Capture/Combustion               | Project Submittal<br>Pending                       | Submit Project<br>Submittal Form                         |                  | 05/23/2013 05/23/2013 |                                            |                                    | la |
| • Projects<br>ARB Compliance Projects<br>· Project Offset Credits Issued                                  | <b>CAR856</b>          | asdfsdf                                                | New           | Bedrock, Inc.         | Landfill Gas<br>Capture/Combustion                       | <b>Project Submittal</b><br>Pending                | Submit Project<br>Submittal Form                         |                  |                       |                                            |                                    |    |
| · Search Serial Numbers<br>. Accounts Disclosed to Public<br>· Retired Offset Credits                     | <b>CAR849</b>          | Testing OPO and APD<br>fields for IFM-Comp#1           | New           | Bedrock, Inc.         | <b>Improved Forest</b><br>Management - ARB<br>Compliance | Project Submittal<br>Pending                       | Submit Project<br>Submittal Form                         |                  | 09/25/2012 09/25/2012 |                                            |                                    |    |
| . Canceled Offset Credits<br>. ODS Projects' Certificates of Destruction<br>. Buffer Pool Account Balance | <b>CAR841</b>          | UAT 9/13/2012 Test<br>ASaving / Viewing -<br>Project 3 | New           | Bedrock, Inc.         | <b>Improved Forest</b><br>Management - ARB<br>Compliance | Project Submittal<br>Pendina                       | Submit Project<br>Submittal Form                         |                  |                       |                                            |                                    |    |
|                                                                                                    | CAR834                 | uat v13.0 test 2 -<br>Nitrogen Management              | <b>New</b>    | Bedrock, Inc.         | Nitrogen Management                                      | <b>Project Submittal</b><br>Pending                | Submit Project<br>Submittal Form                         |                  |                       |                                            |                                    |    |
|                                                                                                    | CAR833                 | CMM-D Test 1 mia                                       | New           | Bedrock, Inc.         | Coal Mine Methane -<br>Drainage                          | Project Submittal<br>Pending                       | Submit Project<br>Submittal Form                         |                  |                       |                                            |                                    |    |
|                                                                                                    | <b>CAR827</b>          | Otra Vez - NAP -<br>Tertiary Cata Test for V           | <b>New</b>    | Bedrock, Inc.         | Nitric Acid N20 - Tertiary<br>Catalyst                   | <b>Project Submittal</b><br>Pending                | Submit Project<br>Submittal Form                         |                  |                       |                                            |                                    |    |

<span id="page-10-2"></span>**Figura 3.1** La Pantalla de Reserva

#### <span id="page-11-0"></span>**3.2 Personalización de la Pantalla**

Para personalizar el tablero, comience haciendo clic en el enlace *Personalizar Página* en la esquina superior derecha del tablero. Esto lo lleva a una página donde puede agregar, eliminar y mover los módulos disponibles. Después de realizar los cambios, asegúrese de guardarlos haciendo clic en el botón *Guardar* en la parte inferior izquierda de la página. Reserva recomienda mostrar todos los módulos disponibles cuando comience a utilizar el programa. Con el tiempo, a medida que los usuarios se familiaricen con los módulos de visualización a los que acceden con mayor frecuencia, es posible que decidan eliminar los módulos que se utilizan con menor frecuencia.

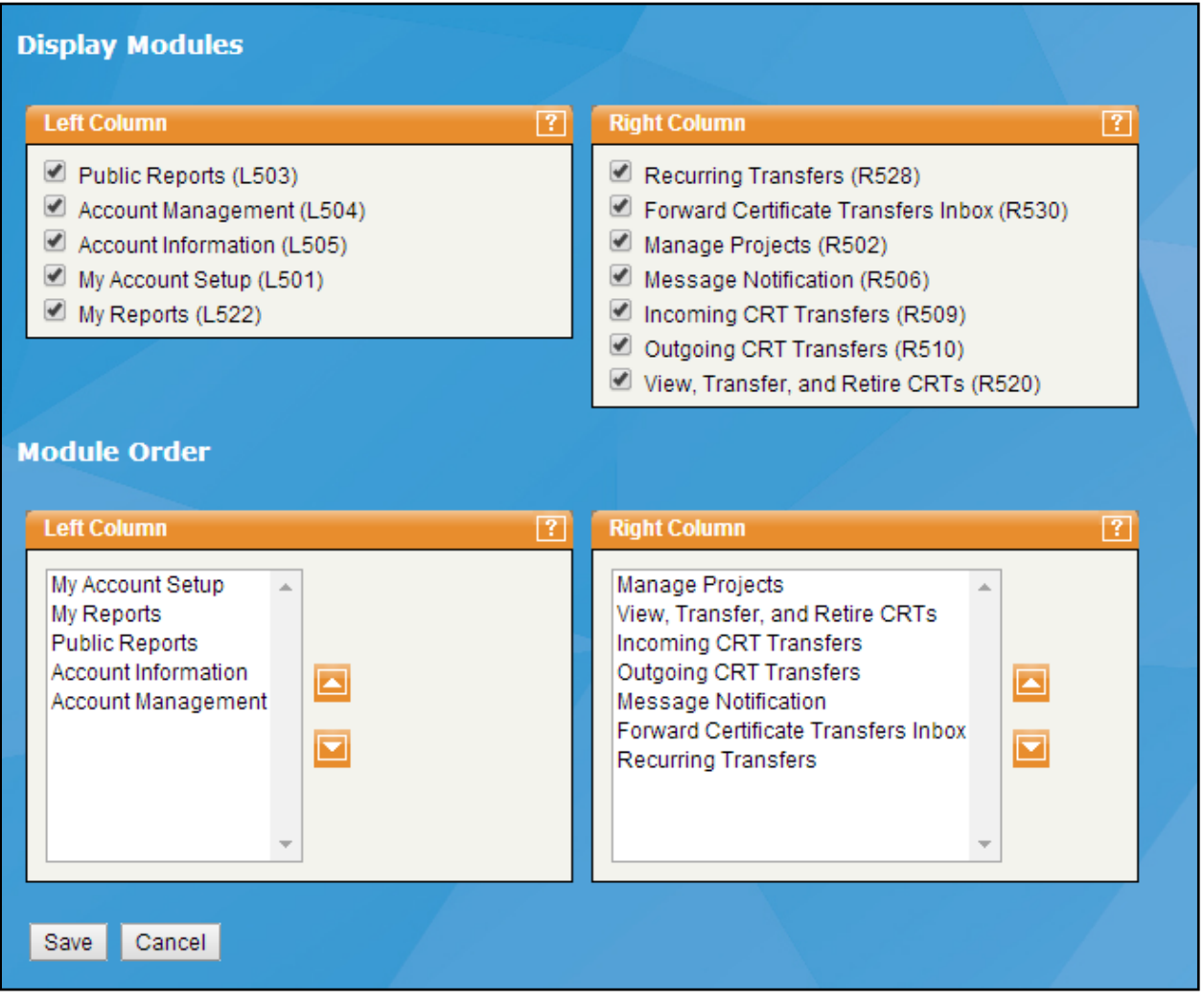

<span id="page-11-1"></span>**Figura 3.2** Personalizar la Página

# <span id="page-12-0"></span>**4 Acceso a la Cuenta**

#### <span id="page-12-1"></span>**4.1 El Gerente de la Cuenta**

La persona que solicita una cuenta con la Reserva se designa como gerente de cuentas y contacto principal de la Reserva. El gerente de cuenta es responsable de configurar el contacto de la organización y la información de facturación, así como de recibir la comunicación del administrador de la Reserva. El gerente de cuenta también es responsable de crear inicios de sesión adicionales para aquellos en la organización que necesitan acceder a la Reserva (consulte la Sección [4.6\)](#page-15-0).

#### <span id="page-12-2"></span>**4.2 Información de la Cuenta**

Se puede acceder a la pantalla *Información de la Cuenta* haciendo clic en el enlace *Cambiar*  perfil en el módulo Configuración de mi cuenta. La pantalla de *Información de la Cuenta*  contiene toda la información ingresada inicialmente al completar una nueva solicitud de cuenta. Una vez que la cuenta ha sido aprobada por el administrador de la Reserva, el gerente de cuenta puede actualizar la información de contacto y dirección de la empresa. Solo el administrador de la Reserva puede actualizar el nombre de la organización y el nombre de inicio de sesión de la cuenta.

#### <span id="page-12-3"></span>**4.2.1 Información de la Cuenta Utilizada en la Reserva**

La Reserva asegura que cierta información relativa a las cuentas mantenidas por sus usuarios permanezca privilegiada y confidencial. La siguiente es la información de contacto recabada por la Reserva y cómo se emplea:

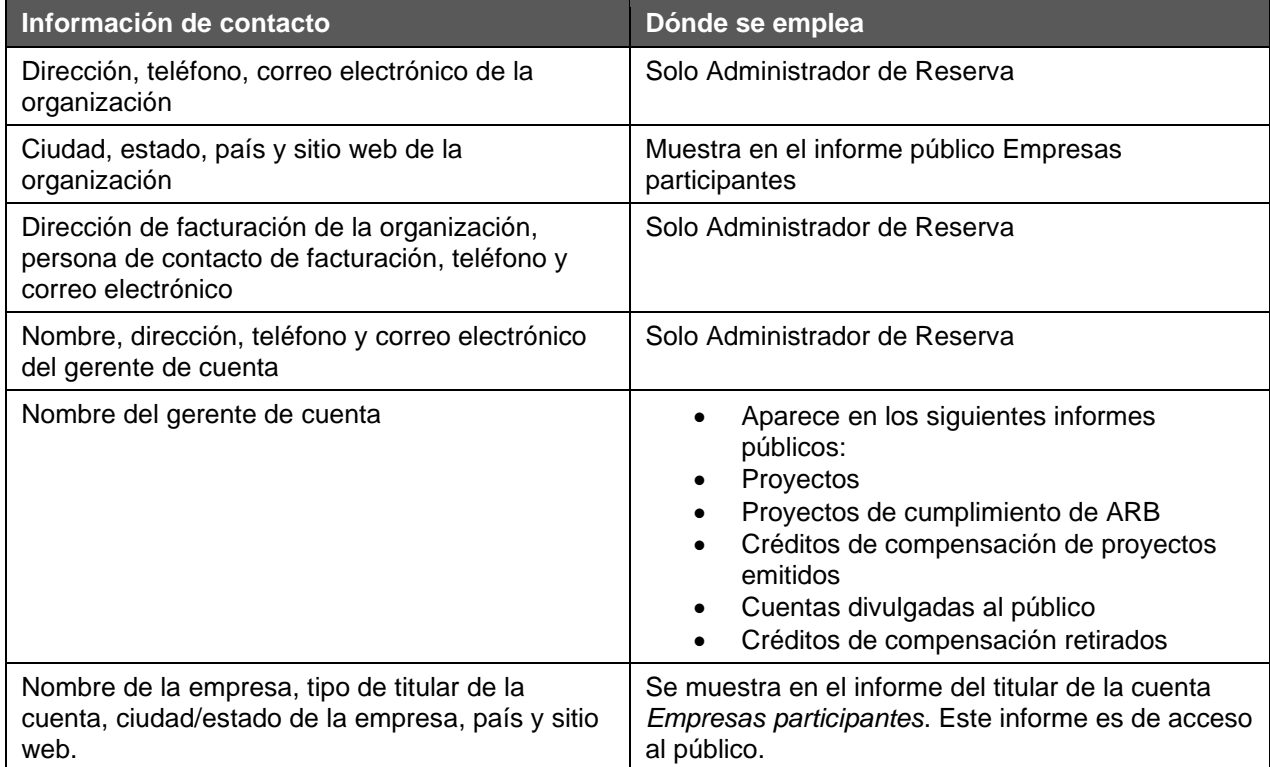

#### <span id="page-12-4"></span>**Table 4.1** Información de contacto recopilada

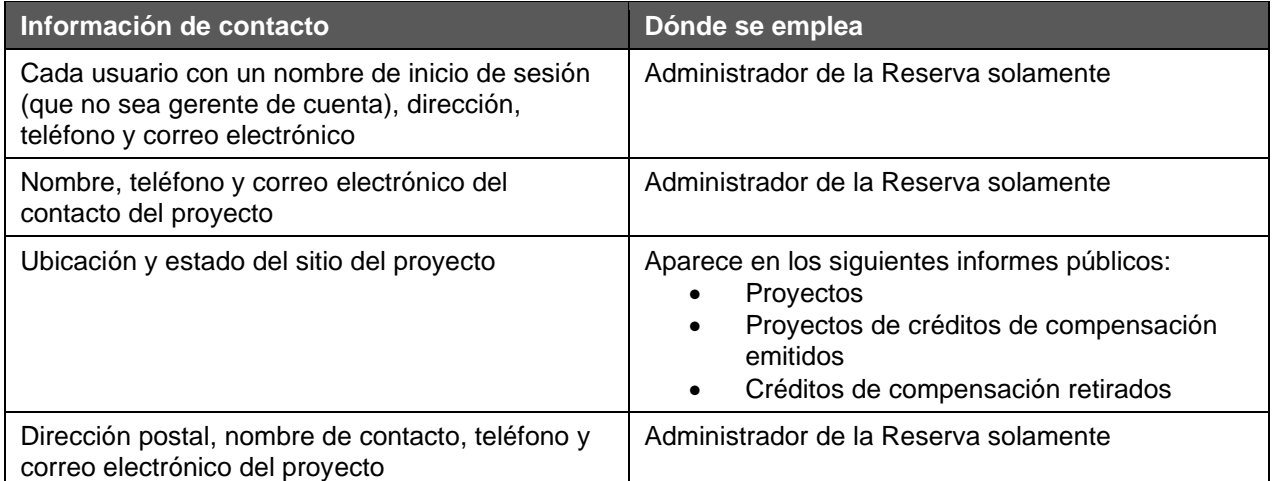

## <span id="page-13-0"></span>**4.3 Mejores Prácticas para la Protección de la Cuenta**

- Use diferentes contraseñas para todas las cuentas de usuario
- Cambie las contraseñas de inmediato si pueden haber sido comprometidas
- Nunca le diga una contraseña a nadie, incluidas las personas que afirman ser del servicio de atención al cliente o de seguridad.
- Nunca escriba una contraseña
- Nunca comunique una contraseña por teléfono, correo electrónico o mensajería instantánea
- Tenga cuidado de cerrar la sesión antes de dejar una computadora desatendida
- Utilice los últimos programas de protección antivirus
- No acceda a su cuenta desde lugares públicos donde otros puedan capturar su información confidencial
- Utilice siempre contraseñas seguras

Una contraseña segura:

- **E** Tiene al menos siete caracteres y contiene al menos un número y una letra (requisito)
- No contiene su nombre de usuario, nombre real o nombre de la empresa
- No contiene una palabra completa del diccionario.
- Es significativamente diferente de las contraseñas anteriores. Las contraseñas que se incrementan (Contraseña1, Contraseña2, Contraseña3 …) no son seguras
- Contiene caracteres de cada uno de los siguientes cuatro grupos: letras mayúsculas (A, B, C, ...), letras minúsculas (a, b, c ...), números (0, 1, 2, 3, 4, 5, 6, 7, 8, 9), Símbolos encontrados en el teclado (todos los caracteres del teclado no están definidos como letras o números)

## <span id="page-13-1"></span>**4.4 Modificación de la Información de la Cuenta**

Si es el gerente de cuenta, puede modificar la información de la cuenta haciendo clic en el enlace *Cambiar Perfil* del módulo Configuración de Mi Cuenta. Puedes cambiar toda tu información excepto la siguiente:

- Nombre de la organización
- Tipo de titular de la cuenta
- Nombre de usuario
- Pregunta de seguridad
- Respuesta de seguridad

Para cambiar su contraseña, haga clic en el enlace *Cambiar Contraseña* en la esquina superior derecha del tablero.

- 1. Asegúrese de que su nombre de inicio de sesión aparezca en el campo Nombre de inicio de sesión.
- 2. Ingrese su contraseña actual (antigua) en el campo Contraseña actual.
- 3. Ingrese su nueva contraseña en el campo Nueva contraseña. Su nueva contraseña debe tener al menos siete caracteres y debe contener al menos un número y una letra.
- 4. Confirme su nueva contraseña volviéndola a ingresar en el campo Vuelva a ingresar la contraseña.
- 5. Haga clic en Cambiar para guardar su nueva contraseña. Volverá a la página de inicio de sesión, donde debe iniciar sesión con la nueva contraseña.

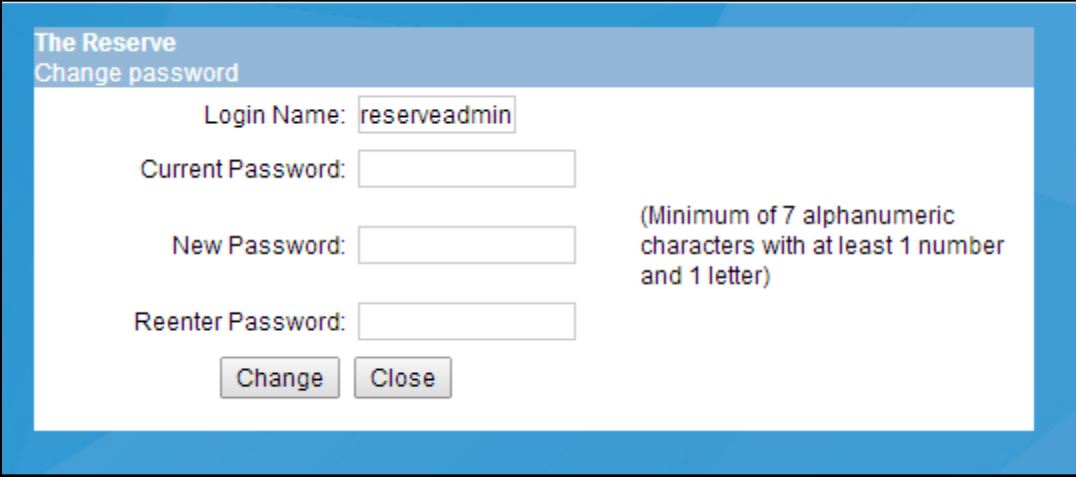

<span id="page-14-1"></span>**Figura 4.1** Cambiar el Detalle de la Contraseña

#### <span id="page-14-0"></span>**4.5 Privacidad**

La Reserva está destinada a servir a los titulares de cuentas al permitir el uso de funciones como la presentación de proyectos y la transferencia de créditos de compensación, y para servir al público al mostrar los proyectos enumerados actualmente en desarrollo o proyectos registrados a los que se les han emitido créditos de compensación. Los titulares de cuentas tienen algunas opciones para controlar qué información mostrar al público; sin embargo, a efectos de transparencia, la siguiente información estará, por defecto, a disposición del público:

- Organizaciones que participan como titulares de cuentas en la Reserva
- Nombre del gerente de la cuenta
- Proyectos que se han incluido en la Reserva
- Cualquier información divulgada sobre documentos subidos a la Reserva que tengan un tipo de privilegio público
- Créditos de compensación que se han generado y registrado después de la aprobación final de un proyecto
- Todos los créditos de compensación retirados

▪ Números de serie de créditos de compensación emitidos (tras una búsqueda por parte del usuario)

La información que nunca se comparte con el público incluye:

- Direcciones de la empresa
- Teléfono y dirección de correo electrónico de la empresa
- Información interna de la empresa, como la dirección de facturación
- Información de contacto de cualquier individuo

Su información de contacto no se compartirá con terceros y la Reserva solo la utilizará para notificarle sobre sucesos importantes del sistema.

#### <span id="page-15-0"></span>**4.6 Creando Usuarios de Inicios de Sesión Adicionales**

Se pueden crear usuarios de inicios de sesión adicionales con privilegios similares a los del gerente de cuenta o privilegios de acceso limitado para aquellos que solo necesiten ver, pero no editar información.

Para agregar un nuevo usuario de inicio de sesión, haga clic en el enlace *Revisar/Editar/Agregar Inicios de Sesión* del módulo Administración de Cuentas. Después de hacer clic en el botón *Agregar Nuevo Inicio de Sesión* en la parte superior de la siguiente pantalla, complete la pantalla Información de inicio de sesión, seleccionando uno de los siguientes privilegios de usuario:

- Administrador, con los mismos privilegios que el gerente de cuenta.
- Acceso Limitado, con derechos restringidos a proyectos y cuentas de crédito de compensación

El gerente de cuenta configurará una contraseña temporal para el nuevo inicio de sesión que contiene al menos siete caracteres con al menos un número y una letra. El gerente de cuenta debe proporcionar el nombre de inicio de sesión y la contraseña al usuario para que este pueda acceder a la Reserva. Se le pedirá al usuario que cambie la contraseña cuando intente iniciar sesión por primera vez.

## <span id="page-15-1"></span>**4.7 Configuración del Acceso de Usuarios a Proyectos y Cuentas**

El valor predeterminado para el privilegio de Inicio de Sesión de Acceso Limitado es una restricción para crear o ver proyectos o ver cualquier cuenta de crédito de compensación. La cuenta de tipo Administrador tiene los mismos privilegios que el gerente de cuenta con forma predeterminada.

El gerente de cuenta puede editar los privilegios asociados con cualquier inicio de sesión de acceso limitado haciendo clic en *Editar Privilegios* en la pantalla que muestra la lista de inicios de sesión. Se pueden asignar los siguientes privilegios:

- Capacidad para crear un nuevo proyecto
- Posibilidad de ver proyectos seleccionados
- Capacidad para editar proyectos seleccionados
- Capacidad para ver la cuenta de crédito de compensación principal (donde los créditos de compensación se depositan inicialmente en el momento de la emisión)

▪ Posibilidad de ver cuentas de crédito de compensación seleccionadas

#### <span id="page-16-0"></span>**4.8 Inactivación y Cancelación de Cuenta**

Los titulares de cuentas que utilicen la Reserva para cualquier otro propósito que no sea el previsto o que estén en mora con las tarifas de su cuenta pueden tener sus cuentas desactivadas y/o canceladas por el Administrador de la Reserva. Las cuentas no se desactivan inmediatamente sin previo aviso a menos que se observe un comportamiento inapropiado o malicioso.

Las cuentas con tarifas pendientes recibirán un correo electrónico que advierte al gerente de cuenta sobre la inactivación de la cuenta si no se paga la factura adeudada. Si el gerente de cuenta no responde o no emite el pago dentro de los 30 días posteriores a la notificación, la Reserva inactivará la cuenta y moverá la fase de los proyectos activos en la cuenta a "Inactivada por el Administrador". No tendrá acceso a los créditos de compensación ni a los proyectos de su cuenta hasta que se paguen todas las facturas vencidas y los cargos por mora asociados. Después de que se paguen las tarifas pendientes, la cuenta se volverá a abrir y se le cobrará una tarifa de reactivación. Si una factura está pendiente durante 6 meses, la cuenta se cerrará y todos los proyectos activos en la cuenta se moverán a "Completado".

Los titulares de cuentas pueden solicitar que sus cuentas se cierren en cualquier momento. Sin embargo, la tarifa anual de mantenimiento de la cuenta no se puede reembolsar ni prorratear. El gerente de cuenta que figura en la cuenta es la única persona que puede solicitar el cierre de la cuenta. Todas las tarifas pendientes deben pagarse en su totalidad antes de que se pueda cerrar una cuenta.

## <span id="page-17-0"></span>**5 Comunicación de Reserva**

La Reserva genera correos electrónicos automatizados relacionados con el estado de la cuenta, el estado del proyecto o la facturación a los administradores de la cuenta y los contactos del proyecto asociados con la cuenta. Los mensajes también se publican en el módulo Notificación de Mensajes del software de la Reserva. La correspondencia directa del Administrador de la Reserva se enviará al gerente de cuenta o a contactos específicos del proyecto, según corresponda.

#### <span id="page-17-1"></span>**5.1 Notificación de Correo Electrónico**

El Administrador de la Reserva enviará notificaciones por correo electrónico cada vez que se produzca actividad en la cuenta del titular de una cuenta. Estos correos electrónicos brindan una notificación sobre el próximo curso de acción que se requiere en la cuenta y sigue los requisitos programáticos de la Reserva. Estas notificaciones por correo electrónico también aparecerán en la cuenta en el módulo Notificación de mensajes.

## <span id="page-17-2"></span>**5.2 Notificación de Mensajes**

El módulo Notificación de Mensajes solo muestra un total de 5 mensajes, que deben tener menos de 30 días de antigüedad.

El módulo de Notificación de Mensajes recibe y muestra los mensajes enviados por el administrador de la Reserva. La Tabla tiene las siguientes columnas:

- **Tipo de mensaje**: a quién se envió el mensaje (Mis mensajes, Titulares de cuenta, Todos o Público)
- **Mensaje**: la columna Mensaje muestra las primeras palabras de cada mensaje. Al hacer clic en un enlace en la columna Mensaje, se abre la pantalla Mensajes, que le permite ver el mensaje completo.
- **Fecha de recepción:** fecha y hora en que se recibió el mensaje.

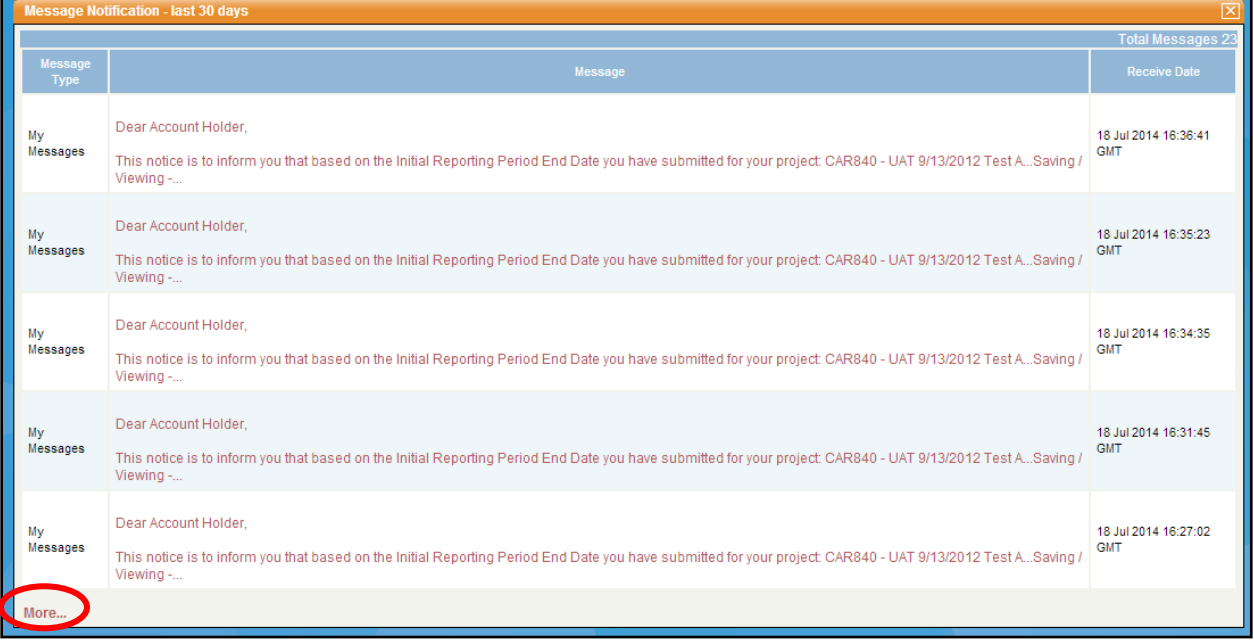

<span id="page-17-3"></span>**Figura 5.1** Módulo de Notificación de Mensajes

Al hacer clic en el enlace *Más*... del módulo, se abrirá una pantalla que le permitirá ver todos sus mensajes, incluidos los que tienen más de 30 días de antigüedad. Esta pantalla también contiene pestañas que se utilizan para filtrar los mensajes. Al hacer clic en una pestaña con un tipo de mensaje específico, se filtrarán los mensajes, por lo que solo se mostrarán los mensajes del mismo tipo. Al hacer clic en un enlace en la columna Mensaje en el módulo Notificación de mensajes, se abre la ventana Leer mensaje, que le permite ver todo el mensaje seleccionado y la fecha en que se envió. Cuando haya terminado de leer el mensaje, haga clic en *Listo* para salir.

## <span id="page-19-0"></span>**6 Informes**

#### <span id="page-19-1"></span>**6.1 Características estándar del informe**

Existen dos categorías de Informes Reserva:

- **Informes Públicos.** Disponibles al público
- **Mis Informes.** Adaptado a las necesidades de los diferentes tipos de usuarios (desarrolladores de proyecto, Comerciante/Corredor/Minorista, Organismos de Verificación, etc.)

Además de mostrar datos, algunos informes de titulares de cuentas también proporcionan enlaces a pantallas donde se pueden actualizar los datos. Los informes públicos solo muestran datos y documentos, y no se pueden usar para editar información del proyecto.

Todos los informes tienen características comunes que lo ayudan a revisar y analizar la información, además de brindar acceso a los datos subyacentes reflejados en los informes. Siempre que haya texto con hipervínculo dentro de un informe, puede hacer clic en él para acceder a los datos subyacentes, como proyectos o facturas.

Las características estándar del informe son:

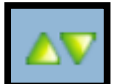

<span id="page-19-2"></span>**Figura 6.1** Detalle de Columnas de Clasificación

▪ **Clasificación de registros de informes por columna**. Permite ordenar las tablas del informe en orden ascendente o descendente utilizando cualquier columna. Para ordenar en orden ascendente (A-Z), haga clic en la flecha hacia arriba en el encabezado de la columna que desea ordenar. Para ordenar en orden descendente (Z-A), haga clic en la flecha hacia abajo en el encabezado de la columna que desea ordenar**.**

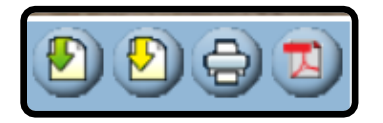

<span id="page-19-3"></span>**Figura 6.2** Descargando Detalles de los informes

**Descargando Informes.** Todos los informes se pueden descargar inmediatamente en formato .csv, .txt o .pdf. Para descargar un informe, simplemente haga clic en uno de los íconos de descarga ubicados en la parte superior derecha de la pantalla. Los formatos .csv y .txt se pueden abrir con una aplicación de hoja de cálculo. La descarga de un informe en formato de archivo .csv le permitirá abrir el informe en Microsoft Excel. La descarga de un informe en formato de archivo .pdf le permitirá abrir el informe en una aplicación de lectura de .pdf como Adobe Reader y Acrobat. Acrobat.

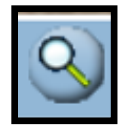

<span id="page-20-1"></span>**Figura 6.3** Búsqueda de Detalles del Informe

▪ **Buscando registros específicos en el informe.** Para los informes que tienen muchos registros, puede filtrar o buscar el informe para ubicar un registro específico. Simplemente haga clic en el icono de la lupa ubicado en la parte superior derecha de la pantalla. Se abrirá una pantalla que le permitirá realizar búsquedas y filtrado avanzado de datos.

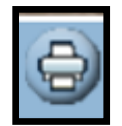

<span id="page-20-2"></span>**Figura 6.4** Imprimir Informes de los Detalles

**Imprimiendo Informes.** Para imprimir un informe, presione el icono de impresión ubicado en la parte superior derecha de la pantalla. Se abrirá una nueva ventana que muestra el informe en la vista de impresión.

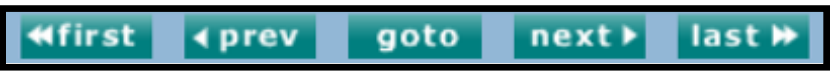

<span id="page-20-3"></span>**Figura 6.5** Detalle de Navegación de Páginas Múltiples

- **Trabajar con informes de varias páginas.** Si hay más de 50 registros en el informe, los datos se enumerarán en varias páginas. Podrán encontrar la página que se requiera usando los botones de navegación que aparecen debajo del último registro. De izquierda a derecha, los botones de navegación son:
	- *Primero*: hacer clic en el primer botón lo lleva a la primera página del informe actual.
	- **EXTED** *Anterior*: hacer clic en el botón anterior lo lleva a la página anterior del informe actual.
	- *I*r *a*: Hacer clic en el botón Ir a le permite especificar una página dentro del informe actual y lo lleva a esa página.
	- *Siguiente*: al hacer clic en el botón siguiente, pasará a la página siguiente del informe actual.
	- *Último*: hacer clic en el último botón lo lleva a la última página del informe actual.

#### <span id="page-20-0"></span>**6.2 Mis Informes**

Mis informes están diseñados para mostrar información específica de la función de un usuario. Por ejemplo, los desarrolladores de proyectos y los comerciantes/corredores/minoristas tienen las siguientes opciones de informes:

- **Mi registro de eventos.** Registra todas las transacciones realizadas por el titular de la cuenta.
- **Mis cuentas**. Muestra las cuentas de crédito de compensación predeterminadas o con nombre y sus saldos.
- **Mis titulares de cuentas vinculadas.** Muestra las cuentas vinculadas a la cuenta del usuario.
- **Mis créditos de compensación**. Muestra los créditos de compensación en las cuentas principal, activa y retiro.
- **Mis facturas.** Una declaración en línea de las tarifas emitidas por los servicios de la Reserva.
- **Mis transferencias periódicas**. Muestra los detalles de las transferencias recurrentes activas**.**
- **Mi historial de transferencias de crédito de compensación**. Muestra los créditos de compensación transferidos desde y hacia la cuenta.

Los órganos de verificación y revisores del proyecto tienen acceso a los siguientes informes:

- **Mi registro de eventos**. Registra todas las transacciones realizadas por el titular de la cuenta.
- **Mis proyectos**. Proporciona a los organismos de verificación y revisores acceso a los proyectos a los que han sido asignados. Los organismos de verificación pueden revisar los datos del proyecto y presentar documentos. Los revisores pueden revisar los datos y documentos del proyecto y agregar comentarios.

#### <span id="page-21-0"></span>**6.3 Informes Públicos**

El público (no titulares de cuentas) y todos los titulares de cuentas tienen acceso a los siguientes informes:

- **Empresas participantes**. Enumera las organizaciones que tienen una cuenta de Reserva activa, pero no incluye la dirección ni la información de contacto. Esto evita que el público cree listas telefónicas o de correo a partir del informe.
- **Proyectos**. Muestra los proyectos que están enlistados o registrados en la Reserva. También se muestran las fechas de enlistado y registro, la ubicación del proyecto y cualquier nota del proyecto ingresada por el titular de la cuenta. No muestra ningún proyecto cancelado o rechazado.
- **Proyectos de cumplimiento de ARB**. Muestra los proyectos de cumplimiento de ARB que están enlistados o registrados en la Reserva. También se muestran las fechas de enlistado y registro, la ubicación del proyecto y cualquier nota del proyecto ingresada por el titular de la cuenta. No muestra ningún proyecto cancelado o rechazado.
- **Créditos de compensación de proyectos emitidos**. Muestra los proyectos para los que se han emitido créditos de compensación y la cantidad original de emisión de CRT o crédito de compensación de registro (ROC) por antigüedad. También muestra la cantidad de créditos cancelados para fines de cumplimiento de la ARB. No indica el estado actual del saldo acreedor del proyecto.
- **Buscar números de seri**e. Permite buscar un número de serie de crédito de compensación por número de lote o números de inicio o fin de bloque. Los resultados incluyen si los créditos están activos o retirados, e incluyen la hora y la fecha en que se retiraron los créditos.
- **Cuentas divulgadas al públic**o. Muestra los saldos acreedores compensados activos o retirados que los titulares de cuentas han optado por mostrar al público en general.
- **Créditos de Compensación Retirados**. Muestra los créditos de compensación que han sido retirados por los titulares de cuentas.
- **Créditos Compensados Cancelados**. Muestra los créditos de compensación que se cancelaron en el sistema de Reservas por nombre de proyecto y antigüedad. La cancelación generalmente se debe a la conversión de Créditos de compensación de acción anticipada o ROC a créditos de compensación ARB.
- **Certificados de destrucción de proyectos SAO**. Proporciona información sobre eventos de destrucción de proyectos de Sustancias Agotadoras del Ozono (SAO), incluido el nombre del proyecto, el nombre de la instalación de destrucción y el número de identificación del certificado de destrucción (COD).
- **Saldo de la cuenta.** Fondo de Aseguramiento. Muestra la cantidad de créditos de compensación de proyectos forestales depositados o eliminados del grupo de fondo de aseguramiento de la Reserva por año.
- **Estado crediticio**. Muestra el estado de todos los créditos emitidos por la Reserva. Los estados incluyen Activo, Retirado, Cancelado y Exportado.

#### **6.3.1 Core Carbon PrinciplesTM (CCP) Etiquetado de crédito**

Las Toneladas de Reserva Climática (CRT, por sus iniciales en inglés) pueden etiquetarse como "elegibles para CCP" en el registro si la metodología aplicable (protocolo de la Reserva) ha sido evaluada y aprobada como conforme al marco de evaluación de CCP<sup>[1](#page-22-0)</sup>. Los CRT aprobados se pueden repasar en los siguientes Informes Públicos:

- Créditos de compensación de proyectos emitidos
- Créditos de compensación retirados
- Saldo de la cuenta del fondo de reserva
- Estado de los créditos
- Buscar números de serie

Para encontrar créditos etiquetados con CCP en el registro, se pueden buscar estos informes públicos. Desde el informe público, utilice la función de búsqueda estándar (consulte la Sección 6.1, Funciones del informe públicos) y busque "Sí" en el campo "Elegible para ICVCM". De este modo se consultarán todos los lotes de créditos aprobados por el CCP.

<span id="page-22-0"></span><sup>1</sup> El Marco y Procedimiento de Evaluación de los Principios Básicos del Carbono está disponible aquí: <https://icvcm.org/assessment-framework/>

## <span id="page-23-0"></span>**7 Descripción General del Proceso de Registro del Proyecto**

Se requieren una serie de pasos que involucran a los desarrolladores de proyectos, sus representantes autorizados, verificadores, y el Administrador de la Reserva para que un proyecto voluntario se registre y se emitan CRT. Estos pasos pueden ser realizados por cualquier persona con una cuenta de desarrollador de proyectos o cualquier agente con la designación de autoridad como se describe en el acuerdo de Términos de Uso de la Reserva.

Los pasos generales para el registro del proyecto son los siguientes:

- 1. El desarrollador del proyecto o su representante autorizado envía el proyecto y paga la tarifa de presentación del proyecto.
- 2. La Reserva revisa el proyecto, se asegura de que cumpla con los requisitos de elegibilidad y enlista públicamente el proyecto.
- 3. El desarrollador del proyecto selecciona un Organismo de Verificación aprobado en la Reserva.
- 4. El verificador envía un formato de Notificación de Actividades de Verificación/Conflicto de Intereses (NOVA/COI, por sus iniciales en inglés).
- 5. La Reserva revisa el formato NOVA/COI y aprueba las actividades de verificación propuestas.
- 6. El desarrollador del proyecto ingresa los datos del proyecto, carga las certificaciones y envía el proyecto para su verificación.
- 7. El verificador completa las actividades de verificación y envía el Reporte de Verificación del proyecto.
- 8. La Reserva revisa y aprueba los datos y el Reporte de Verificación.
- 9. El desarrollador del proyecto paga la tarifa de emisión del crédito de compensación.
- 10. El desarrollador del proyecto transfiere o retira créditos de compensación.

<span id="page-23-1"></span>Consulte el [0](#page-74-0) para ver un diagrama de flujo de estos pasos.

#### **7.1 Estado del Proyecto: Nuevo, Enlistado y Registrado**

Las distintas identificaciones de estado que puede tener un proyecto son:

- **Nuevo**: la configuración del proyecto se ha completado en la Reserva, pero el Formato de Presentación del Proyecto del Proyecto del proyecto no se ha cargado ni enviado al administrador de la Reserva. El proyecto aún no se muestra al público y no está disponible para nadie excepto para el desarrollador del proyecto y el Administrador de la Reserva.
- **Enlistado**: El desarrollador del proyecto o su representante autorizado cargó el Formato de Presentación del Proyecto del Proyecto y el administrador de la Reserva aprobó el proyecto. El Formato de Presentación del Proyecto del Proyecto de proyectos se pone a disposición del público.
- **Registrado**: El proyecto ha sido verificado y ha sido presentado y aprobado por la Reserva. El Reporte de Verificación, Declaración de Verificación y las Declaraciones se hacen del conocimiento público.
- **Completado**: El proyecto ha llegado al final de su(s) período(s) de acreditación y ya no se emiten créditos de compensación o ha dejado de informar a solicitud del titular de la cuenta o debido a problemas administrativos. La información del proyecto permanece disponible públicamente en el software Reserva por tiempo indefinido. El motivo específico de la finalización no se da a conocer al público.
- **Cancelado por el Desarrollador:** el desarrollador del proyecto canceló el proyecto por cuestiones circunstanciales. Las razones de la cancelación no se dan a conocer al público.
- **Rechazado por el Administrador**: el proyecto no cumplió con los requisitos de elegibilidad específicos del protocolo o no es elegible bajo el programa de Reserva. Las razones del rechazo no se dan a conocer al público.

Hay fechas límite asociadas con la verificación y el registro del proyecto. Consulte el Manual del Programa de Compensación de Reserva para obtener más información.

## <span id="page-24-0"></span>**7.2 Fases del Proyecto**

A medida que un proyecto pasa por el proceso de registro, también pasa por varias fases. Estas fases le notifican de cualquier acción que sea necesaria para hacer avanzar su proyecto en el registro.

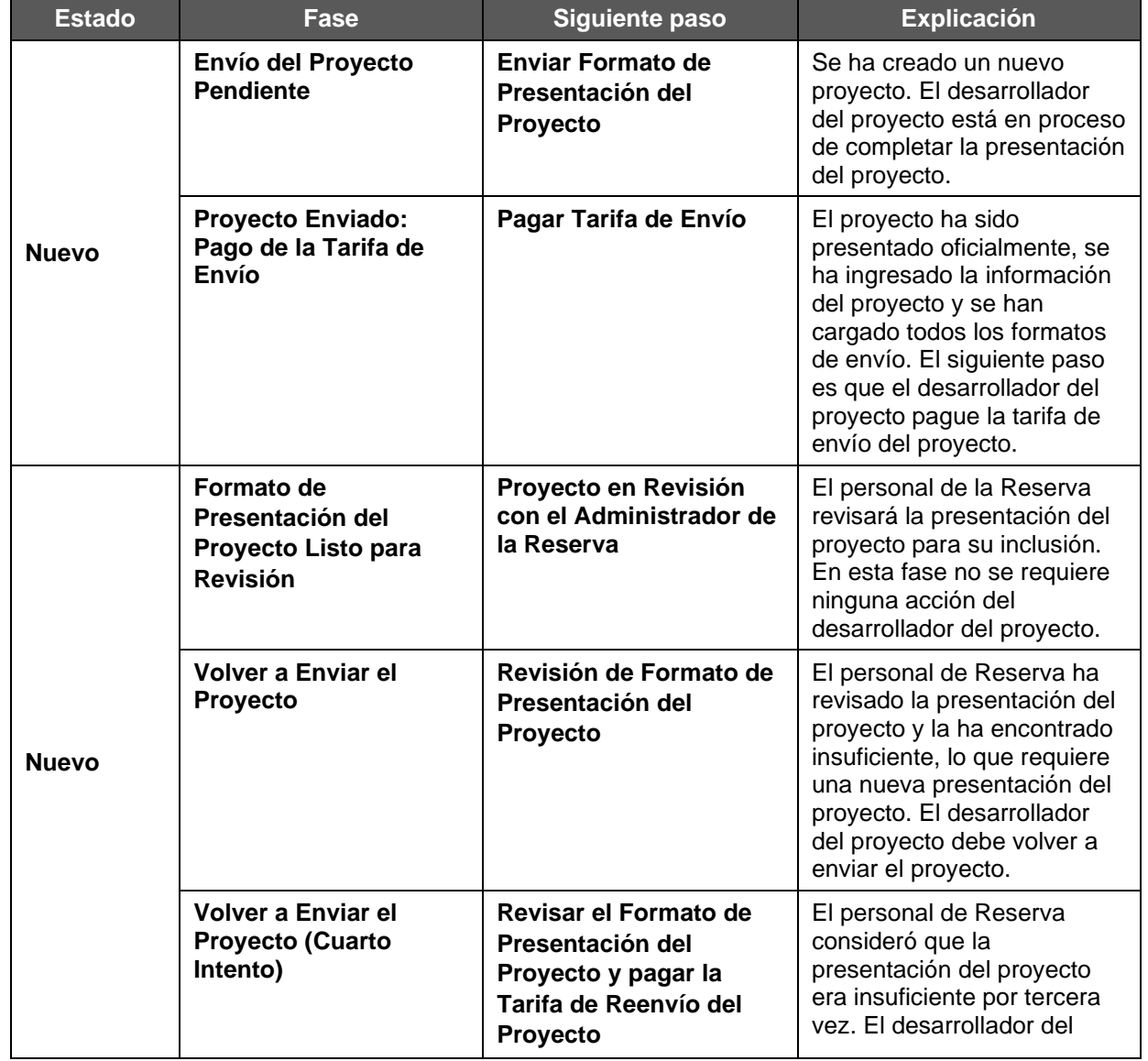

<span id="page-24-1"></span>**Table 7.1** Fases Voluntarias de los Proyectos Voluntarios

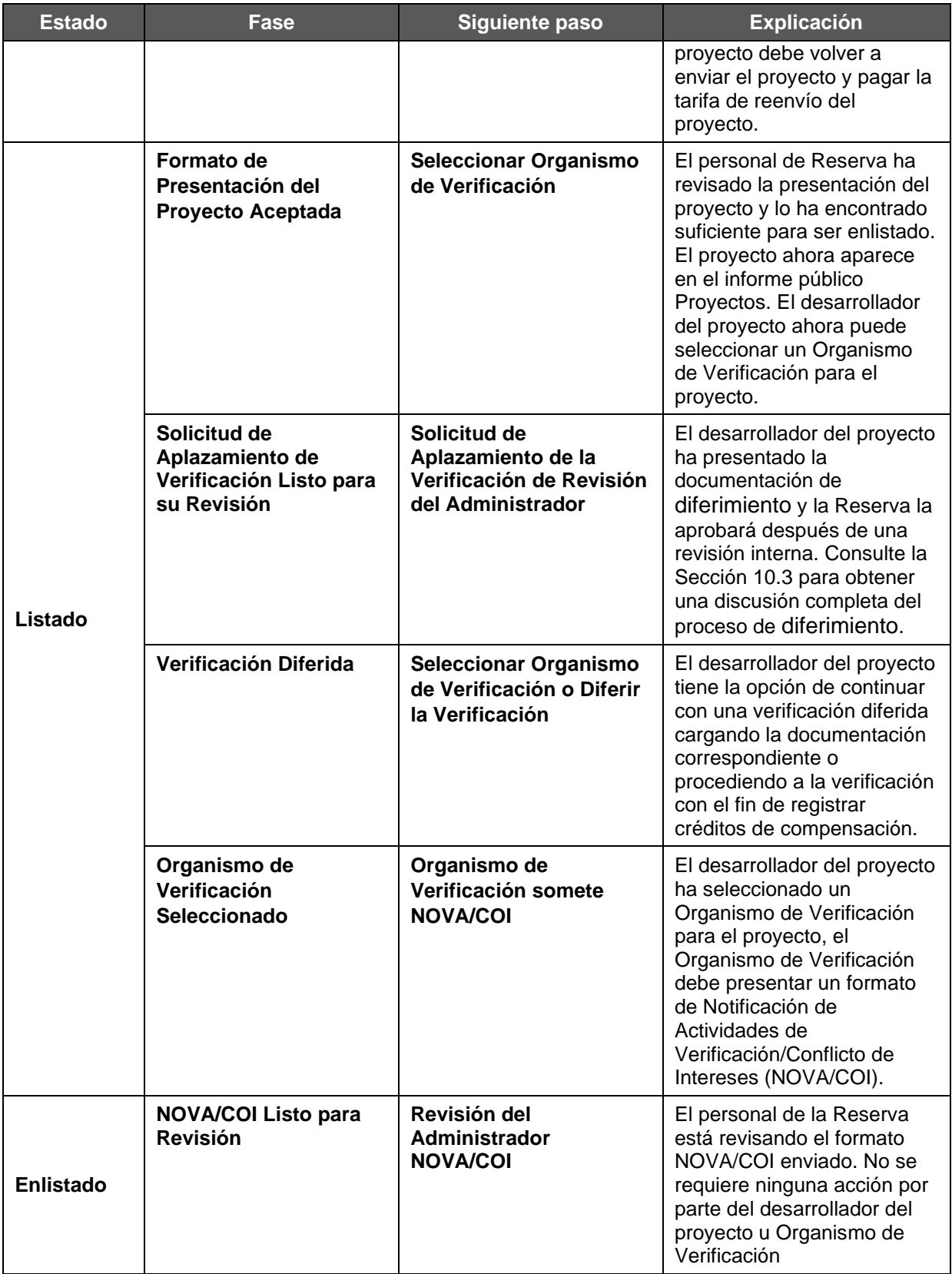

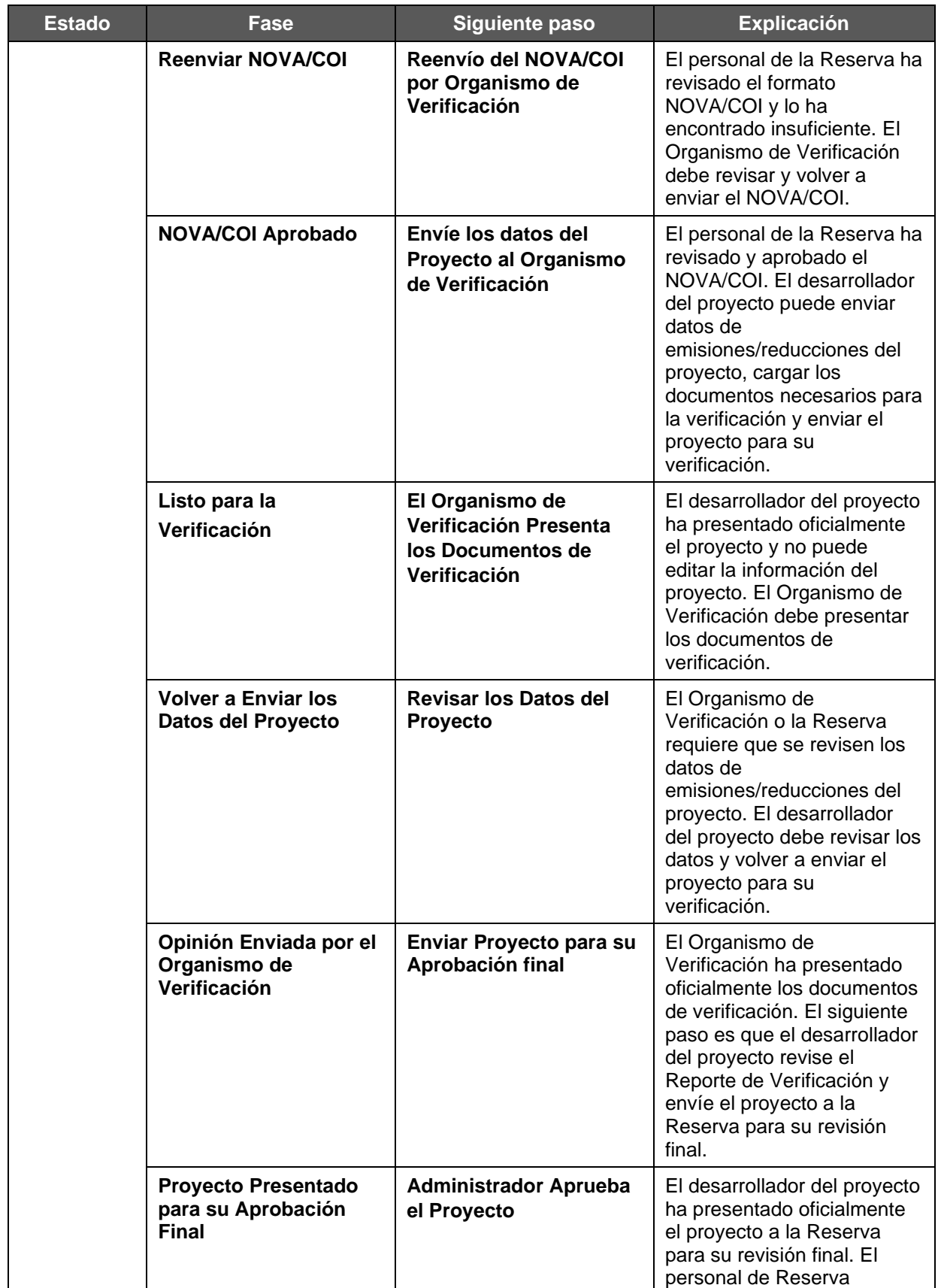

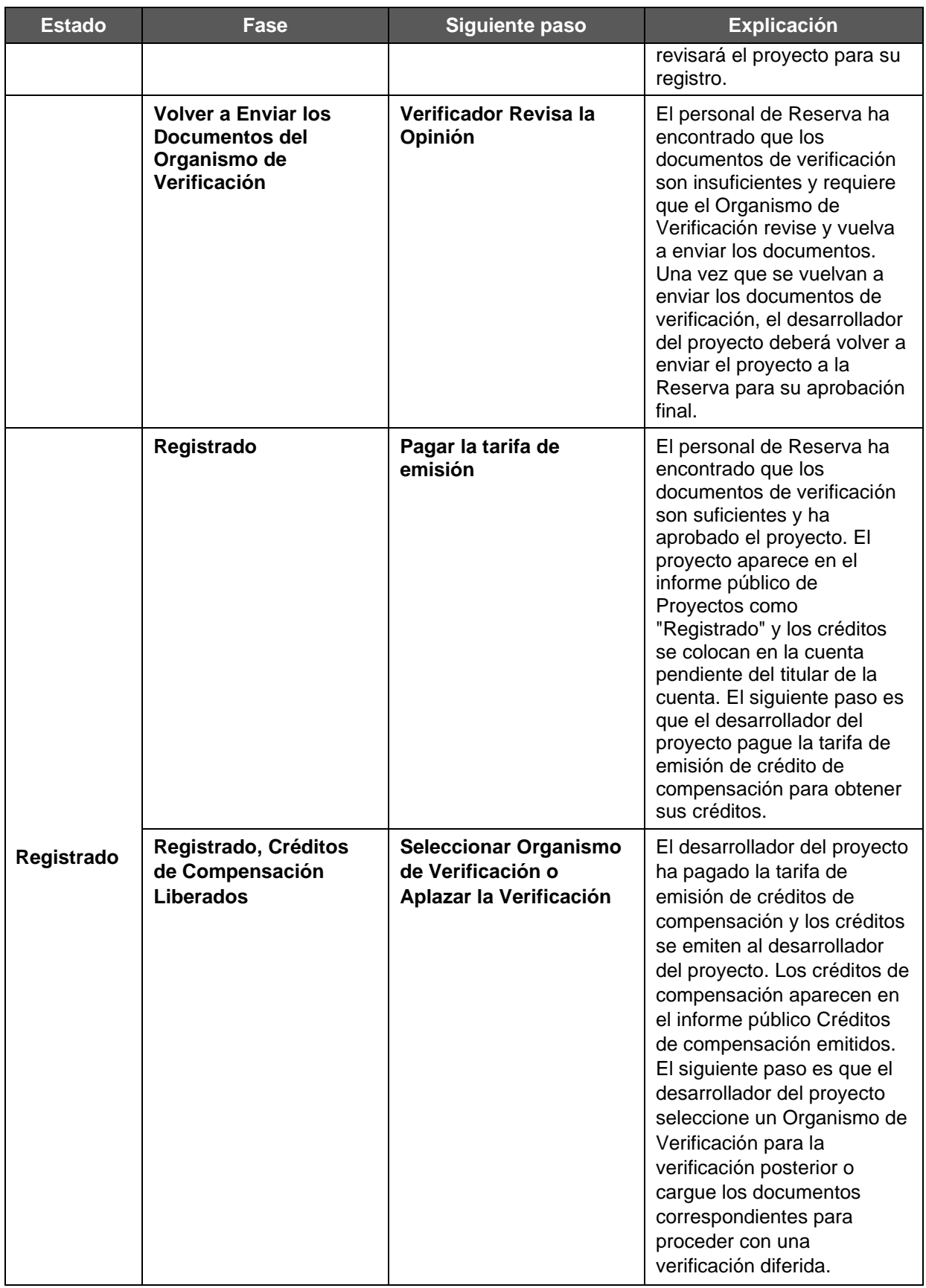

<span id="page-28-0"></span>**Tabla 7.2.** Fases del Proyecto de Cumplimiento

| <b>Estatus</b> | <b>Fase</b>                                                | Paso siguiente                                                          | <b>Explicación</b>                                                                                                    |  |  |
|----------------|------------------------------------------------------------|-------------------------------------------------------------------------|----------------------------------------------------------------------------------------------------|--|--|
|                | Envío de Proyecto<br><b>Pendiente</b>                      | <b>Enviar Formato de</b><br>Presentación del<br><b>Proyecto</b>         | Se ha creado un nuevo<br>proyecto. El Operador del<br>Proyecto de<br>Compensación/Designado<br>Autorizado del Proyecto<br>(OPO/APD) está en el<br>proceso de completar la<br>Solicitud de Listado.                                                                           |  |  |
| <b>Nuevo</b>   | <b>Proyecto Enviado:</b><br>Pago de la Tarifa de<br>Envío  | Pagar Tarifa de Envío                                                   | El proyecto ha sido<br>presentado oficialmente, se<br>ha ingresado la información<br>del proyecto y se han<br>cargado todos los formatos<br>de enlistado y los anexos<br>requeridos. El siguiente paso<br>es que la OPO/APD pague la<br>tarifa de enlistado del<br>proyecto. |  |  |
| <b>Nuevo</b>   | Presentación del<br>Proyecto Lista para<br><b>Revisión</b> | Proyecto en Revisión<br>con el Administrador                            | El personal de Reserva<br>revisará la lista de proyectos.<br>En esta fase, la OPO/APD<br>no requiere ninguna acción.                                                                                                    |  |  |
|                | Volver a Enviar el<br>Proyecto                             | Revisar la Presentación<br>del Proyecto                                 | El personal de Reserva ha<br>revisado la lista del proyecto<br>y la ha encontrado<br>insuficiente, lo que requiere<br>una nueva presentación del<br>proyecto. La OPO/APD debe<br>volver a someter el proyecto.                                                               |  |  |
|                | Volver a Enviar el<br><b>Proyecto (Cuarto</b><br>Intento)  | Revisar la Presentación<br>y Pagar la Tarifa de<br>Reenvío del Proyecto | El personal de Reserva<br>consideró que la<br>presentación del proyecto<br>era insuficiente para que un<br>tercer desarrollador de<br>OPO/APD deba volver a<br>presentar el proyecto y pagar<br>la tarifa de reenvío del<br>proyecto.                                        |  |  |
| Enlistado      | Presentación de<br><b>Proyecto Aceptada</b>                | <b>Seleccionar Organismo</b><br>de Verificación                         | El personal de Reserva ha<br>revisado la lista de proyectos<br>y la ha encontrado suficiente.<br>El proyecto ahora aparece<br>en el informe público<br>Proyectos. La OPO/APD<br>ahora puede seleccionar un<br>Organismo de Verificación<br>para el proyecto.                 |  |  |

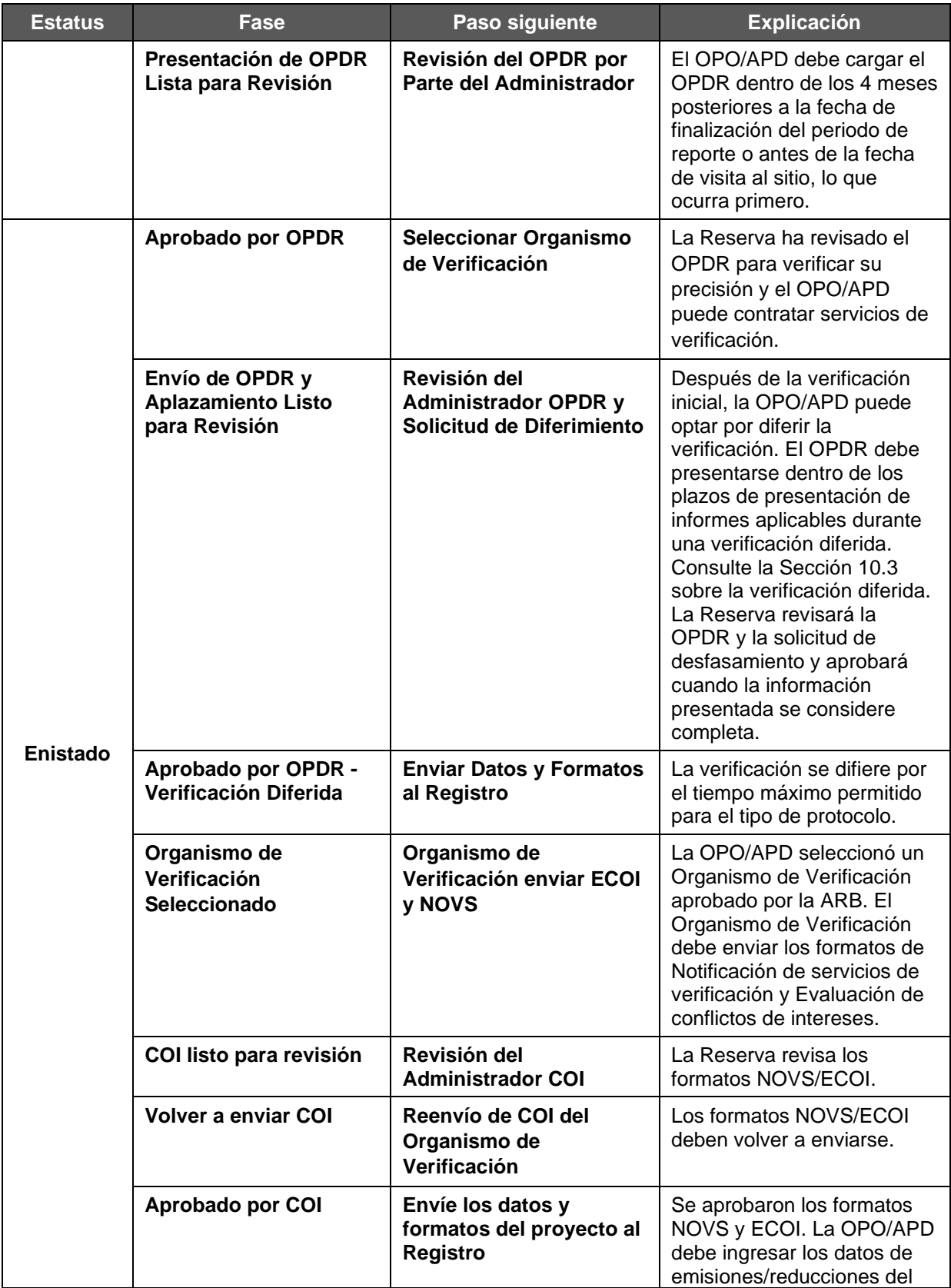

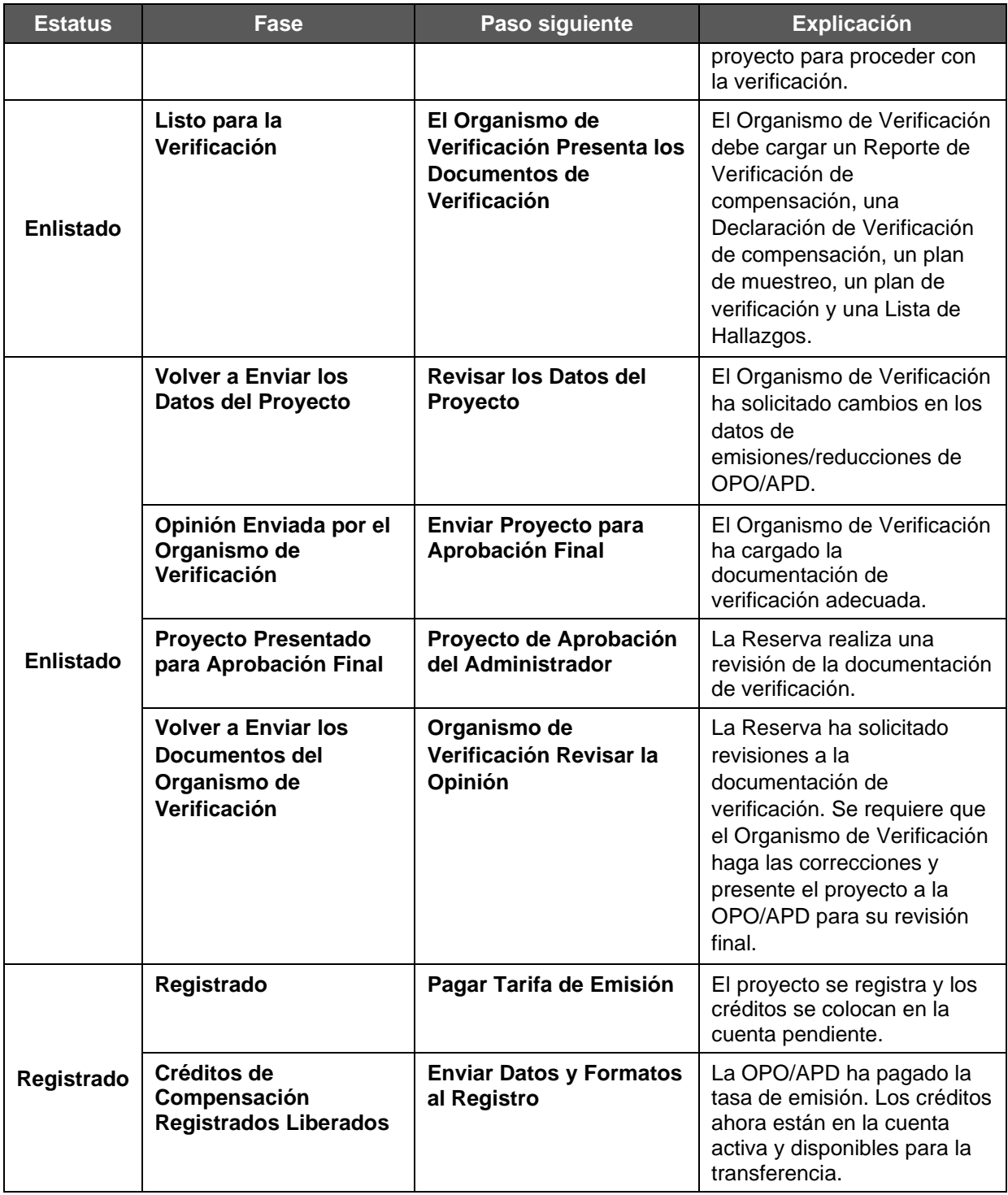

## <span id="page-30-0"></span>**7.3 Sometiendo un Proyecto a la Reserva**

Cualquiera con un tipo de cuenta de desarrollador de proyectos puede crear un nuevo proyecto en la Reserva. Sin embargo, todos los proyectos deben cumplir con los estándares establecidos en los protocolos de la Reserva, disponibles en [https://www.climateactionreserve.org/how/protocols/.](https://www.climateactionreserve.org/how/protocols/) Todos los formatos de presentación de

proyectos deben mandarse a través del software de la Reserva y no pueden enviarse por correo, correo electrónico o fax a la Reserva. Para proponer a una Cooperativa o una Agregado, consulte la Sección [7.4.](#page-34-0)

Para someter un proyecto en la Reserva, complete los siguientes pasos:

1. **Complete los formatos de presentación del proyecto.** Se puede acceder a una lista de documentos requeridos por tipo de proyecto aquí: [https://www.climateactionreserve.org/how/voluntary-offset-program/register/.](https://www.climateactionreserve.org/how/voluntary-offset-program/register/) Todos los formatos de presentación de proyectos se pueden descargar aquí: <https://www.climateactionreserve.org/how/program-resources/documents/>

| <b>Manage Projects</b> |                      |               |                             |                                      |                                          |                             |                   |  |  |
|------------------------|----------------------|---------------|-----------------------------|--------------------------------------|------------------------------------------|-----------------------------|-------------------|--|--|
| Project ID             | <b>Project Name</b>  | <b>Status</b> | <b>Account Holder</b>       | Project Type                         | <b>Project Phase</b>                     | <b>Next Step</b>            | <b>Phase Date</b> |  |  |
| <b>CAR753</b>          | North River<br>Farms | New           | 1804 Partners<br><b>LLC</b> | Reforestation                        | <b>Resubmit Project</b>                  | Revise Project<br>Submittal | 05/21/2010        |  |  |
| <b>CAR861</b>          | ODS Trial            | New           | 1804 Partners<br>LLC.       | Ozone Depleting<br>Substances - U.S. | Project Submitted - Submittal<br>Fee Due | Pay Submittal Fee           | 02/07/2013        |  |  |
| bmit New Project       |                      |               |                             |                                      |                                          |                             |                   |  |  |

<span id="page-31-0"></span>**Figura 7.1** Operando el Módulo de Proyectos

2. **Inicie la sesión en Reserva**. Seleccione el enlace *Enviar Nuevo Proyecto (Submit New Project)* del módulo Administrar Proyectos (*Manage Projects)*; esto lo llevará a la pantalla *Configuración del Proyecto (Project Setup)* para ingresar información básica sobre el proyecto, incluido el nombre, el tipo de proyecto, la ubicación y la información de contacto.

Esta pantalla también contiene pestañas para navegar entre las pantallas *Configuración del Proyecto (Project Setup), Documentos del Proyecto (Project Documents)* y *Emisiones/Reducciones del Proyecto (Project Emissions/Reductions)*

Se deben completar todos los campos de la pantalla *Configuración del Proyecto* indicados con un asterisco. La información ingresada debe ser consistente con la información en los formatos de presentación del proyecto. Una vez completados todos los campos, debe seleccionar Guardar (*Save)* para guardar la información ingresada y pasar a la pantalla *Documentos del Proyecto (Project Documents)* para cargar los formatos de envío del proyecto.

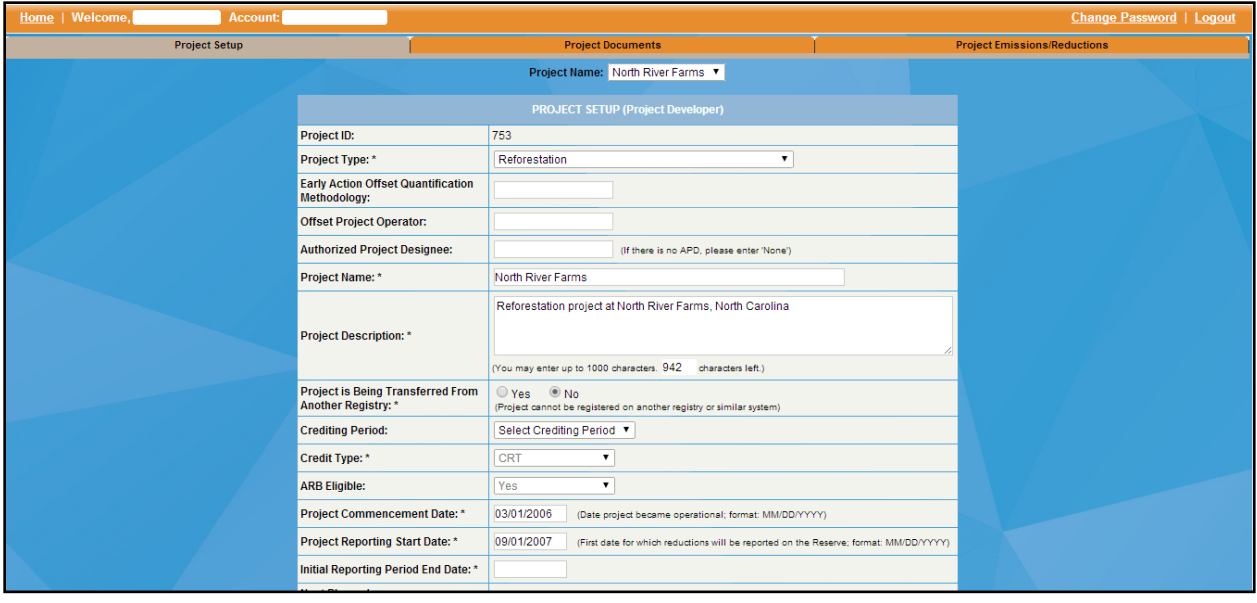

<span id="page-32-0"></span>**Figura 7.2** Detalle de la Pantalla de Configuración del Proyecto

Si no está listo para cargar los formatos, puede hacer clic en *Inicio* (*Home)* en la parte superior izquierda de la pantalla para salir al tablero o *Cerrar Sesión (Logout)* para salir del software por completo. La información de su proyecto permanecerá guardada.

|                      | Manage Projects<br>⊠∥ |        |                       |                                      |                                          |                                    |            |                               |                                      |                                     |                          |
|----------------------|-----------------------|--------|-----------------------|--------------------------------------|------------------------------------------|------------------------------------|------------|-------------------------------|--------------------------------------|-------------------------------------|--------------------------|
|                      | <b>Total Assets 2</b> |        |                       |                                      |                                          |                                    |            |                               |                                      |                                     |                          |
| Project ID<br>CAR753 | <b>Project Name</b>   | Status | <b>Account Holder</b> | <b>Project Type</b>                  | <b>Project Phase</b>                     | <b>Next Step</b>                   | Phase Date | Project<br><b>Listed Date</b> | Project<br>Registered<br><b>Date</b> | Last<br>Verification<br><b>Date</b> | <b>Verification Body</b> |
|                      | North River<br>Farms  | New    | 1804 Partners<br>LLC  | Reforestation                        | <b>Resubmit Project</b>                  | <b>Revise Project</b><br>Submittal | 05/21/2010 |                               |                                      |                                     |                          |
|                      | ODS Trial             | New    | 1804 Partners<br>LLC  | Ozone Depleting<br>Substances - U.S. | Project Submitted - Submittal<br>Fee Due | Pay Submittal Fee                  | 02/07/2013 |                               |                                      |                                     |                          |
|                      | CAR861 ODS_Tria       |        |                       |                                      |                                          |                                    |            |                               |                                      |                                     |                          |

<span id="page-32-1"></span>**Figura 7.3** Detalle del Módulo de Gestión de Proyectos

3. **Subir documentos y formatos**. El ingreso de cualquier documento en el software sigue el mismo procedimiento. Primero debe seleccionar el año de establecimiento (*Vintage*) apropiada con la que se relaciona el documento; año de establecimiento es el año en que se realizaron las reducciones o remociones. Para las presentaciones de proyectos, simplemente elija el año actual. Los documentos relacionados con futuras verificaciones se cargarán con año de establecimiento correspondiente. También se le pedirá que seleccione el tipo de documento *(Document Type)* (por ejemplo, Formato de Presentación del Proyecto) y luego haga clic en subir archivo (*Upload File*) para seleccionar el archivo en su computadora (el archivo debe estar en formato .docx, .pdf o .jpg). Una vez que haya elegido un archivo, haga clic en Cargar (*Upload).* Una vez que haya cargado correctamente un documento, aparecerá a continuación con los campos de año de establecimiento, nombre de archivo, Tipo de documento, Categoría de documento, Fecha de carga y Cargado por. La Reserva gestionará el tipo de privilegio (*Private/Public*).

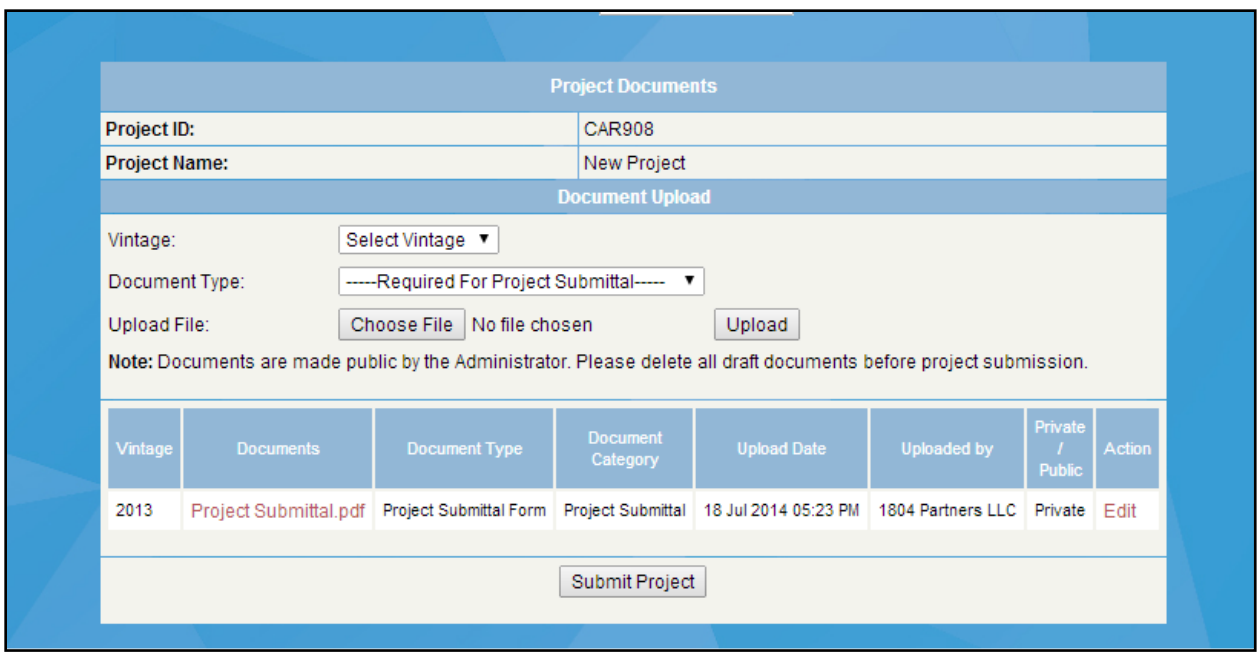

<span id="page-33-0"></span>**Figura 7.4** Detalle de la Pantalla de Documentos del Proyecto

4. **Envíe el proyecto para su revisión**. Una vez que se hayan cargado los documentos, debe hacer clic en *Enviar Proyecto (Submit Project)* para enviar su proyecto para su revisión. Se le facturará la tarifa de envío del proyecto.

Si no está listo para cargar los formatos, puede hacer clic en *Inicio* (*Home)* en la parte superior izquierda de la pantalla para salir al tablero o *Cerrar sesión (Logout)* para salir del software por completo y la información y los documentos del proyecto quedarán guardados. Cuando su proyecto esté listo para su revisión, debe enviarlo correctamente para su revisión haciendo clic en *Someter Proyecto (Submit Project).*

5. **Pagar la tarifa de envío del proyecto**. La Reserva no revisa la documentación de presentación de un proyecto hasta después de que se pague la tarifa de presentación del proyecto. Para obtener información sobre tarifas, facturación y pagos, consulte la Sección [16.](#page-70-0) Después de enviar el pago, el Administrador de la Reserva revisará su proyecto dentro de los 10 días hábiles siguientes y lo aprobará o solicitará más información. El enlistado indica que el proyecto califica según los protocolos de proyecto de la Reserva según la información que proporcionó, pero no garantiza que el proyecto pueda ser verificado o que se le otorgarán créditos de compensación.

Puede realizar tres intentos para enviar un proyecto después de la presentación inicial del proyecto. Si el proyecto requiere un cuarto intento para ser incluido (debido a problemas sustanciales con la presentación del proyecto), se le facturará una tarifa de presentación del proyecto adicional antes de que la Reserva apruebe el proyecto.

Cuando se haya aprobado la presentación de su proyecto, el proyecto se mostrará en el informe público de proyectos como "Enlistado".

## <span id="page-34-0"></span>**7.4 Sometiendo una Cooperativa o Agregado**

Cualquiera con un tipo de cuenta de desarrollador de proyectos puede ingresar una nueva Cooperativa o Agregado en la Reserva. Sin embargo, todos los proyectos deben cumplir con los estándares establecidos en los protocolos de la Reserva, disponibles en <https://www.climateactionreserve.org/how/protocols/> Todos los formatos de envío de proyectos deben enviarse a través del software de la Reserva y no pueden enviarse por correo, correo electrónico o fax a la Reserva.

Para enviar un proyecto en la Reserva, complete los siguientes pasos:

1. **Complete un Formato de Presentación de Cooperativa/Agregado**. Todos los formatos de presentación de proyectos se pueden descargar aquí: <https://www.climateactionreserve.org/how/program-resources/documents/>

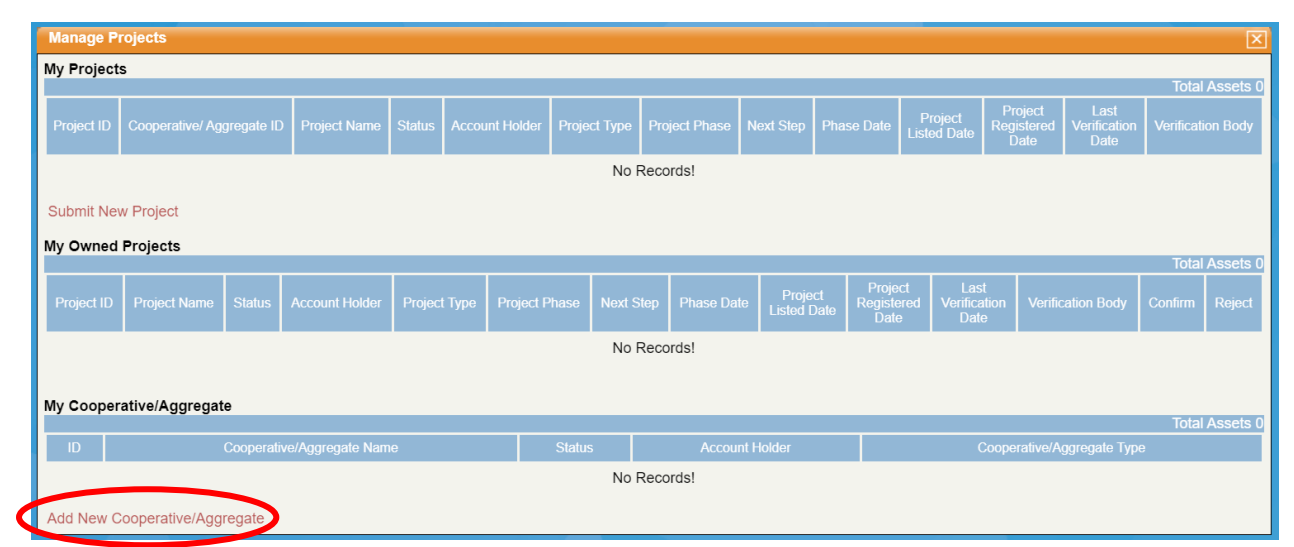

<span id="page-34-1"></span>**Figura 7.5** Detalle del Módulo de Gestión de Proyectos

2. **Inicie sesión en la Reserva**. Seleccione el enlace *Agregar nueva Cooperativa/Agregado* (*Add Cooperative/Aggregate*) del módulo Administrar Proyectos (*Manage Projects)*; esto lo llevará a la pantalla *Cooperativa*/*Agregado* para ingresar información básica sobre el proyecto, incluyendo el nombre, tipo de Cooperativa/Agregado, ubicación e información de contacto.

Esta pantalla también contiene pestañas para navegar entre las pantallas *Configuración del Proyecto (Project Setup), Documentos del Proyecto (Project Documents)* y *Emisiones/Reducciones del proyecto (Project Emissions/Reductions).* Se deben completar todos los campos de la pantalla *Configuración Cooperativa*/*Agregado* (*Cooperative/Aggregate Setup)* indicados con un asterisco. La información ingresada debe ser consistente con la información en el formato de envío de Cooperativa o Agregado. Una vez que se hayan completado todos los campos, debe seleccionar *Guardar (Save)* para almacenar la información ingresada y proceder a la pantalla *Documentos del proyecto (Project Documents)* para cargar el formato de envío cooperativo o Agregado.

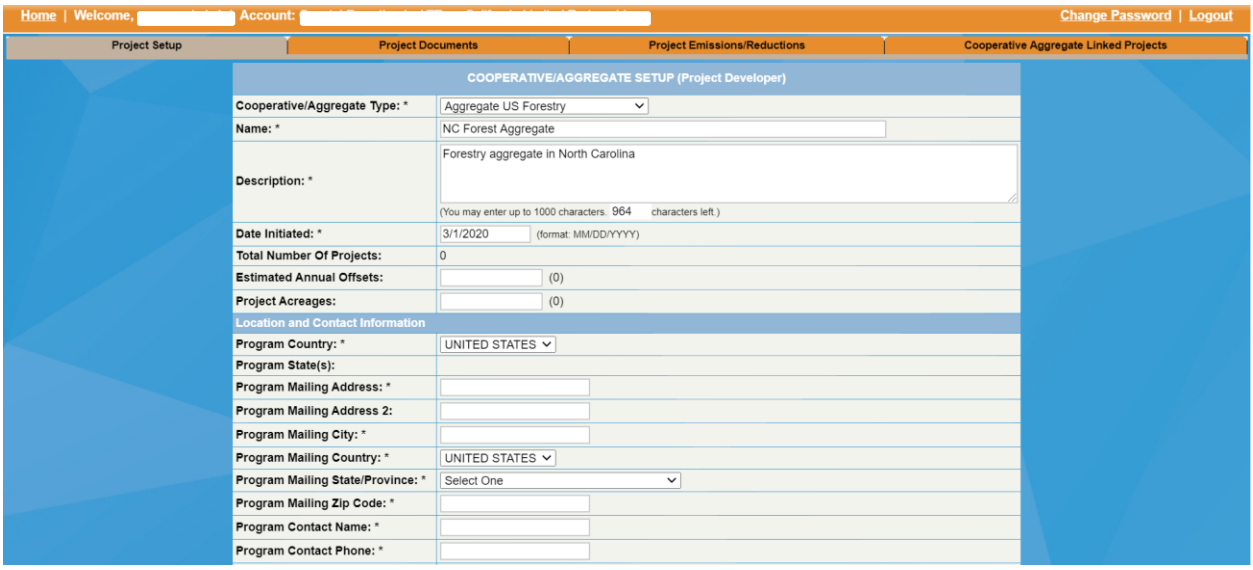

<span id="page-35-0"></span>**Figura 7.6** Detalles de la Página de Configuración para Cooperativa/Agregado

Si no está listo para cargar los formatos, puede hacer clic en *Inicio (Home)* en la parte superior izquierda de la pantalla para salir al tablero o *Cerrar sesión* (*Log Out)* para salir del software por completo. Su información Cooperativa o Agregado quedará guardada.

| My Cooperative/Aggregate<br>Total Assets ' |                            |            |                       |                            |  |  |  |  |  |
|--------------------------------------------|----------------------------|------------|-----------------------|----------------------------|--|--|--|--|--|
| ID.                                        | Cooperative/Aggregate Name | Status     | <b>Account Holder</b> | Cooperative/Aggregate Type |  |  |  |  |  |
| CARC1396                                   | NC Forest Aggregate        | <b>New</b> |                       | Aggregate US Forestry      |  |  |  |  |  |
| Add New Cooperative/Aggregate              |                            |            |                       |                            |  |  |  |  |  |

<span id="page-35-1"></span>**Figura 7.7** Detalle Mi Cooperativo/Agregado

3. **Cargar el formato de presentación**. Una vez que el formato de envío cooperativo o Agregado esté completo, lo cargará en la pantalla *Documentos del Proyecto (Project Documents).* Seleccione el año de establecimiento *(Vintage),* el Tipo de documento *(Document Type) (*Envío del proyecto) y seleccione el formato correspondiente de su computadora (el archivo debe estar en formato .docx o .pdf). Una vez que haya elegido un archivo, haga clic en *Cargar (Upload)*. Una vez que haya cargado correctamente un documento, aparecerá a continuación con los campos, ano de establecimiento, nombre de archivo como Documentos, Tipo de documento, Categoría de documento, Fecha de carga y Cargado por. La Reserva gestionará el tipo de privilegio *(Private/Public)*.
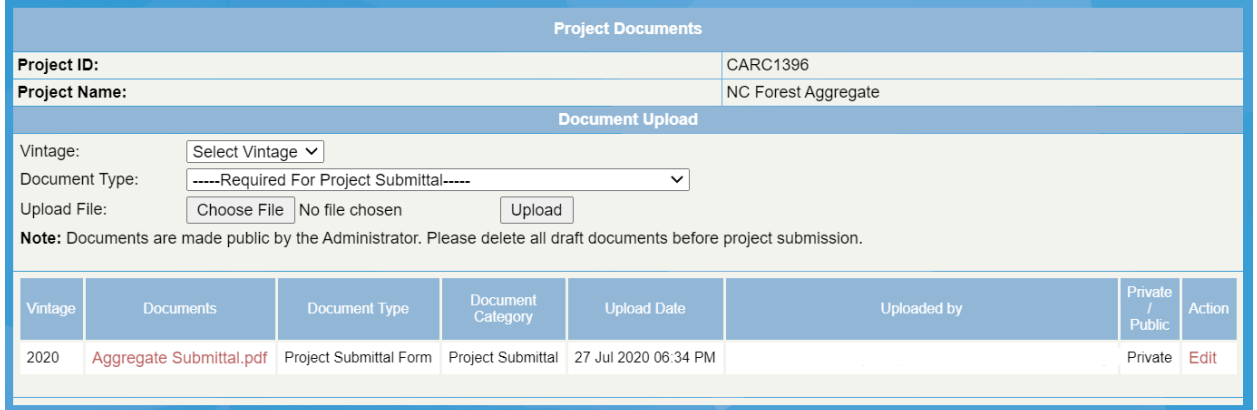

**Figura 7.8** Detalle de la Pantalla de Documentos del Proyecto

4. Una vez que se haya guardado la Cooperativa o el Agregado, podrá crear proyectos siguiendo los pasos descritos en la Sección [7.3.](#page-30-0) Asegúrese de seleccionar la Cooperativa/Agregado que ya se ha creado en el menú desplegable de la pantalla *Configuración del Proyecto (Project Setup)*. Esto vinculará ese nuevo proyecto a la Cooperativa o Agregado.

Cada proyecto vinculado deberá tener sus propios documentos de proyecto cargados antes de someter el grupo, incluido un formato de envío de proyecto y un mapa de límites físicos.

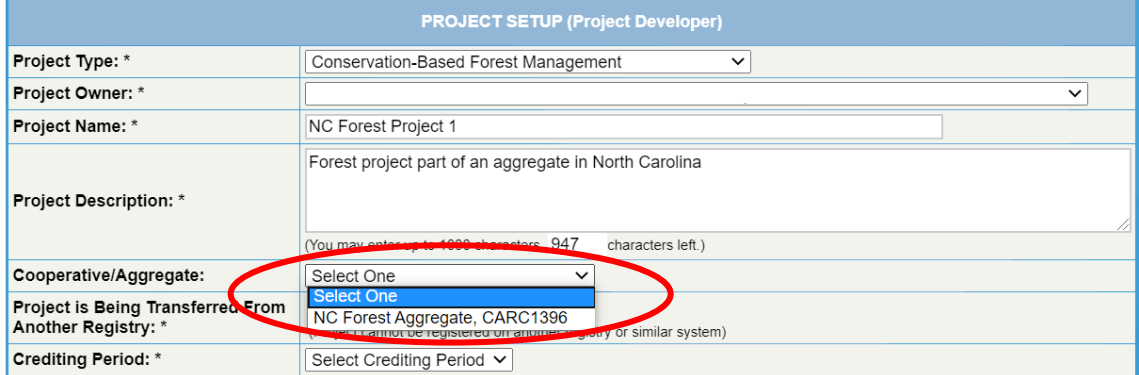

**Figura 7.9** Detalle de la Pantalla de Configuración del Proyecto

5. Cuando todos los proyectos estén vinculados y listos para su envío, seleccione la Cooperativa o Agregado de la página de inicio. Seleccione la pantalla *Proyectos vinculados Agregados/cooperativos*, luego seleccione *Enviar grupo* para enviar su Cooperativa o Agregado para su revisión. Se le facturará la Tarifa de Envío del Proyecto.

Cuando se aprueben los envíos de su proyecto, los proyectos aparecerán en el informe público de proyectos como "Enlistados".

Después de ser aprobada la presentación del proyecto, los proyectos de la Cooperativa o Agregado se moverán por las fases del proyecto de forma independiente. Para el resto de las fases de los proyectos, por favor siga los pasos descritos en esta guía para cada proyecto individual parte de la Cooperativa o agregado.

# **7.5 Transferencia de un Proyecto Existente Desde Otro Registro**

Puede transferir un proyecto de otro registro de compensación, pero debe enviar Formato de Transferencia de Proyecto entre Titulares de Cuenta (disponible en

[https://www.climateactionreserve.org/how/program-resources/documents/\).](https://www.climateactionreserve.org/how/program-resources/documents/).) El proyecto debe eliminarse del otro registro antes de que su proyecto se registre en el Reserva.

# **7.6 Realizar Cambios en los Formatos de Presentación de Proyectos**

Una vez que haya enviado su proyecto, no podrá cambiar personalmente la información del proyecto. Solo se le permite cambiar la información de contacto del proyecto.

Si descubre un error después de que se haya enviado su proyecto, comuníquese con el Administrador de Reserva, quien puede ayudarlo a cargar otro Formato de Presentación del Proyecto o cambiar la información de configuración del proyecto. Si necesita reemplazar cualquier tipo de documento cargado en la Reserva, haga clic en *Editar* (*Edit*) junto al nombre del documento y haga clic en el botón *Eliminar* (*Remove*) antes de enviar un nuevo archivo. El nuevo documento será "Privado" y no estará disponible al público. Debe notificar al Administrador de Reserva de las revisiones del documento y el Administrador de la Reserva revisará los cambios y luego hará público el documento.

Si la información significativa del proyecto (es decir, la información que afecta los criterios de elegibilidad del proyecto) ha cambiado después de que el proyecto haya sido enlistado, el proyecto debe ser eliminado de la lista y reenviado para su revisión.

# **7.7 Documentos del Proyecto Abiertos al Público**

La documentación que se sube a la Reserva puede gozar de un privilegio privado o público. Los documentos del proyecto que son privados no están a vistas del público. Todos los proyectos enlistados y registrados tendrán la siguiente documentación disponible al público después de que la Reserva apruebe la documentación:

- **•** Proyectos Voluntarios:
	- Formato de Presentación del Proyecto
	- Declaración de Propiedad
	- Declaración de Cumplimiento Regulatorio
	- Declaración de Implementación Voluntaria
	- Reporte de Verificación
	- Declaración de Verificación
	- Determinaciones de Varianzas positivas
	- Determinaciones de Extensión positivas
	- Determinaciones de Formato de Solicitud de Circunstancias Extraordinarias positivas
	- Formato de transferencia del proyecto del titular de la cuenta
	- Página de Reducciones de Emisiones del Proyecto en el sistema en línea de la Reserva
	- Herramienta de informes de los ODS aprobada
- Proyectos de Cumplimiento de ARB
	- Solicitud para Enlistar
	- Declaración de Verificación
	- Informe de Datos del Proyecto de Compensación (OPDR por sus siglas en inglés)
	- Página de Reducciones de Emisiones del Proyecto en el sistema en línea de la Reserva

Dependiendo del tipo de proyecto, también puede tener mapas, diagramas y documentación de fecha de inicio disponibles públicamente. La siguiente documentación nunca se hace pública:

- Lista de Hallazgos de la Verificación
- Planes y reportes de monitoreo
- Solicitudes de Variaciones de Proyectos
- Solicitudes de Extensiones de Proyecto
- **Determinaciones de Varianza negativa**
- Determinaciones de Extensión negativas
- Determinaciones de Circunstancias Extraordinarias negativas
- **•** Formatos NOVA/COI
- Reporte de Verificación de Compensación (solo proyectos de cumplimiento de la ARB)

Una lista de todos los documentos del programa Reserva y sus privilegios está disponible en: [https://www.climateactionreserve.org/how/program-resources/documents/.](https://www.climateactionreserve.org/how/program-resources/documents/)

### **7.8 Informes Sobre la Alineación y los Beneficios Conjuntos de los ODS (***SDG Impact)*

En cualquier momento durante el ciclo de vida de un proyecto, el desarrollador del proyecto puede optar por informar a la Reserva sobre los beneficios colaterales que el proyecto haya respaldado. Para obtener una lista de los Objetivos de Desarrollo Sostenible de la ONU (*SDG Impact por sus siglas en ingles*), consulte su sitio:

[https://www.un.org/sustainabledevelopment/sustainable-development-goals/.](https://www.un.org/sustainabledevelopment/sustainable-development-goals/)

En la pantalla *Configuración del proyecto (Project Setup)*, puede elegir tantos ODS como considere que el proyecto admita, luego seleccione *Guardar* (*Save)* en la parte inferior de la pantalla. Aunque las selecciones se guardarán, no se podrán ver públicamente hasta que la Reserva haya cargado y aprobado una Herramienta de Informes de los ODS. Puede encontrar la Herramienta de informes de los ODS disponible en:

[https://www.climateactionreserve.org/how/program-resources/documents/.](https://www.climateactionreserve.org/how/program-resources/documents/)

Una vez que se haya cargado la herramienta, se notificará a la Reserva quien la revisará. Una vez que se hayan cerrado todas las aclaraciones, la herramienta se aprobará y se hará pública, y los ODS informados se bloquearán para su edición y serán visualizables.

# <span id="page-39-0"></span>**8 Selección de un Organismo de Verificación**

El primer paso para comenzar la verificación del proyecto es seleccionar un Organismo de Verificación para realizar los servicios de verificación en su proyecto. La información sobre cómo conectarse con un Organismo de Verificación está disponible en: <https://www.climateactionreserve.org/how/verification/connect-with-a-verification-body/>

Una vez que su proyecto esté enlistado y haya elegido su verificador, debe seleccionar el Organismo de Verificación para su proyecto en el sistema de Reserva. Para hacerlo, complete los siguientes pasos:

En la pantalla *Configuración del Proyecto (Project Setup)*, seleccione un Organismo de Verificación en la sección *Verificación del Proyecto* (*Project Verification)*. Solo figuran los Organismos de Verificación aprobados para verificar su tipo de proyecto.

| <b>Project Verification</b>                          |                                                                                  |  |
|------------------------------------------------------|----------------------------------------------------------------------------------|--|
| <b>Project Verification Body:</b>                    | Select One                                                                       |  |
| <b>Verification Bodies:</b>                          | <b>Select One</b><br>Daily Bugle                                                 |  |
| <b>NOVA/COI Submitted on:</b>                        | DNV<br>E.H. Pechan & Associates, Inc.                                            |  |
| <b>Last Verification/Monitoring</b><br>Submitted on: | EV VB<br>First Environment, Inc.                                                 |  |
| <b>Next Verification/Monitoring Due:</b>             | NSF International Strategic Registrations<br>Platinum Verification Services Corp |  |
|                                                      | Ruby Canyon Engineering                                                          |  |
| <b>Project Status</b>                                | Ryerson, Master and Associates<br><b>SCS Engineers</b>                           |  |
| <b>Project Phase:</b>                                | SGS Environmental Services, Inc.                                                 |  |
| <b>Project Phase Reason:</b>                         | TUV SUD America, Inc.<br>VB Test Acct                                            |  |
| <b>Project Next Step:</b>                            | Verificadoras de la Tierra                                                       |  |

**Figura 8.1** Selección de un Organismo de Verificación

La selección de un Organismo de Verificación permite que dicha entidad acceda a su proyecto a través de su módulo de visualización Gestionar Proyectos (Manage Projects).

# <span id="page-39-1"></span>**8.1 Evaluación de Conflictos de Interés**

El software solicitará al Organismo de Verificación seleccionado que envíe el formato de Notificación de Actividades de Verificación/Conflicto de Intereses (NOVA/COI) disponible en <https://www.climateactionreserve.org/how/program-resources/documents/>

Este formato está diseñado para capturar las relaciones laborales pasadas del Organismo de Verificación con el desarrollador del proyecto, los consultores técnicos y terceros con un interés material. La información proporcionada en el formato permite a la Reserva determinar si el Organismo de Verificación puede proporcionar servicios de verificación adecuadamente objetivos para el proyecto en cuestión.

El Organismo de Verificación completa el formato NOVA/COI fuera de línea y luego lo envía, cargándolo en la página de documentos del proyecto y haciendo clic en el botón Enviar NOVA/COI. Para revisar el proceso de carga de documentos, consulte la Sección [7.3.](#page-30-0)

La Reserva revisa el formato enviado, solicita las aclaraciones necesarias y toma una determinación. Una vez que se aprueba el formato, el desarrollador del proyecto y el

Organismo de Verificación reciben una notificación por correo electrónico de que pueden comenzar las actividades de verificación.

Para obtener información más detallada sobre los conflictos de intereses, consulte el Manual del Programa de Verificación de la Reserva.

# <span id="page-41-0"></span>**9 Envío para la Verificación**

## **9.1 Captura de Datos del Proyecto**

Una vez que se haya aprobado el NOVA/COI, se le pedirá al desarrollador del proyecto que ingrese los datos del proyecto. El desarrollador del proyecto puede ingresar los datos del proyecto en cualquier momento antes de este punto, pero deberá ingresar los datos y enviar el proyecto para verificación antes de que se pueda completar la verificación. Para ingresar los datos de un proyecto, complete los siguientes pasos:

1. Seleccione Enviar datos del proyecto al Organismo de Verificación (*Submit Project Data to Verification Body*) desde columna Paso Siguiente en el módulo Administrar Proyectos para este proyecto. Esto lo lleva a la pantalla de Emisiones/Reducciones del Proyecto (*Project Emissions/Reductions*) para el proyecto.

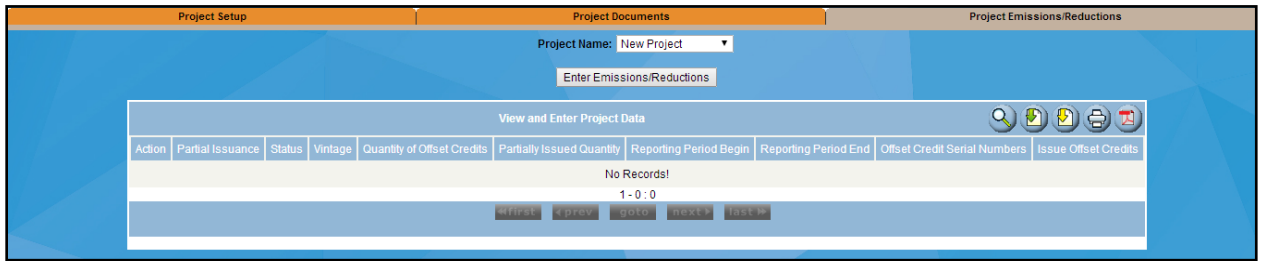

**Figura 9.1** Pantalla de Emisiones/Reducciones del Proyecto

2. Seleccione *Ingresar Emisiones/Reducciones (Enter Emissions/Reductions*). Esto lo llevará a la pantalla de datos del proyecto para su tipo de proyecto en particular.

Las pantallas de datos del proyecto varían según el tipo de proyecto. Todas las pantallas de datos del proyecto requieren que se ingrese la siguiente información:

- Versión del protocolo
- Año de establecimiento
- Fecha de inicio y finalización del periodo de reporte
- Reducciones de emisiones de CO2e

Para los proyectos voluntarios, se deben ingresar datos de emisiones para cada fecha de emisión/año de establecimiento en el período de reporte. Por ejemplo, si su periodo de reporte es 4/15/16-4/14/17 *(15/04/2016–14/04/2017)*, ingresaría las emisiones para 2016 y 2017 y distribuiría las emisiones netas entre cada uno de estos años con base en los datos medidos o modelados o como se especifica en el protocolo relevante.

Para proyectos de cumplimiento de ARB, los datos de emisiones deben ingresarse una vez para cada periodo de reporte. El año de establecimiento asociada con cada entrada es el año de la fecha de finalización del período del informe.

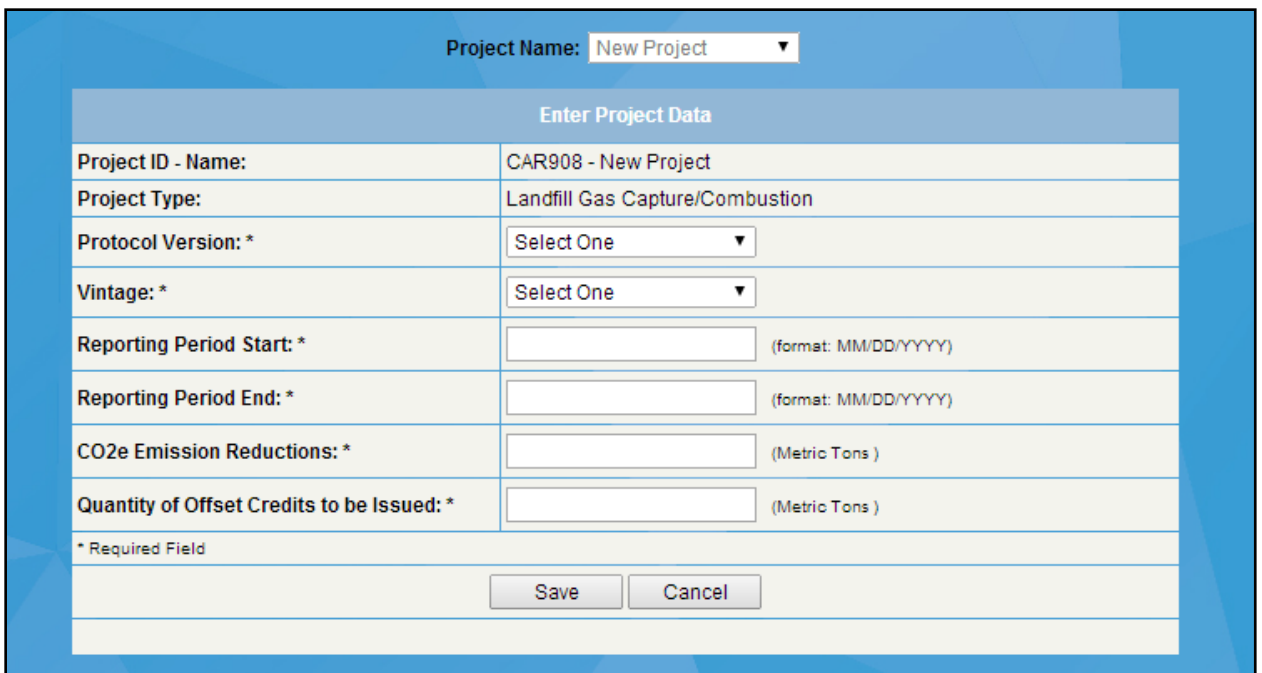

**Figura 9.2** Ejemplo de una Pantalla de Datos de Proyecto del Tipo de Proyecto Relleno Sanitario

3. Una vez ingresados los datos, seleccione *Guardar (Save)*. Esto guardará sus datos y lo llevará de regreso a la pantalla de *Emisiones/Reducciones del Proyecto*. Tenga en cuenta que en este punto su proyecto NO se ha enviado para verificación y el Organismo de Verificación no puede ver sus datos. Los datos simplemente se guardan y aún se pueden revisar si es necesario.

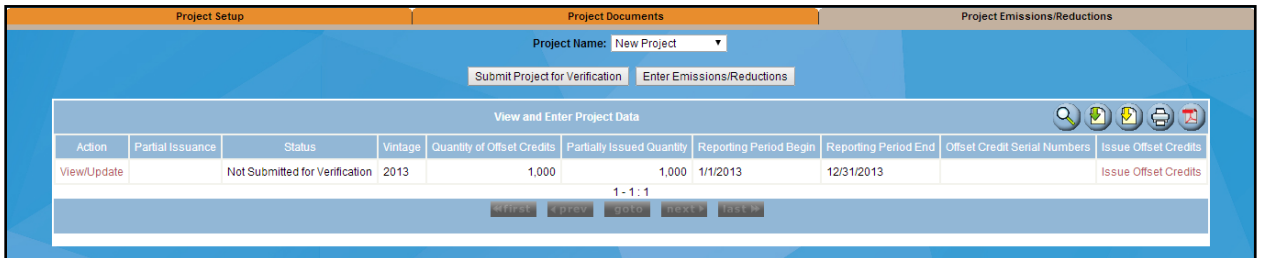

**Figura 9.3** Ejemplo de Pantalla de Emisiones/Reducciones del Proyecto

### **9.2 Documentos Adicionales de Verificación del Proyecto**

Además de ingresar los datos del proyecto, los desarrolladores de proyectos voluntarios deben presentar una Declaración de Propiedad, un Declaración de Cumplimiento Regulatorio y una Declaración de Cumplimiento Voluntario antes de enviar los datos a su verificador. Para obtener más información sobre estos documentos, consulte el Manual del Programa de Compensación de Reserva. Los desarrolladores de proyectos de cumplimiento de la ARB deben presentar el Informe de Datos de Proyectos Compensados (OPDR, por sus siglas en inglés) correspondiente antes de enviar los datos a su verificador. Los OPDR se publican en el sitio web de ARB aquí: [arb.ca.gov/cc/capandtrade/offsets/forms/forms.](http://www.arb.ca.gov/cc/capandtrade/offsets/forms/forms.htm)

# **9.2.1 Ajustes a los Datos**

Si no ha sometido las emisiones para su verificación, puede editar los datos que ingresó haciendo clic en el enlace *Ver/Actualizar (View/Update)* en la *pantalla Emisiones/Reducciones del Proyecto (Project Emissions/Reductions*). Sabrá si los datos no se han enviado para verificación si la columna Estado dice "No enviado para verificación".

Una vez que haya enviado los datos de emisiones para su verificación, puede verlos, pero no editarlos. Solo después de que un Organismo de Verificación haya revisado y observado datos incorrectos, el desarrollador del proyecto podrá corregir y volver a enviar los datos.

# **9.3 Envío de un Proyecto para la Verificación**

Una vez que haya ingresado los datos de emisiones de cada año de establecimiento y haya cargado los documentos de verificación correspondientes, puede enviar los datos y documentos del proyecto al verificador.

Para hacer esto, haga clic en *Enviar Proyecto para Verificación* (*Submit Project for Verification*) en cualquiera de las tres pestañas del proyecto (es decir, la página de *Configuración del Proyecto*, la página de D*ocumentos del proyecto* o la página de *Emisiones/Reducción del Proyecto*).

# **10 Verificación de Proyecto**

El Reporte de Verificación y la Declaración de Verificación confirman la cantidad de créditos de compensación atribuibles al proyecto durante un período específico. Una vez completada la verificación, el Organismo de Verificación carga los formatos de Declaración de Verificación y el Reporte de Verificación (descargado de [https://www.climateactionreserve.org/how/program](https://www.climateactionreserve.org/how/program-resources/documents/)[resources/documents/\)](https://www.climateactionreserve.org/how/program-resources/documents/) completado y firmado.

**Excepción para proyectos forestales voluntarios**: debido al hecho de que los desarrolladores de proyectos deben registrar un Acuerdo de Implementación del Proyecto (PIA, por sus siglas en inglés) o una enmienda de PIA cada período de reporte, los organismos de verificación pueden presentar versiones preliminares sin firmar de la Reporte de Verificación y el Declaración de Verificación. La declaración y el reporte se finalizarán después de que la Reserva revise la documentación de verificación y el registro de la PIA o la enmienda de la PIA.

El Organismo de Verificación debe revisar los datos de emisiones que se ingresaron para los proyectos y cualquier documento relevante. Para obtener más detalles sobre los procedimientos de verificación, consulte el protocolo y el Manual del Programa de Verificación. Una vez que se haya verificado que el proyecto (y los datos y formatos cargados) cumplen con las especificaciones del protocolo, el verificador puede hacer clic en el botón *Enviar Verificación del Proyecto (Submit Project Verification)*

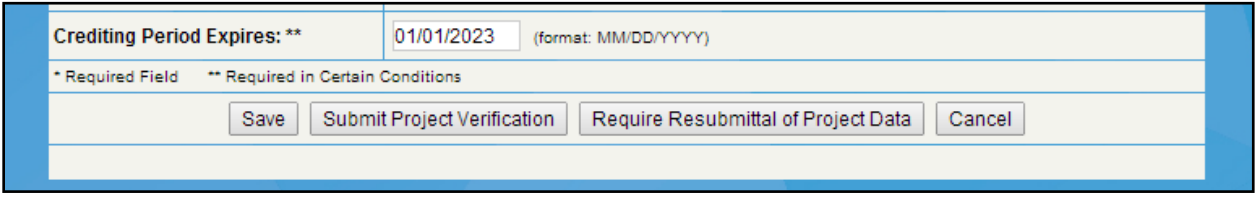

**Figura 10.1** Enviar la verificación del proyecto o solicitar que se vuelvan a enviar los datos del proyecto

Cuando se haya enviado la verificación del proyecto, el desarrollador del proyecto recibirá una confirmación por correo electrónico. Luego, el desarrollador del proyecto debe revisar cuidadosamente el Declaración de Verificación y el Reporte de Verificación. Luego, el desarrollador del proyecto envía el proyecto a la Reserva para su aprobación final y registro haciendo clic en *Enviar Proyecto para Aprobación* Final *(Submit Project for Final Approval)* en cualquiera de las pestañas del proyecto.

## **10.1 Requerir el Reenvío de Datos**

Si el verificador no puede confirmar los datos de emisiones que se han ingresado, puede requerir que se vuelvan a enviar los mismos. Para solicitar el reenvío de datos, el verificador debe ir a la pestaña *Configuración del Proyecto (Project Setup)* y seleccionar *Requerir Reenvío de Datos (Require Resubmittal of Data).* Esto abrirá los campos de datos de emisiones para el desarrollador del proyecto, momento en el que podrá revisar sus datos y volver a enviarlos para su verificación.

## **10.2 Actividades de Verificación Anual**

Después de que se complete la verificación inicial y se registre el proyecto, el Organismo de Verificación debe presentar otro NOVA/COI antes de verificar cualquier crédito de compensación adicional para el proyecto. Esto debe presentarse al menos 10 días hábiles antes de que comience la siguiente verificación. Si no se envía el NOVA/COI, el verificador no podrá acceder a los datos del proyecto para el siguiente periodo de reporte y no se podrán enviar la Reporte de Verificación ni el Declaración de Verificación.

### **10.3 Verificación Diferida: Proyectos de Cumplimiento de la ARB**

Los proyectos de cumplimiento de la ARB tienen la opción de diferir la verificación de los períodos de informe cuando la verificación no sea requerida por la regulación y el protocolo relevante. Los pasos para diferir la verificación se describen en las secciones siguientes. Se debe realizar una verificación inicial de las reducciones de emisiones de GEI y las mejoras en la remoción de GEI para todos los proyectos de compensación de secuestro y no secuestro para el periodo de reporte inicial.

## **10.3.1 Verificación Diferida para Proyectos de Secuestro de Cumplimiento de ARB**

Después de que se haya verificado el periodo de reporte inicial, la verificación debe realizarse al menos una vez cada seis años y puede abarcar hasta seis períodos de informe para los tipos de proyectos de Gestión Forestal Mejorada y Conversión Evitada. Los proyectos de Reforestación y Bosques Urbanos pueden diferir la segunda verificación por un período de hasta doce años, pero la verificación de los OPDR debe realizarse una vez cada seis años a partir de entonces. Los OPDR deben enviarse antes de la fecha límite aplicable (dentro de los cuatro meses siguientes al final de cada periodo de reporte) incluso si el OPO/APD opta por diferir la verificación. Consulte la Sección 95977 del [Reglamento](https://ww2.arb.ca.gov/es/resources/documents/cap-and-trade-regulation-unofficial-current-version) para obtener más información.

## **10.3.2 Verificación Diferida para Proyectos de No Secuestro de Cumplimiento de ARB**

Los tipos de proyectos de no secuestro pueden diferir la verificación hasta un año después del periodo de reporte inicial si el OPDR para ese periodo de reporte posterior demuestra que el periodo de reporte generó menos de 25.000 toneladas métricas de reducciones de GEI. Los OPDR aún deben enviarse antes de la fecha límite aplicable (dentro de los 4 meses posteriores al final de cada periodo de reporte) incluso si el OPO/APD opta por diferir la verificación. Consulte la Sección 95977 del [Reglamento](https://ww2.arb.ca.gov/es/resources/documents/cap-and-trade-regulation-unofficial-current-version) para obtener más información.

#### **Para diferir la verificación de un proyecto de compensación de cumplimiento de ARB, la OPO/APD debe ejecutar los siguientes pasos:**

- 1. Verificación completa para el período de reporte inicial.
- 2. En la pantalla Documentos del Proyecto, cargue el OPDR para el periodo de reporte subsiguiente y seleccione Enviar OPDR - Aplazar verificación *(Submit OPDR – Defer Verification*). La OPO/APD recibirá un correo electrónico de confirmación de que se ha iniciado la verificación para el diferimiento.
- 3. La Reserva revisará el OPDR presentado durante la verificación diferida para constatar que esté completo y sea preciso.
- 4. Después de una revisión positiva, la Reserva aprobará los documentos requeridos para la verificación diferida y la fase del proyecto pasará a *OPDR Aprobado - Verificación Diferida (OPDR Approved - Verification Deferred*)

| Project Name: CAR Deferral<br><b>Project Documents</b><br>CAR1248<br>Project ID:<br><b>Project Name:</b><br>CAR Deferral<br><b>Document Upload</b><br>Vintage:<br>Select Vintage<br>-Required For Project Submittal-<br>Document Type:<br>Choose File No file chosen<br>Upload<br>Upload File:<br>Note: Documents are made public by the Administrator. Please delete all draft documents before project submission.<br><b>Road Avenue AV</b><br>Document<br>Calegory AV<br>Upload Date AV<br>Uploaded by AV<br>Documents AV<br>Document Type AV7<br><b>Vetage 257</b><br>2016<br>Blank Place Holderpdf  Ofset Verification Statement<br>Verification<br>02 Jun 2016 06:39 PM Ruby Canyon Engineering<br>Private<br>2016<br>Blank Place Holderpdf Oftet Verification Report<br><b>Verification</b><br>02 Jun 2016 06:39 PM Ruby Canyon Engineering<br>Private<br>2016<br>Blank Place Holder.pdf Vertier Notice of Offset Verification Services Project Submittel 02 Jun 2016 06:38 PM Ruby Canyon Engineering<br>Private<br>2016<br>Edit<br>Blank Place Holder.pdf   Offset Project Listing Information Form<br>Project Submittal 02 Jun 2016 06:16 PM Climate Action Reserve Deferral Private<br>2016<br>Blank Place Holderpdf Conflict of Interest<br>Project Submittal 02 Jun 2016 06:38 PM Ruby Canyon Engineering<br>Private<br>2016<br>Blank Place Holderpdf Offset Project Data Report<br><b><i><u>Membration</u></i></b><br>02 Jun 2016 06:19 PM Climate Action Reserve Deferral Private<br>Submit OPDR - Defer Verification<br>Submit OPDR - Proceed with Verification | <b>Project Setup</b> |  | <b>Project Documents</b> |  |  | <b>Project Emissions Reductions</b> |                                         |
|----------------------------------------------------------------------------------------------------|----------------------|--|--------------------------|--|--|-------------------------------------|-----------------------------------------|
|                                                                                                    |                      |  |                          |  |  |                                     |                                         |
|                                                                                                    |                      |  |                          |  |  |                                     |                                         |
|                                                                                                    |                      |  |                          |  |  |                                     |                                         |
|                                                                                                    |                      |  |                          |  |  |                                     |                                         |
|                                                                                                    |                      |  |                          |  |  |                                     |                                         |
|                                                                                                    |                      |  |                          |  |  |                                     |                                         |
|                                                                                                    |                      |  |                          |  |  |                                     |                                         |
|                                                                                                    |                      |  |                          |  |  |                                     |                                         |
|                                                                                                    |                      |  |                          |  |  |                                     |                                         |
|                                                                                                    |                      |  |                          |  |  |                                     |                                         |
|                                                                                                    |                      |  |                          |  |  |                                     |                                         |
|                                                                                                    |                      |  |                          |  |  |                                     |                                         |
|                                                                                                    |                      |  |                          |  |  |                                     |                                         |
|                                                                                                    |                      |  |                          |  |  |                                     |                                         |
|                                                                                                    |                      |  |                          |  |  |                                     |                                         |
|                                                                                                    |                      |  |                          |  |  |                                     |                                         |
|                                                                                                    |                      |  |                          |  |  |                                     |                                         |
|                                                                                                    |                      |  |                          |  |  |                                     |                                         |
|                                                                                                    |                      |  |                          |  |  |                                     | The Reserve - Powered by APX Technology |

**Figura 10.2** Enviar OPDR y Deferir la Verificación

5. Cuando el proyecto alcanza el tiempo máximo para diferir la verificación (según lo especificado por el tipo de proyecto) o el proyecto desea realizar la verificación con el fin de registrar los ROC, la OPO/APD debe seleccionar *Enviar OPDR - Proceder con la Verificación (OPDR Approved – Proceed with Verification)*

| Home   Welcome, reserveadmin1   Account: Climate Action Reserve Deferral |                                                     |                                                                                                    |                            |                                  |                                                                                |         |                            |                                     | <b>Change Pa</b>     |
|--------------------------------------------------------------------------|-----------------------------------------------------|----------------------------------------------------------------------------------------------------|----------------------------|----------------------------------|--------------------------------------------------------------------------------|---------|----------------------------|-------------------------------------|----------------------|
| <b>Project Setup</b>                                                     |                                                     |                                                                                                    | <b>Project Documents</b>   |                                  |                                                                                |         |                            | <b>Project Emissions/Reductions</b> |                      |
|                                                                          |                                                     |                                                                                                    | Project Name: CAR Deferral |                                  |                                                                                |         |                            |                                     |                      |
|                                                                          |                                                     |                                                                                                    | <b>Project Documents</b>   |                                  |                                                                                |         |                            |                                     |                      |
| Project ID:                                                              |                                                     |                                                                                                    |                            | CAR1248                          |                                                                                |         |                            |                                     |                      |
| Project Name:                                                            |                                                     |                                                                                                    |                            | CAR Deferral                     |                                                                                |         |                            |                                     |                      |
|                                                                          |                                                     |                                                                                                    | <b>Document Upload</b>     |                                  |                                                                                |         |                            |                                     |                      |
| Mntage:                                                                  | Select Vintage                                      |                                                                                                    |                            |                                  |                                                                                |         |                            |                                     |                      |
| Document Type:                                                           |                                                     | ----- Required For Project Submittal-----                                                                                            |                            |                                  |                                                                                |         |                            |                                     |                      |
| Upload File:                                                             |                                                     | Choose File No file chosen<br>Upload                                                                                                 |                            |                                  |                                                                                |         |                            |                                     |                      |
|                                                                          |                                                     | Note: Documents are made public by the Administrator. Please delete all draft documents before project submission.                   |                            |                                  |                                                                                |         |                            |                                     |                      |
|                                                                          |                                                     |                                                                                                    |                            |                                  |                                                                                |         |                            |                                     |                      |
| Vittage AV                                                               | Documents AV                                        | Document Type AVE                                                                                                    | Document<br>Category AV    | Upload Date: AV                  | Uploaded by AV                                                                 |         | <b>Private / Action AV</b> |                                     |                      |
| 2016                                                                     |                                                     | Blank Place Holder.pdf Cffset Verification Statement                                                                                 | Verification               |                                  | 02 Jun 2016 06:39 PM Ruby Canyon Engineering                                   | Private |                            |                                     |                      |
| 2016                                                                     | Blank Place Holder.pdf   Cifset Verification Report |                                                                                                    | Verification               |                                  | 02 Jun 2016 06:39 PM Ruby Canyon Engineering                                   | Private |                            |                                     |                      |
| 2016                                                                     |                                                     | Blank Place Holder.pdf Nerther Notice of Offset Verification Services Project Submittal 02 Jun 2016 06:38 PM Ruby Canyon Engineering |                            |                                  |                                                                                | Private |                            |                                     |                      |
| 2016                                                                     |                                                     | Blank Place Holder.pdf    Cffset Project Listing Information Form                                                                    |                            |                                  | Project Submittal 02 Jun 2016 06:16 PM Climate Action Reserve Deferral Private |         | Edit                       |                                     |                      |
| 2017                                                                     | Blank Place Holder.pdf Citet Project Data Report    |                                                                                                    | Verification               |                                  | 02 Jun 2016 06:44 PM Climate Action Reserve Deferral Private                   |         |                            |                                     |                      |
| 2016                                                                     | Blank Place Holder pdf Confet of Interest           |                                                                                                    |                            |                                  | Project Submittal 02 Jun 2016 06:38 PM Ruby Canyon Engineering                 | Private |                            |                                     |                      |
| 2016                                                                     | Blank Place Holder.pdf Citset Project Data Report   |                                                                                                    | Verification               |                                  | 02 Jun 2016 08:19 PM Climate Action Reserve Deferral Private                   |         |                            |                                     |                      |
|                                                                          |                                                     |                                                                                                    |                            |                                  |                                                                                |         |                            |                                     |                      |
|                                                                          |                                                     | Submit OPDR - Proceed with Verification                                                                                              |                            | Submit OPDR - Defer Verification |                                                                                |         |                            |                                     |                      |
|                                                                          |                                                     |                                                                                                    |                            |                                  |                                                                                |         |                            |                                     |                      |
| t top of page I Privacy Policy                                           |                                                     |                                                                                                    |                            |                                  |                                                                                |         |                            |                                     | The Reserve - Powere |

**Figura 10.3** Enviar OPDR - Proceder con la Verificación

6. Después de que el OPDR sea revisado y aprobado por la OPR, la OPO/APD puede seleccionar un Organismo de Verificación y proceder con la verificación siguiendo los pasos descritos en la Sección [8](#page-39-0) de este documento.

## **10.4 Verificación Diferida: Proyectos Voluntarios**

Los proyectos voluntarios tienen la opción de diferir la verificación de los períodos de presentación de informes cuando el protocolo pertinente no exige la verificación. Los pasos para diferir la verificación se describen a continuación. Se debe realizar una verificación inicial de las reducciones de emisiones de GEI y las mejoras en la remoción de GEI para todos los proyectos de compensación de secuestro y no secuestro para el periodo de reporte inicial.

Los proyectos, que incluyen el Manejo Forestal Mejorado – Conversión Evitada de Bosques, Pastizales y Bosques Urbanos, pueden diferir la verificación hasta cinco veces bajo el marco del programa voluntario. La única excepción a esta regla son los proyectos de Reforestación, que pueden diferir una segunda visita de verificación al sitio más allá de seis años, a discreción del desarrollador del proyecto. Los proyectos ganaderos pueden diferir la verificación por un máximo de 24 meses. En todos los casos, se debe presentar un Reporte de Monitoreo Anual antes de la fecha límite correspondiente (dentro de un año a partir de la fecha de finalización del período del informe). Si un proyecto desea solicitar CRT para un periodo de reporte dentro del período de diferimiento, el proyecto debe realizar actividades de verificación de conformidad con los requisitos descritos en la Sección 3.4.5 del [Manual del Programa de Compensación de](file:///C:/Users/AureliaCasarrubias/AppData/Local/Microsoft/Windows/INetCache/Content.Outlook/B8H2OXN3/Reserve%20Offset%20Program%20Manual)  [la Reserva](file:///C:/Users/AureliaCasarrubias/AppData/Local/Microsoft/Windows/INetCache/Content.Outlook/B8H2OXN3/Reserve%20Offset%20Program%20Manual) para las actividades de verificación completas.

Para deferir la verificación después de registrar el periodo de reporte inicial, ejecute los siguientes pasos:

1. En la pantalla *Documentos del Proyecto*, cargue el Reporte de Monitoreo Anual para la verificación diferida antes de la fecha límite correspondiente. Por ejemplo, si la verificación diferida cubre el periodo de reporte del 01/01/ 2016 – 31/12/2016, el Reporte de Monitoreo Anual deberá cargarse antes del 31/12/2017 para cumplir con la fecha límite correspondiente. Después de cargar la documentación de diferimiento, seleccione *Diferir Verificación* en la parte inferior de la pantalla *Documentos del Pro*yecto. El desarrollador del proyecto recibirá un correo electrónico de confirmación de que el proyecto se ha iniciado para su diferimiento.

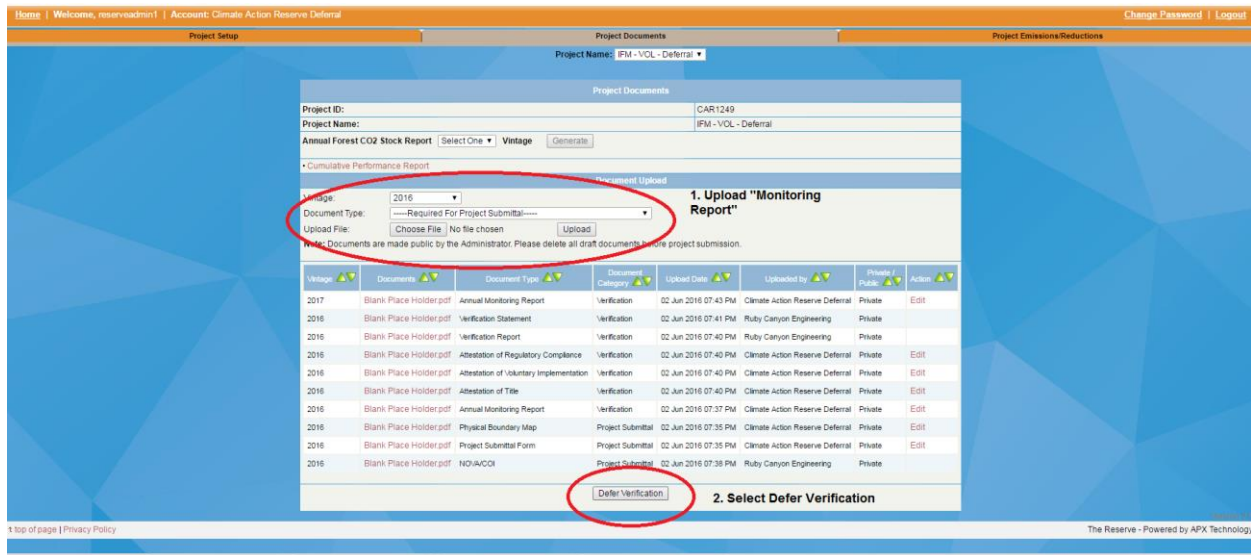

**Figura 10.4** Diferimiento de la Verificación

- 2. Seleccione *Deferir Verificación* en la página *Documentos del Proyecto*. En este punto, la fase del proyecto aparecerá como *Solicitud de diferimiento de verificación lista para revisión*. La Reserva revisará la documentación del diferimiento para verificar su precisión y, una vez completada la revisión, el proyecto pasará a la fase de Verificación Deferida. El desarrollador del proyecto recibirá una notificación por correo electrónico cuando se apruebe el diferimiento.
- 3. Después de que el proyecto haya diferido la verificación por el período máximo de tiempo o el desarrollador del proyecto desee buscar CRT para los períodos de informes diferidos, seleccione un Organismo de Verificación en la pantalla Configuración del Proyecto y seleccione *Guardar* en la parte inferior de la pantalla. La

fase del proyecto cambiará a *Envío a el Organismo de Verificación NOVA/COI*. El Organismo de Verificación seleccionado ahora debe cargar la documentación de Conflicto de Interés*.* El desarrollador del proyecto recibirá una notificación por correo electrónico cuando la Reserva apruebe el COI. Una vez que la Reserva aprueba el COI, el proyecto puede proceder con la verificación siguiendo los pasos descritos en la Sección [8](#page-39-0) de este documento.

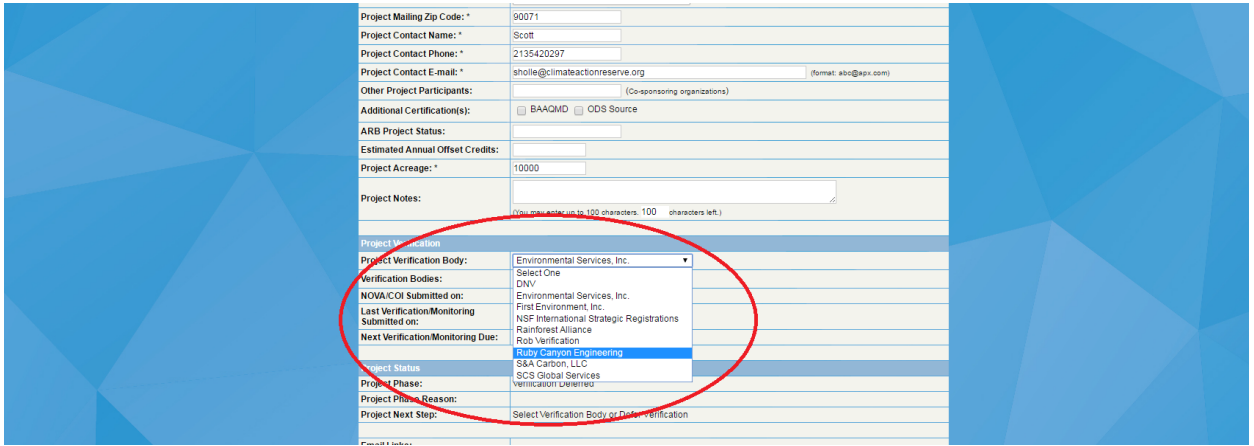

**Figura 10.5** Selección de un Organismo de Verificación en la Página de Configuración del Proyecto

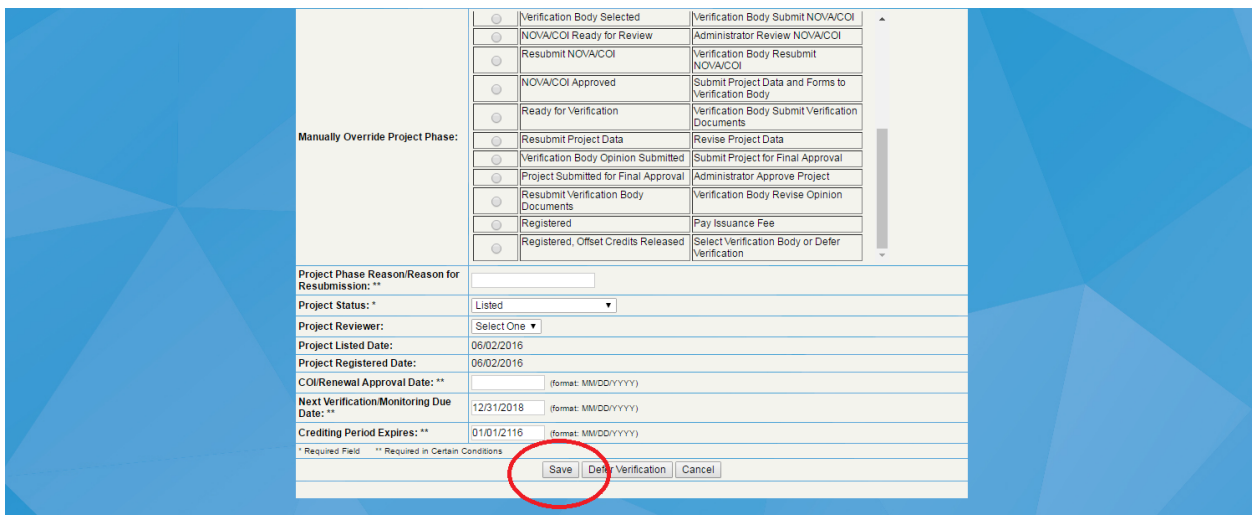

**Figura 10.6** Guardar Cambios en la Página de Configuración del Proyecto

# **11 Emisión de Créditos de Compensación**

## **11.1 Aprobación de la Reserva de los Proyectos**

Una vez que el desarrollador del proyecto ha presentado un proyecto para su aprobación final, la Reserva revisa la documentación de verificación y aprueba el proyecto para su registro o requiere que se vuelvan a enviar los datos del proyecto o la documentación de verificación.

Si el proyecto requiere ajustes a los datos de emisiones, el proyecto debe ser verificado nuevamente. Si los documentos de verificación deben volver a enviarse, el Organismo de Verificación debe realizar cambios y volver a enviarlos al desarrollador del proyecto para que revise las correcciones y vuelva a enviar el proyecto para su aprobación final. Cuando se requiera que el proyecto vuelva a enviar los datos del proyecto, se moverá a la fase *Volver a enviar* los datos del proyecto. Durante esta fase, el proyecto deberá ejecutar los siguientes pasos:

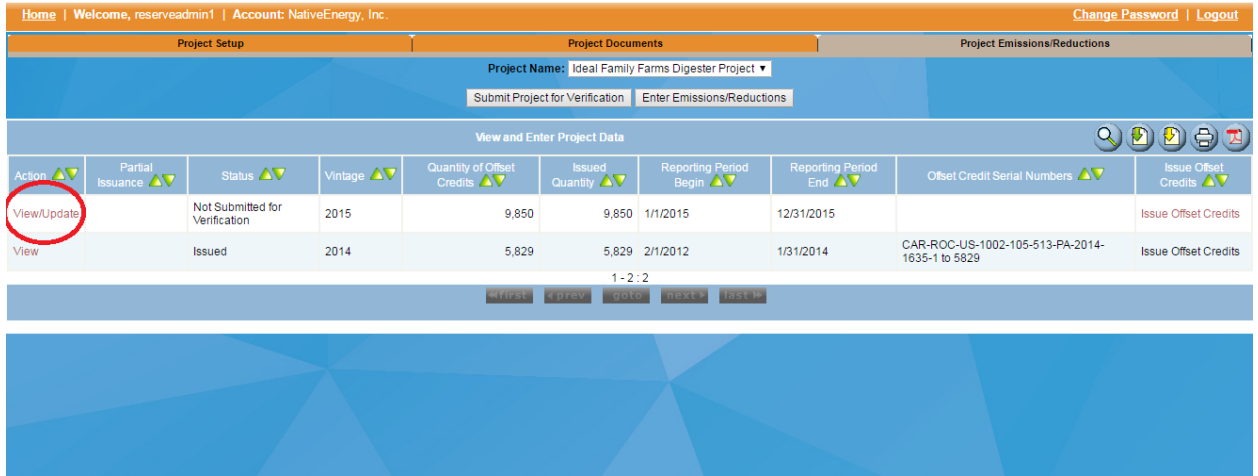

1. Seleccione *Ver/Actualizar (View/Update).*

**Figura 11.1** Realización de Cambios en los Datos de Emisiones/Reducciones

2. Realice los cambios solicitados a los datos de emisiones/reducciones y *guarde.*

| Home   Welcome,      | Account:                                                                               |                                                     |                                                                        | <b>Change Password</b>   Logout     |
|----------------------|----------------------------------------------------------------------------------------|-----------------------------------------------------|------------------------------------------------------------------------|-------------------------------------|
| <b>Project Setup</b> |                                                                                        | <b>Project Documents</b>                            |                                                                        | <b>Project Emissions/Reductions</b> |
|                      |                                                                                        | Project Name: Ideal Family Farms Digester Project v |                                                                        |                                     |
|                      |                                                                                        | <b>Enter Project Data</b>                           |                                                                        |                                     |
|                      | Project ID - Name:                                                                     | CAR1002 - Ideal Family Farms Digester Project       |                                                                        |                                     |
|                      | <b>Project Type:</b>                                                                   | Livestock - ARB Compliance                          |                                                                        |                                     |
|                      | <b>Protocol Version: *</b>                                                             |                                                     | ARB Compliance Offset Protocol Livestock Projects, November 14, 2014 ▼ |                                     |
|                      | Vintage: *                                                                             | 2015                                                |                                                                        |                                     |
|                      | <b>Reporting Period Start: *</b>                                                       | 01/01/2015                                          | (format: MM/DD/YYYY)                                                   |                                     |
|                      | <b>Reporting Period End: *</b>                                                         | 12/31/2015                                          | (format: MM/DD/YYYY)                                                   |                                     |
|                      | Verified project baseline emissions for<br>reporting period: *                         | 10000                                               | (Metric Tons)                                                          |                                     |
|                      | Verified project emissions for reporting<br>period: *                                  | 150                                                 | (Metric Tons)                                                          |                                     |
|                      | Verified metered methane reductions for<br>reporting period: *                         | 9000                                                | (Metric Tons)                                                          |                                     |
|                      | <b>Verified GHG reductions and GHG removal</b><br>enhancements for reporting period: * | 9850                                                | (Metric Tons)                                                          |                                     |
|                      | Quantity of ROCs to be Issued: *                                                       | 9850                                                | (Metric Tons)                                                          |                                     |
|                      | Required Field                                                                         |                                                     |                                                                        |                                     |
|                      |                                                                                        | Delete<br>Save                                      | Cancel                                                                 |                                     |
|                      |                                                                                        |                                                     |                                                                        |                                     |
|                      |                                                                                        |                                                     | West and the control of the control of                                 | *********<br><b>William</b>         |

**Figura 11.2** Guarda de Datos de Emisiones/Reducciones

3. Seleccione *Enviar Proyecto para Verificación (Submit Project for Verification).*

| Home   Welcome,        |                               | <b>Account:</b>                   |            |                                                 |                                          |                                                   |                                                |                                                    | <b>Change Password</b>   Logout           |
|------------------------|-------------------------------|-----------------------------------|------------|-------------------------------------------------|------------------------------------------|---------------------------------------------------|------------------------------------------------|----------------------------------------------------|-------------------------------------------|
|                        |                               | <b>Project Setup</b>              |            |                                                 | <b>Project Documents</b>                 |                                                   |                                                | <b>Project Emissions/Reductions</b>                |                                           |
|                        |                               |                                   |            |                                                 |                                          | Project Name: Ideal Family Farms Digester Project |                                                |                                                    |                                           |
|                        |                               |                                   |            |                                                 | Submit Project for Verification          | Enter Emissions/Reductions                        |                                                |                                                    |                                           |
|                        |                               |                                   |            |                                                 | <b>View and Enter Project Data</b>       |                                                   | $\mathbf{Q}$                                   | $(D(D) \oplus D)$                                  |                                           |
| Action $\Delta \nabla$ | Partial<br><b>Issuance AV</b> | Status AV                         | Vintage AV | <b>Quantity of Offset</b><br>Credits $\Delta V$ | <b>Issued</b><br>Quantity AV             | <b>Reporting Period</b><br>Begin $\Delta \nabla$  | <b>Reporting Period</b><br>End $\Delta \nabla$ | Offset Credit Serial Numbers AV                    | <b>Issue Offset</b><br>Credits $\Delta V$ |
| View/Update            |                               | Not Submitted for<br>Verification | 2015       | 9,850                                           | 9,850                                    | 1/1/2015                                          | 12/31/2015                                     |                                                    | <b>Issue Offset Credits</b>               |
| View                   |                               | Issued                            | 2014       | 5,829                                           |                                          | 5,829 2/1/2012                                    | 1/31/2014                                      | CAR-ROC-US-1002-105-513-PA-2014-<br>1635-1 to 5829 | <b>Issue Offset Credits</b>               |
|                        |                               |                                   |            | <b>Gidiana</b>                                  | $1 - 2 : 2$<br>$-9010$<br><b>CHRISON</b> | <b>Install</b><br><b>DOM</b>                      |                                                |                                                    |                                           |
|                        |                               |                                   |            |                                                 |                                          |                                                   |                                                |                                                    |                                           |
|                        |                               |                                   |            |                                                 |                                          |                                                   |                                                |                                                    |                                           |
|                        |                               |                                   |            |                                                 |                                          |                                                   |                                                |                                                    |                                           |
|                        |                               |                                   |            |                                                 |                                          |                                                   |                                                |                                                    |                                           |

**Figura 11.3** Envío de un Proyecto para su Verificación

Una vez que el proyecto se envía para verificación, el Organismo de Verificación hará lo siguiente:

1. Revise los cambios a las emisiones/reducciones y cargue cualquier documentación de verificación revisada. Después de que se carguen la revisión y los nuevos documentos, seleccione *Enviar Verificación del Proyecto (Submit Project Verification).*

| <b>Precent Setup</b><br>Project Documents<br>Project Entire one Mediuments<br>Project Name: Ideal Family Farms Dipolar Project<br>$\overline{\phantom{a}}$<br><b>Project Domesters</b><br>Preced ID:<br>CARTOTE<br>Project Name:<br>Ideal Family Farms Chapter Phoest.<br>Select Vetage #<br>Milage.<br>Distances Type<br>-Hay and for Access to Projections<br>$\overline{\phantom{a}}$<br>Clothad P.Bic.<br>Choose this 1 745 like chosen<br>Lipitant<br>Note: Documents see made public by the Administrator. Phone delete all shall documents before project submissions.<br><b>Danmark</b> AV<br>Dozmer Type A.V.<br>may AV<br>County of Canadian CV<br><b>United by AV</b><br>2054<br>Offset Verfragten Statement.<br>ListEnst par<br><b>Maticaker</b><br>30 Jun 2016 11:18 FM Agri-Week Technology, Inc.<br>Private<br>$-0.00$<br><b>JOTS</b><br>Offset Wednesday Haront<br>Linkinskins<br>Methodism<br>30 Jun 2016 11.18 PM App-Week Technology, Inc.<br><b>Private</b><br>1.4<br><b>Called</b><br>Nether Nation of Citized Verification Services - Project Submittel - 30 Jun 2016 11:15 PM - Agnititieste Festimategy, Inc.<br><b>United Its</b><br>Private<br><b>Exit</b><br>1,2015<br>CIPOIS CARDING 2016-05-28 pdf<br>Offset Project Data Heard<br><b>Methodism</b><br>01 Mar 2016 05:03 FM Nativecrange free<br>Private<br>2014<br>21 Jan 2015 07:20 PM - First Environment of California, Inc. Private<br>Complete 01. 15 New Free Verfenden Neport of<br>Offset Verficulars Naport<br><b>Methodian</b><br>2013<br>RE construct for ideal amb/r arms (2012-1-ab through 2014-Jani (2014-12-29 doc Citier<br>Other<br>08.lan 2015 08:37 FM Native Energy Inc.<br><b>Those</b><br>2054<br>CALSIGS - Of set Verfindian Statement POP<br>Offset Verliedige Statement<br>31 Dec 2014 11:44 FM First Environment of California, Inc. Fittvalle.<br>Methodian<br>12014<br>Complete 12, 14 Filmi Verlinsklen Report pdf.<br>Office! Verticulate Henriet<br>31 Dec 2014 11:23 PM - Find Environment of California, Inc. Private<br>Methodism<br>2013<br>instructions in their Furnity Furnity, restaura-2014-12-24 put<br>Verlier Notice of Citizet Vertication Services   Project Submittal 24 Dec 2014 05:27 PM   Paul Environment of California, Inc.   Physics<br><b>CROSS</b><br>Offset Project Data Heavet<br>IFF CAN OF DENVIS WAS 2014-11-30 pdf<br>30 Nov 2014 07:17 PM Nationizeega (no.<br>Method too.<br><b>Thinks</b><br>2013<br>IF F CITER Hyper 2014-7-08 of<br>Offset Project Data Neport<br><b>Methodian</b><br>30 Few 2014 OC12 FW Padeversway freq<br>Private<br>$-2013$<br><b>Other</b><br>Other<br>A/43 letter, CITUX mobiles 2014. T. DE cell<br>08 Ray 2014 08:25 PM Native metal fric.<br><b>Private</b><br>2013<br>novembers, total Formly Forms, neckad-2014-07-08 PCF<br>Marline Notices of Chillant Vertication Services - Project Submitted 09 Jul 2014 02:58 PM - Paul Covenanced of California, Inc. - Private<br>2013<br>november is the translation of year. Note is less than<br>Verbe Notice of Offset Verbosten Services Project Submittel 30 Jun 2014 07:22 PM Prot Environment of California Inc. Private<br>2013<br>IP F. GITCH Hecked 2014-12-25 pd<br>Offset Project Data Hepat<br><b>Methodian</b><br>28 Peb 2014 08:46 PM RedayEmmax Inc.<br><b>Thoda</b><br>Offset<br>Other<br>2013<br>2013-CONDIS-CARDIZZ (e)<br>31 Oct. 2013 07:08 PM The Climate Action Newares<br><b>Thomas</b><br>2073<br>Verlier Notice of Cilliant Verticulate Bervices   Project Submittel 20 Oct 2013 03:56 FW   First Environment of California, Inc.   Physics<br>reyxefieds host Fienty Farm 2.PDF<br><b>CRUTZ</b><br>IFT CANS CITER 2013-03-02 As Diel off<br>Offset Project Data Heard<br>Methodian.<br>09 Sep 2013 04:16 FM Padovicnega Inc.<br>Private<br>2cm<br>APO Despresso 2013-03-03 pdf<br>Otter<br>Other<br>09 Aug 2013 01:29 FW Padevallments free.<br><b>Tylview</b><br>Other<br>Other<br>$-20\pi$<br>IFF System Diegram 2013-05-25 pdf<br>09 Aug 2013 01:32 FM Networkment fric.<br><b>Thoda</b><br>Conflict of Intervest<br>2015<br><b>Continued</b> gray<br>Project Submittel 30 Jun 2016 11:15 PM App-Weeke Fechnology Inc.<br>Private<br>2012/2/2014 1-VEH-SWI-3-CAVITED per<br>Offset Verbrutke Statement<br>2014<br>Methodies.<br>15 Mar 2016 06:36 FM The Circular Action Network<br>Thanks<br>2014<br>CALSING-Offset Verlington Statement, PDF<br>Ofset Verlieden Statemed<br>21 Jan 2015 03:06 PM Park Environment of California Inc. Public<br>Methodian<br>2014<br>IFF: CANS CITCH 2014-12-22 pdf<br>Offsell Project Date Newall<br>Methodism<br>30 Dec 2014 04:41 FM Redeed remaining<br><b>Fuble</b><br>Offset Pag<br><b>Serg Information P</b><br>Project Submittel . 09 Aug 2013 01:18 PM . Netwellnega frec.<br>2015<br>Project/Jellerg" (em-Chreslaubuy4, ISA 2073-03-03, pdf)<br>Public |                           |  |  |  |  | <b>Change Password</b>   Logos |
|----------------------------------------------------------------------------------------------------|---------------------------|--|--|--|--|--------------------------------|
|                                                                                                    |                           |  |  |  |  |                                |
|                                                                                                    |                           |  |  |  |  |                                |
|                                                                                                    |                           |  |  |  |  |                                |
|                                                                                                    |                           |  |  |  |  |                                |
|                                                                                                    |                           |  |  |  |  |                                |
|                                                                                                    |                           |  |  |  |  |                                |
|                                                                                                    |                           |  |  |  |  |                                |
|                                                                                                    |                           |  |  |  |  |                                |
|                                                                                                    |                           |  |  |  |  |                                |
|                                                                                                    |                           |  |  |  |  |                                |
|                                                                                                    |                           |  |  |  |  |                                |
|                                                                                                    |                           |  |  |  |  |                                |
|                                                                                                    |                           |  |  |  |  |                                |
|                                                                                                    |                           |  |  |  |  |                                |
|                                                                                                    |                           |  |  |  |  |                                |
|                                                                                                    |                           |  |  |  |  |                                |
|                                                                                                    |                           |  |  |  |  |                                |
|                                                                                                    |                           |  |  |  |  |                                |
|                                                                                                    |                           |  |  |  |  |                                |
|                                                                                                    |                           |  |  |  |  |                                |
|                                                                                                    |                           |  |  |  |  |                                |
|                                                                                                    |                           |  |  |  |  |                                |
|                                                                                                    |                           |  |  |  |  |                                |
|                                                                                                    |                           |  |  |  |  |                                |
|                                                                                                    |                           |  |  |  |  |                                |
|                                                                                                    |                           |  |  |  |  |                                |
|                                                                                                    |                           |  |  |  |  |                                |
|                                                                                                    |                           |  |  |  |  |                                |
|                                                                                                    |                           |  |  |  |  |                                |
|                                                                                                    |                           |  |  |  |  |                                |
|                                                                                                    |                           |  |  |  |  |                                |
|                                                                                                    |                           |  |  |  |  |                                |
|                                                                                                    |                           |  |  |  |  |                                |
|                                                                                                    |                           |  |  |  |  |                                |
|                                                                                                    |                           |  |  |  |  |                                |
|                                                                                                    |                           |  |  |  |  |                                |
|                                                                                                    |                           |  |  |  |  |                                |
|                                                                                                    |                           |  |  |  |  |                                |
| Sularat Project Meticulian                                                                                                    |                           |  |  |  |  |                                |
|                                                                                                    |                           |  |  |  |  |                                |
|                                                                                                    |                           |  |  |  |  |                                |
| The Newaye - Powered by APX Technology                                                                                                    | Use of page (Thinks Poky) |  |  |  |  |                                |
|                                                                                                    |                           |  |  |  |  |                                |
|                                                                                                    |                           |  |  |  |  |                                |
|                                                                                                    |                           |  |  |  |  |                                |
|                                                                                                    |                           |  |  |  |  |                                |

**Figura 11.4** Envío de un Proyecto para su Verificación

2. Una vez que el Organismo de Verificación envía el proyecto para su verificación, el desarrollador del proyecto deberá seleccionar *Enviar para Aprobación Final* en la página de documentos del proyecto.

| Home   Welco                   |                       |                                                                                                    |                                                                                                    |                    |                                                        |                                                                                      |           |                    |                                     | Change Password   Logout |                                         |
|--------------------------------|-----------------------|----------------------------------------------------------------------------------------------------|----------------------------------------------------------------------------------------------------|--------------------|--------------------------------------------------------|--------------------------------------------------------------------------------------|-----------|--------------------|-------------------------------------|--------------------------|-----------------------------------------|
| <b>Project Setup</b>           |                       |                                                                                                    | <b>Project Documents</b>                                                                                                    |                    |                                                        |                                                                                      |           |                    | <b>Project Emissions/Reductions</b> |                          |                                         |
|                                |                       |                                                                                                    | Project Name:   Ideal Family Farms Digester Project #                                                                                            |                    |                                                        |                                                                                      |           |                    |                                     |                          |                                         |
|                                |                       |                                                                                                    |                                                                                                    |                    |                                                        |                                                                                      |           |                    |                                     |                          |                                         |
|                                |                       |                                                                                                    | <b>Project Documents</b>                                                                                                    |                    |                                                        |                                                                                      |           |                    |                                     |                          |                                         |
|                                | Project ID:           |                                                                                                    |                                                                                                    |                    |                                                        | CANTOO                                                                               |           |                    |                                     |                          |                                         |
|                                | <b>Project Name</b>   |                                                                                                    |                                                                                                    |                    |                                                        | Island Formly Forms Depositor Project                                                |           |                    |                                     |                          |                                         |
|                                | Millegal              | Sales Milage #                                                                                                    |                                                                                                    |                    |                                                        |                                                                                      |           |                    |                                     |                          |                                         |
|                                | <b>Document</b> Type: | -Next Part Project Submitter - #                                                                                  |                                                                                                    |                    |                                                        |                                                                                      |           |                    |                                     |                          |                                         |
|                                | <b>Upload File:</b>   | Liphaed<br>Choose File   No file chosen                                                                           |                                                                                                    |                    |                                                        |                                                                                      |           |                    |                                     |                          |                                         |
|                                |                       | Note: Documents are made public by the Administrator. Please delete at draft documents before project submission. |                                                                                                    |                    |                                                        |                                                                                      |           |                    |                                     |                          |                                         |
|                                |                       |                                                                                                    |                                                                                                    |                    |                                                        |                                                                                      |           |                    |                                     |                          |                                         |
|                                | tay AV                | Donmers AV                                                                                                    | Document Type AV                                                                                                    | <b>Company Ave</b> | <b>Upload Date: AV</b>                                 | <b>Gaussian by AV</b>                                                                |           | <b>Division AV</b> |                                     |                          |                                         |
|                                | 2054                  | <b>Lindfind ing</b>                                                                                               | Offset Verticution Statement                                                                                                    | Methodism          |                                                        | 30 Jun 2016 11:18 PM Agri-Weeke Technology, Inc.                                     | Private   |                    |                                     |                          |                                         |
|                                | 2015                  | <b>Unitied by</b>                                                                                                 | Ofset Verlissten Report                                                                                                    | Verfrosten         |                                                        | 30 Jun 2016 11:18 PM Agri-Weeke Technology, Inc.                                     | Province  |                    |                                     |                          |                                         |
|                                | 2015                  | <b>Christman</b>                                                                                                  | Verby Nation of Offset Verfirston Services                                                                                                    |                    |                                                        | Project Submittel 30 Jun 2016 11.15 PM April/Media Technology Inc.                   | Private   |                    |                                     |                          |                                         |
|                                | 2015                  | OPDR CARTOGE 2015-05-28 pdf                                                                                       | Offset Project Data Report                                                                                                    | Meliodan           | 01 Mar 2016 05:03 PM Net/velinergy.fres.               |                                                                                      | Private   | Lot.               |                                     |                          |                                         |
|                                | 2014                  | Complete 01 15 Rev. Fired Verfirsdom Report.coll                                                                  | Ofset Verlieden Next                                                                                                    | Verfragen          |                                                        | 21 Jan 2015 07:20 PM First Environment of California, Inc. Physike                   |           |                    |                                     |                          |                                         |
|                                | 2013                  | No Dendock Tool Tokel' andy Farms (2012-Fab Brough 2014-Jan) v2014-12-28 xbx Cither                               |                                                                                                    | <b>Citier</b>      | 08 Jan 2015 08:37 PM NativeCreagy free.                |                                                                                      | Private   | <b>Edit</b>        |                                     |                          |                                         |
|                                | 2014                  | CALSSOS - Ofset Verlosten Statement POF                                                                           | Ofset Verlesten Stetenert                                                                                                    | Methodian          |                                                        | 31 Dec 2014 11:44 PM First Environment of California, Inc. Private                   |           |                    |                                     |                          |                                         |
|                                | 2014                  | Complete 12 14 Fired Verfragten Report od                                                                         | Ofset Verlissten Report                                                                                                    | Verfragen          |                                                        | 31 Dec 2014 11:23 PM First Environment of California, Inc. Physike                   |           |                    |                                     |                          |                                         |
|                                | 2053                  | recordings tool Fordy Forms reduct-2014-12-24 off                                                                 | Verby Nation of Offset Verbration Services                                                                                                    |                    |                                                        | Project Submitted 24 Dec 2014 08:27 PM First Environment of California, Inc. Private |           |                    |                                     |                          |                                         |
|                                | 2013                  | IFF CARS OFTER Redeed 2014-11-30 pdf                                                                              | Offset Project Data Report                                                                                                    | <b>Mellosten</b>   | 30 Nov 2014 07:17 PM NetWillmergy Inc.                 |                                                                                      | Private   | Exit               |                                     |                          |                                         |
|                                | 2013                  | IFF OPDR Regist 2014-11-05 pdf                                                                                    | Offset Project Data Report                                                                                                    | Verfragen          | 30 Nov 2014 07:12 PM NativeCompy Inc.                  |                                                                                      | Prode     | <b>Edit</b>        |                                     |                          |                                         |
|                                | 2013                  | ARE MINI OFTEN research 2014 11 Oft of                                                                            | <b>Other</b>                                                                                                    | <b>Cities</b>      | 06 Nov 2014 08:28 PM NativeCreate Inc.                 |                                                                                      | Private : | <b>Edit</b>        |                                     |                          |                                         |
|                                | 2013                  | recordisats Ideal Femily Ferms redead-2014-07-09.PDF                                                              | Verlier Notice of Offset Verlitsition Services Project Submittel 09 Jul 2014 02:55 PM First Environment of California, Inc. Private              |                    |                                                        |                                                                                      |           |                    |                                     |                          |                                         |
|                                | 2013                  | royadisets Tded Femily Ferms redeat-2014-08-30.PDF                                                                | Verlier Nation of Offset Verlinstian Services Project Submittel 30 Jun 2014 07:22 PM First Environment of California, Inc. Private               |                    |                                                        |                                                                                      |           |                    |                                     |                          |                                         |
|                                | 2013                  | IFF OPDR Redeed 2014-02-28 pdf                                                                                    | Offset Project Data Report                                                                                                    | Wellington         | 28 Feb 2014 08:48 PM RetiveDeepy Inc.                  |                                                                                      | Private   | <b>LAN</b>         |                                     |                          |                                         |
|                                | 2013<br>2013          | 2013-ODI-DET-CAR1002 pdf<br>resociate tour Family Farms2.PDF                                                      | <b>Other</b><br>Verlier Nation of Offset Verlington Services Project Submittel 29 Oct 2013 03:56 PM Prod Environment of California, Inc. Private | <b>Citier</b>      |                                                        | 31 Oct 2013 07:08 PM The Climate Action Reserve                                      | Private   |                    |                                     |                          |                                         |
|                                | 2012                  | IFF CARS OF DR 2013-09-09 As filed pdf                                                                            | Offset Project Data Report                                                                                                    | Methodian          | 09 Sep 2013 04:16 PM Networknessy, Inc.                |                                                                                      | Private   | <b>DOM</b>         |                                     |                          |                                         |
|                                | 2011                  | APD Destroites 2013-08-09 od                                                                                      | <b>Other</b>                                                                                                    | Other              | 09 Aug 2013 01:29 PM Networkment, Inc.                 |                                                                                      | Prode     | Edi                |                                     |                          |                                         |
|                                | 2011                  | IFF System Decrem 3013-05-28 od                                                                                   | <b>Other</b>                                                                                                    | <b>Citier</b>      | 09 Aug 2013 01:19 PM NativeCrargy Inc.                 |                                                                                      | Prode     | <b>Edit</b>        |                                     |                          |                                         |
|                                | 2015                  | <b><i><u>Ligithaling</u></i></b>                                                                                  | Conflict of Interest                                                                                                    |                    |                                                        | Project Submitted 30 Jun 2016 11:15 PM Agri-Weete Technology, Inc.                   | Private   |                    |                                     |                          |                                         |
|                                | 2014                  | 2012-2-2014 1-VER-SMT-3-CAR1002 pdf                                                                               | Ofset Verlissten Statement                                                                                                    | Verfrosten         |                                                        | 15 Mar 2016 08:36 PM The Climate Action Reserve                                      | Public    |                    |                                     |                          |                                         |
|                                | 2054                  | CALSSON - Offset Verholden Statement PDF                                                                          | Ofset Verlinden Statement                                                                                                    | Verfragen          |                                                        | 21 Jan 2015 02:06 PM First Environment of California, Inc. Public                    |           |                    |                                     |                          |                                         |
|                                | 2054                  | IFF CARS OPDR 2014-12-28 pdf                                                                                      | Offset Project Data Report                                                                                                    | Methodian          | 30 Dac 2014 04:41 PM NativeEnergy freq                 |                                                                                      | Public    |                    |                                     |                          |                                         |
|                                | 2013                  | confess tool forniv forms reveal of                                                                               | Conflict of Interest                                                                                                    |                    |                                                        | Project Submittel 29 Oct 2013 04:40 PM First Environment of California, Inc. Physike |           |                    |                                     |                          |                                         |
|                                | 2001                  | Practizing am Dadock of BA 2015-08-02 of                                                                          | Ofiet P                                                                                                    |                    | Presid Submittel 09 Aug 2013 01:18 PM Netwichergy Inc. |                                                                                      | Public    |                    |                                     |                          |                                         |
|                                |                       |                                                                                                    |                                                                                                    |                    |                                                        |                                                                                      |           |                    |                                     |                          |                                         |
|                                |                       |                                                                                                    | Submit Project for Final Approval                                                                                                    |                    |                                                        |                                                                                      |           |                    |                                     |                          |                                         |
|                                |                       |                                                                                                    |                                                                                                    |                    |                                                        |                                                                                      |           |                    |                                     |                          |                                         |
| 1 top of page   Privacy Policy |                       |                                                                                                    |                                                                                                    |                    |                                                        |                                                                                      |           |                    |                                     |                          | The Reserve - Powered by APX Technology |
|                                |                       |                                                                                                    |                                                                                                    |                    |                                                        |                                                                                      |           |                    |                                     |                          |                                         |
|                                |                       |                                                                                                    |                                                                                                    |                    |                                                        |                                                                                      |           |                    |                                     |                          |                                         |
|                                |                       |                                                                                                    |                                                                                                    |                    |                                                        |                                                                                      |           |                    |                                     |                          |                                         |
|                                |                       |                                                                                                    |                                                                                                    |                    |                                                        |                                                                                      |           |                    |                                     |                          |                                         |
|                                |                       |                                                                                                    |                                                                                                    |                    |                                                        |                                                                                      |           |                    |                                     |                          |                                         |
|                                |                       |                                                                                                    |                                                                                                    |                    |                                                        |                                                                                      |           |                    |                                     |                          |                                         |

**Figura 11.5** Envío de un Proyecto para Aprobación Final

Cuando el desarrollador del proyecto envía un proyecto para su aprobación final, esto indicará el comienzo de la revisión de la Reserva. La Reserva registrará el proyecto o solicitará aclaraciones a la documentación presentada dentro de los 10 días hábiles siguientes.

Cuando se aprueba el proyecto, su estado cambia a "Registrado" en los informes públicos.

### **11.2 Emisión de Créditos de Compensación**

Una vez que el proyecto ha recibido la aprobación final de la Reserva y está registrado, los créditos de compensación se emiten a una cuenta de retención denominada *Cuenta Pendiente (Pending Account)* en el software de la Reserva.

| View, Transfer, and Retire Offset Credits |                                     |         |
|-------------------------------------------|-------------------------------------|---------|
| <b>Account Balances</b>                   |                                     |         |
| <b>Offset Credits</b>                     | <b>View/Transfer Offset Credits</b> |         |
| Pending                                   |                                     | 69,502  |
| <b>Primary Account</b>                    |                                     | 644,820 |
| <b>Active Accounts</b>                    |                                     |         |
| <b>Retirement Accounts</b>                |                                     |         |
| Exported                                  |                                     |         |
| <b>Total Offset Credits</b>               |                                     | 714,322 |
| Open Accounts                             |                                     |         |

**Figura 11.6** Créditos Emitidos a la Cuenta Pendiente

Para poder emitir los créditos, inicie sesión en el sistema de Reserva y haga clic en los créditos en la *Cuenta Pendiente* en el módulo Saldos de Cuenta. Esto cargará una nueva página donde puede especificar la cantidad de créditos que le gustaría que se liberen haciendo clic en la casilla de verificación junto al proyecto, escribiendo la cantidad de créditos que le gustaría que se emitan en la columna *Cantidad de transferencia* y luego haciendo clic en el botón *Liberar* en la parte superior izquierda de la pantalla.

|                           |                       | Pending                       |                                     | <b>Primary Account</b>                                                 | <b>Active Accounts</b> | <b>Retirement Accounts</b>                |                                             |              | <b>Exported</b>                             |          |
|---------------------------|-----------------------|-------------------------------|-------------------------------------|------------------------------------------------------------------------|------------------------|-------------------------------------------|---------------------------------------------|--------------|---------------------------------------------|----------|
| <b>Fotal Quantity:</b>    |                       |                               | Release                             |                                                                        |                        |                                           |                                             |              |                                             |          |
|                           |                       |                               |                                     | <b>Pending Offset Credits</b>                                          |                        |                                           |                                             |              | Q(D)Q(D)                                    |          |
| $\frac{1}{\Delta \nabla}$ | Project<br><b>DAV</b> | Project<br>Name $\Delta V$    | Project Type $\Delta V$             | <b>Protocol Version AV</b>                                             | Vintage <b>AV</b>      | Offset Credit Serial Numbers              | Quantity of<br>Offset<br>Credits $\Delta V$ | Date         | Transfer<br>Issued AV Quantity AV Status AV |          |
|                           | <b>CAR897</b>         | 2131                          | Livestock Gas<br>Capture/Combustion | Version 3.0                                                            | 2013                   | CAR-1-US-897-5-599-ID-2013-483-1 to 49500 | 49,500                                      | 12/04/2013   | 49500                                       | Pending  |
| $\Box$                    | <b>CAR906</b>         | Landfill Test                 | Landfill Gas<br>Capture/Combustion  | Version 3.0                                                            | 2012                   | CAR-1-US-906-4-599-CO-2012-487-1 to 20000 | 20,000                                      | 06/04/2014   | 20000                                       | Invoiced |
| 0                         | <b>CAR871</b>         | Livestock-<br>Compliance-TEST | Livestock - ARB<br>Compliance       | ARB Compliance Offset Protocol Livestock<br>Projects, October 20, 2011 | 2013                   | CAR-ROC-US-871-105-599-CA-2013-484-1 to 2 |                                             | 2 12/04/2013 | $\overline{2}$                              | Pending  |
|                           |                       |                               |                                     |                                                                        | $1 - 3 : 3$            |                                           |                                             |              |                                             |          |
|                           |                       |                               |                                     | <b>Gillian</b><br>IDFA                                                 | goto                   | <b>LEES CO</b>                            |                                             |              |                                             |          |
|                           |                       |                               |                                     |                                                                        |                        |                                           |                                             |              |                                             |          |

**Figura 11.7** Liberación de Créditos de Compensación

Al hacer clic en el botón *Liberar*, se genera la factura de la tarifa de emisión y se envía una notificación al gerente de cuenta por correo electrónico. Una vez que se ha pagado la factura, los créditos de compensación se liberan en la *Cuenta Principal* del desarrollador del proyecto. Como se describe en los Términos de Uso, los créditos deben solicitarse para su liberación dentro de los cinco meses posteriores al registro del proyecto. Si el desarrollador del proyecto no solicita la liberación de los créditos dentro de los cinco meses posteriores al registro, las tarifas de emisión se facturarán automáticamente y el desarrollador del proyecto tendrá 30 días adicionales para pagar la tarifa. Una vez que se ha pagado la factura de la tarifa de emisión, los créditos de compensación en una cuenta de desarrollador de proyecto pueden ser:

- Transferidos a otra cuenta de desarrollador de proyecto,
- Transferidos a una cuenta de comerciante/corredor/minorista,
- Transferidos a un programa de cumplimiento de la ARB para su conversión, o
- Retirados

### **11.3 Números de Serie de Créditos de Compensación**

A todos los créditos de compensación creados dentro de la Reserva se les asigna un número de serie único para eliminar el conteo doble de compensaciones y proporcionar un pedigrí para cada compensación creada. Los números de serie únicos asociados con las compensaciones

persisten a medida que las compensaciones se transfieren entre titulares de cuentas o se retiran.

Las compensaciones se emiten a los proyectos en "lotes", y cada lote representa una cantidad de compensaciones otorgadas a un solo proyecto por un periodo de reporte específico. El formato de los números de serie de la Reserva codifica la información del proyecto y del registro. La siguiente tabla identifica el formato numérico serial empleado por la Reserva.

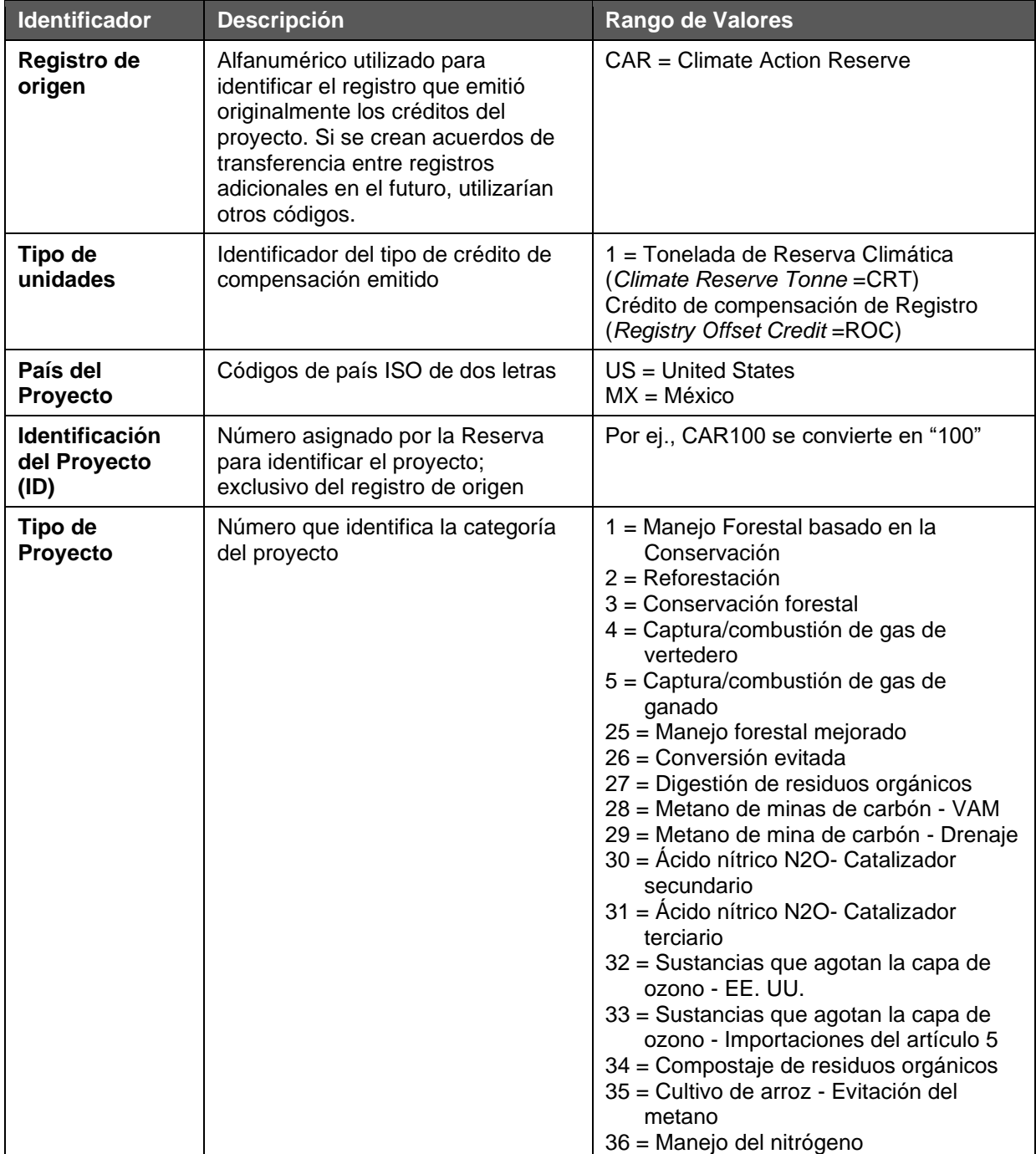

#### **Tabla 11.1** Números de Serie

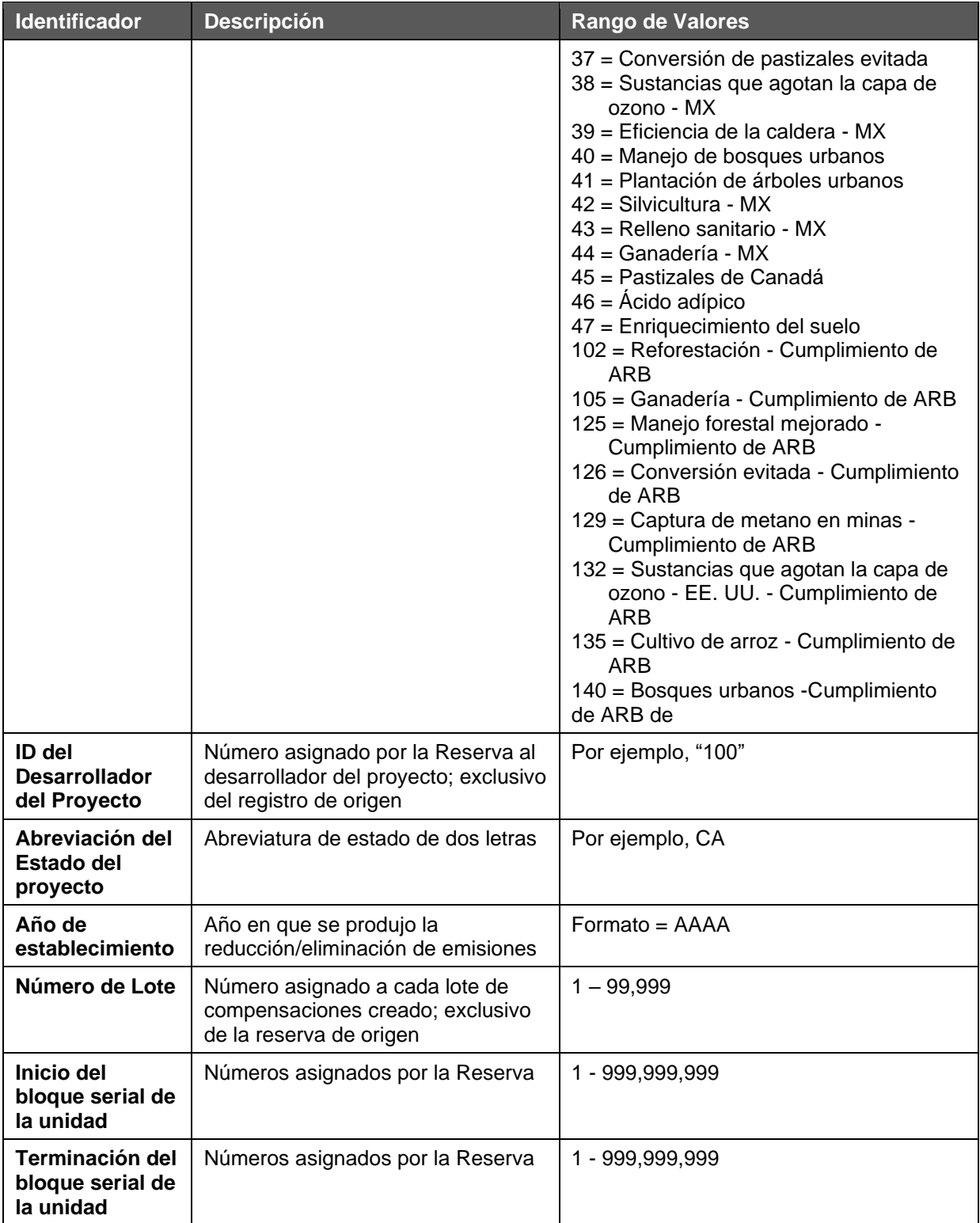

Ejemplo: El siguiente número de serie identifica un lote de 29,250 CRT emitidos por la Reserva al desarrollador del proyecto # 120 para un proyecto de manejo basado en la conservación forestal CAR293 para reducciones en 2006 → **CAR-1-US-293-1-120-CA-2006 -102-1 al 29251**

# <span id="page-55-0"></span>**12 Cuentas de Créditos de Compensación de la Reserva**

Cuando se emiten créditos de compensación a un proyecto, se depositan automáticamente en la Cuenta Principal *(Primary Account)*. No se puede cambiar el nombre de esta cuenta ni eliminarla. Considere esto como la cuenta entrante para todos los créditos nuevos antes de que sean transferidos o retirados.

Las tres cuentas de crédito de compensación predeterminadas disponibles cuando accede por primera vez a la Reserva como desarrollador de proyectos o comerciante/corredor/minorista son las siguientes:

- **Cuenta Principal.** Todos los créditos de compensación emitidos recientemente se depositan en la cuenta principal hasta que el usuario los organice de otro modo
- **Cuenta Activa.** La cuenta donde se almacenan los créditos de compensación activos y no retirados. Puede ser renombrada
- **Cuenta de Retiro**. La cuenta donde se almacenan los créditos de compensación retirados. Se le puede cambiar de nombre. Consulte la Sección [14](#page-63-0) para obtener más información sobre el retiro de créditos de compensación.

Los créditos de compensación mantenidos en la Reserva se pueden organizar en diferentes subcuentas en función de sus características. Por ejemplo, es posible que el titular de una cuenta desee mantener todos los créditos de compensación retirados en el año 2008 en una subcuenta de retiro denominada *Retirada 2008.*

## **12.1 Organización de las Cuentas Activas y de Retiro Predeterminadas**

No se puede cambiar el nombre de la cuenta principal; sin embargo, puede editar el nombre de la Cuenta Activa y la Cuenta Retirada haciendo clic en el nombre de la cuenta en el módulo Ver, Transferir y Retirar Créditos de Compensación.

| 1                           | <b>View, Transfer, and Retire Offset Credits</b> |                            |                                     |                              | ⊵                      |
|-----------------------------|--------------------------------------------------|----------------------------|-------------------------------------|------------------------------|------------------------|
| <b>Account Balances</b>     |                                                  |                            |                                     |                              |                        |
| <b>Offset Credits</b>       |                                                  |                            | <b>View/Transfer Offset Credits</b> |                              |                        |
| Pending                     |                                                  |                            |                                     |                              | 69,502                 |
| <b>Primary Account</b>      |                                                  |                            |                                     |                              | 644,820                |
| <b>Active Accounts</b>      |                                                  |                            |                                     |                              | $\mathbf{0}$           |
| <b>Retirement Accounts</b>  |                                                  |                            |                                     |                              | $\mathbf{0}$           |
| Exported                    |                                                  |                            |                                     |                              | $\mathbf{0}$           |
| <b>Total Offset Credits</b> |                                                  |                            |                                     |                              | 714,322                |
|                             |                                                  |                            |                                     |                              |                        |
| <b>Open Accounts</b>        |                                                  |                            |                                     |                              | <b>Total Account 3</b> |
| <b>Account ID</b>           | <b>Account Name</b>                              | <b>Account Name/Alias2</b> | <b>Account Type</b>                 | View/Transfer Offset Credits |                        |
| 1273                        | Default                                          |                            | <b>Active Accounts</b>              |                              |                        |
| 1274                        | Default                                          |                            | <b>Retirement Accounts</b>          |                              | $\Omega$               |
| 1280                        | Retirement Account                               |                            | <b>Retirement Accounts</b>          |                              | $\Omega$               |
|                             |                                                  |                            |                                     |                              |                        |
|                             | Create New Account   View/Edit Accounts          |                            |                                     |                              |                        |

**Figura 12.1** Módulo de Ver, Transferir y Retirar Créditos de Compensación

Desde el módulo Ver, Transferir y Retirar Créditos de Compensación, haga clic en una cuenta para obtener acceso a la funcionalidad:

▪ **Cambiar el nombre**. Cambie el nombre de la cuenta para ayudarlo a organizar los créditos por tipo de proyecto, año, cliente, etc.

- **Cambiar el alias**. El alias es similar a un subtítulo y se muestra en los informes de proyectos públicos. Use esto para proporcionar más información según sea necesario.
- **Mostrar el saldo acreedor compensado al público**. Indique para mostrar el saldo acreedor actual de una cuenta en el informe Cuentas Divulgadas al Público.
- **Cerrar una cuenta**. Elimina la cuenta de la lista de cuentas abiertas del módulo Ver, Transferir y Retirar Créditos de Compensación.
- **Indique por qué se cerró la cuenta**. Haga constar las razones por las que se cerró una cuenta.

### **12.2 Creación de nuevas subcuentas de crédito de compensación**

Puede crear varias cuentas activas y de retiro haciendo clic en el enlace *Crear Nueva Cuenta (Create New Account)* ubicado en la parte inferior del módulo Ver, Transferir y Retirar Crédito de Compensación. Desde la página Crear Nueva Cuenta, puede seleccionar el tipo de cuenta que desea crear, nombrar la cuenta y elegir mostrar el saldo de crédito de compensación al público, al igual que cuando edita una cuenta.

**Nota**: Aparte de la Cuenta de Retiro, no puede cambiar el nombre de ninguna cuenta de retiro una vez creada.

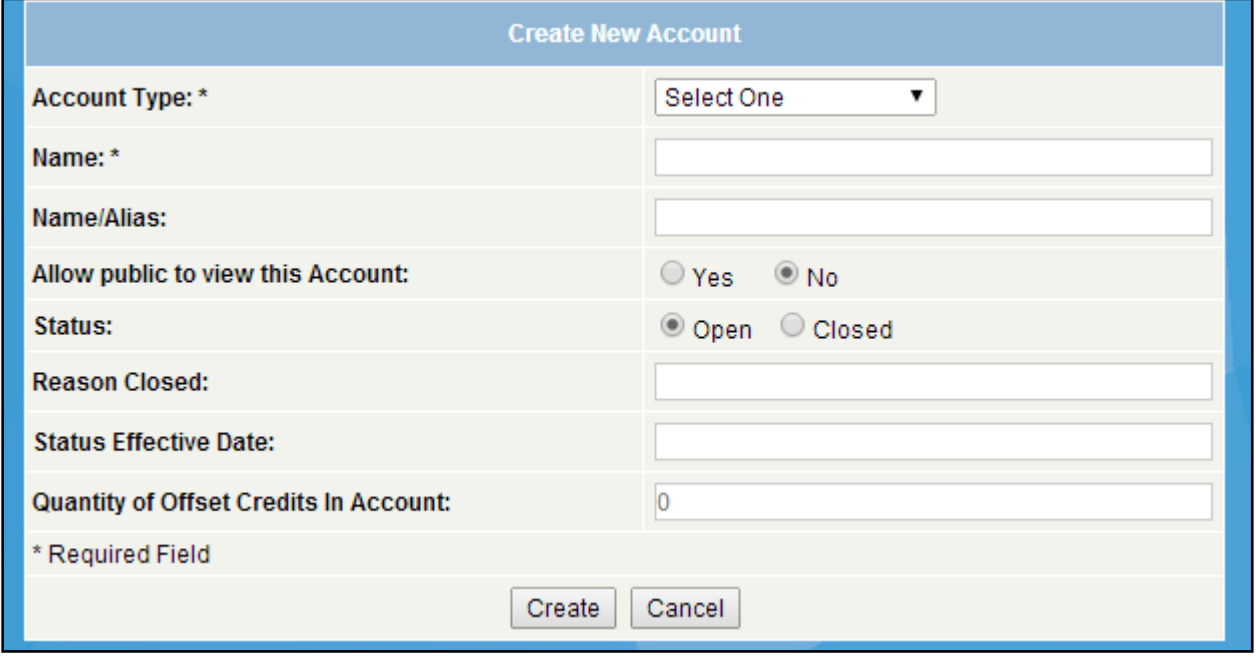

**Figura 12.2** Pantalla de Crear una Cuenta Nueva/Editar Cuenta

#### **12.3 Mostrar Cuentas al Público**

Al configurar sus cuentas, si indicó que se iba a mostrar al público una cuenta activa o de retiro, se mostrarán en el informe Cuentas divulgadas al público el nombre de la cuenta, el alias y el saldo acreedor compensado, Puede optar por hacer esto para comunicar el estado del crédito de compensación de una cuenta con un cliente o porque desea que esta información sea transparente para el público. No se muestran las transacciones individuales ni los dueños originales de los créditos de compensación.

Tenga en cuenta que puede publicar el saldo de las cuentas de crédito de compensación de retiro al público. Puede hacer esto para dar contexto a sus créditos retirados colocándolos en cuentas por sector (por ejemplo, Créditos forestales retirados 2007).

### **12.4 Propiedad Efectiva de los Créditos de Compensación**

La Sección 9 de los Términos de Uso de la Reserva especifica bajo qué circunstancias un titular de cuenta puede tener créditos de compensación en una o más de sus subcuentas. En la mayoría de los casos, el titular de una cuenta solo puede tener créditos de compensación sobre los que tiene el título legal exclusivo y los derechos de propiedad final. La propiedad real es disfrutada por cualquier persona que tenga los beneficios de la propiedad de un crédito de compensación y, sin embargo, no sea nominalmente dueño del activo en sí (es decir, no se mantiene en su propia cuenta). Consulte la Sección [14.2](#page-63-1) para obtener información sobre el retiro de créditos de compensación en nombre de terceros.

La Reserva puede, a su entera discreción, renunciar a estas reglas para las entidades reguladas, de conformidad con la Sección 9, subsección C de los Términos de Uso de la Reserva.

# **13 Transferencia de Créditos de Compensación**

Hay dos tipos de transferencias de crédito de compensación:

- Transferencia a otra de las cuentas activas o de retiro del titular del crédito (consulte la Sección [12\)](#page-55-0)
- Transferencia a otro titular de cuenta

Para obtener información sobre la transición de créditos a créditos de compensación ARB, consulte la Sección [15.](#page-65-0)

## <span id="page-58-0"></span>**13.1 Transferencia a una Cuenta Activa o de Retiro**

Para transferir créditos de compensación de una cuenta activa a otra cuenta activa o cuenta de retiro que tenga, simplemente haga clic en *Cantidad de Crédito de Compensación* en la columna Ver/Transferir Créditos de Compensación dentro del módulo Ver, Transferir y Retirar Créditos de Compensación. Cuando haga clic en esta cantidad, se le dirigirá a la página Detalles de la Cuenta que enumera todos los créditos de compensación que se mantienen en la cuenta.

|                  | Pendina<br><b>Primary Account</b> |                                                     | <b>Active Accounts</b>                                |                                                                                          | <b>Retirement Accounts</b> | Exported                                          |                                            |                                      |
|------------------|-----------------------------------|-----------------------------------------------------|-------------------------------------------------------|------------------------------------------------------------------------------------------|----------------------------|---------------------------------------------------|--------------------------------------------|--------------------------------------|
|                  |                                   |                                                     |                                                       | <b>Offset Credits in Primary Account</b>                                                 |                            |                                                   | $Q$ ) ) $Q$ $Z$                            |                                      |
| Action <b>AV</b> | Project<br>ID AV                  | Project Name AV                                     | Project Type AV                                       | Protocol Version                                                                         | Vintage <b>AV</b>          | Offset Credit Serial Numbers                      | <b>Quantity of</b><br>Offset<br>Credits AV | <b>Date</b><br>ssued $\Delta \nabla$ |
| <b>Transfe</b>   | <b>CAR873</b>                     | 134324                                              | Ozone Depleting Substances -<br>U.S. - ARB Compliance | Compliance Offset Protocol ARB Ozone Depeleting<br>Substances Projects, October 20, 2011 | 2011                       | CAR-ROC-US-873-132-599-AS-2011-466-11001 to 90000 | 79.000                                     | 06/26/2013                           |
| Transfer         | <b>CAR873</b>                     | 134324                                              | Ozone Depleting Substances -<br>U.S. - ARB Compliance | Compliance Offset Protocol ARB Ozone Depeleting<br>Substances Projects, October 20, 2011 | 2011                       | CAR-ROC-US-873-132-599-AS-2011-466-10003 to 10502 | 500                                        | 06/26/2013                           |
| Transfer         | <b>CAR875</b>                     | 694                                                 | Ozone Depleting Substances -<br>U.S.                  | Version 1.0                                                                              | 2013                       | CAR-1-US-875-32-599-ID-2013-459-5001 to 10000     | 5.000                                      | 06/24/2013                           |
| Transfer         | CAR872                            | adf                                                 | Avoided Conversion - ARB<br>Compliance                | ARB Compliance Offset Protocol U.S. Forest<br>Projects, October 20, 2011                 | 2013                       | CAR-ROC-US-872-126-599-HI-2013-478-1 to 10500     | 10.500                                     | 12/02/2013                           |
| Transfer         | <b>CAR872</b>                     | adf                                                 | Avoided Conversion - ARB<br>Compliance                | ARB Compliance Offset Protocol U.S. Forest<br>Projects, October 20, 2011                 | 2012                       | CAR-ROC-US-872-126-599-HI-2012-479-5001 to 10000  | 5.000                                      | 12/02/2013                           |
| Transfer         | CAR879                            | <b>Educational Campus-</b><br><b>ARB Compliance</b> | <b>Educational Campus - ARB</b><br>Compliance         | ARB Compliance Offset Protocol Urban Forest<br>Projects, October 20, 2011                | 2012                       | CAR-ROC-US-879-123-599-AL-2012-467-232 to 9980    | 9.749                                      | 06/26/2013                           |
| Transfer         | <b>CAR871</b>                     | Livestock-Compliance-<br><b>TFST</b>                | Livestock - ARB Compliance                            | ARB Compliance Offset Protocol Livestock<br>Projects, October 20, 2011                   | 2011                       | CAR-ROC-US-871-105-599-CA-2011-455-1 to 990       | 990                                        | 05/30/2013                           |
| Transfer         | CAR878                            | Municipality-ARB<br>Compliance                      | Municipality - ARB Compliance                         | ARB Compliance Offset Protocol Urban Forest<br>Projects, October 20, 2011                | 2011                       | CAR-ROC-US-878-122-599-ID-2011-462-1 to 570       | 570                                        | 06/26/2013                           |
| Transfer         | <b>CAR877</b>                     | Reforestation-ARB<br>Compliance                     | Reforestation - ARB<br>Compliance                     | ARB Compliance Offset Protocol U.S. Forest<br>Projects, October 20, 2011                 | 2014                       | CAR-ROC-US-877-102-599-GU-2014-486-1 to 531431    | 531.431                                    | 05/12/2014                           |
| Transfer         | <b>CAR881</b>                     | Reforestation-Voluntary                             | Reforestation                                         | Version 3.3                                                                              | 2011                       | CAR-1-US-881-2-599-ID-2011-464-1 to 500           | 500                                        | 06/26/2013                           |
| Transfer         | <b>CAR881</b>                     | Reforestation-Voluntary Reforestation               |                                                       | Version 3.3                                                                              | 2011                       | CAR-1-US-881-2-599-ID-2011-464-501 to 1100        | 600                                        | 06/26/2013                           |
| Transfe          | <b>CAR880</b>                     | anyem com/mymodule/mynage asn                       | Utility-ARB Compliance Utility - ARB Compliance       | ARB Compliance Offset Protocol Urban Forest<br>Projects, October 20, 2011                | 2011                       | CAR-ROC-US-880-124-599-GU-2011-463-1 to 980       | 980                                        | 06/26/2013                           |

**Figura 13.1** Detalle de la Cuenta de Crédito de Compensación

Desde la página Detalles de la Cuenta, puede elegir un lote de créditos que desea transferir haciendo clic en el botón *Transferir*. Esto lo llevará a la página Transferir créditos de compensación. En la página Transferir Créditos de Compensación, especifique la cantidad que desea transferir y el nombre del retiro o subcuenta activa a la que desea transferirlos. Para obtener información sobre transferencias a cuentas de retiro, consulte la Sección [14.](#page-63-0)

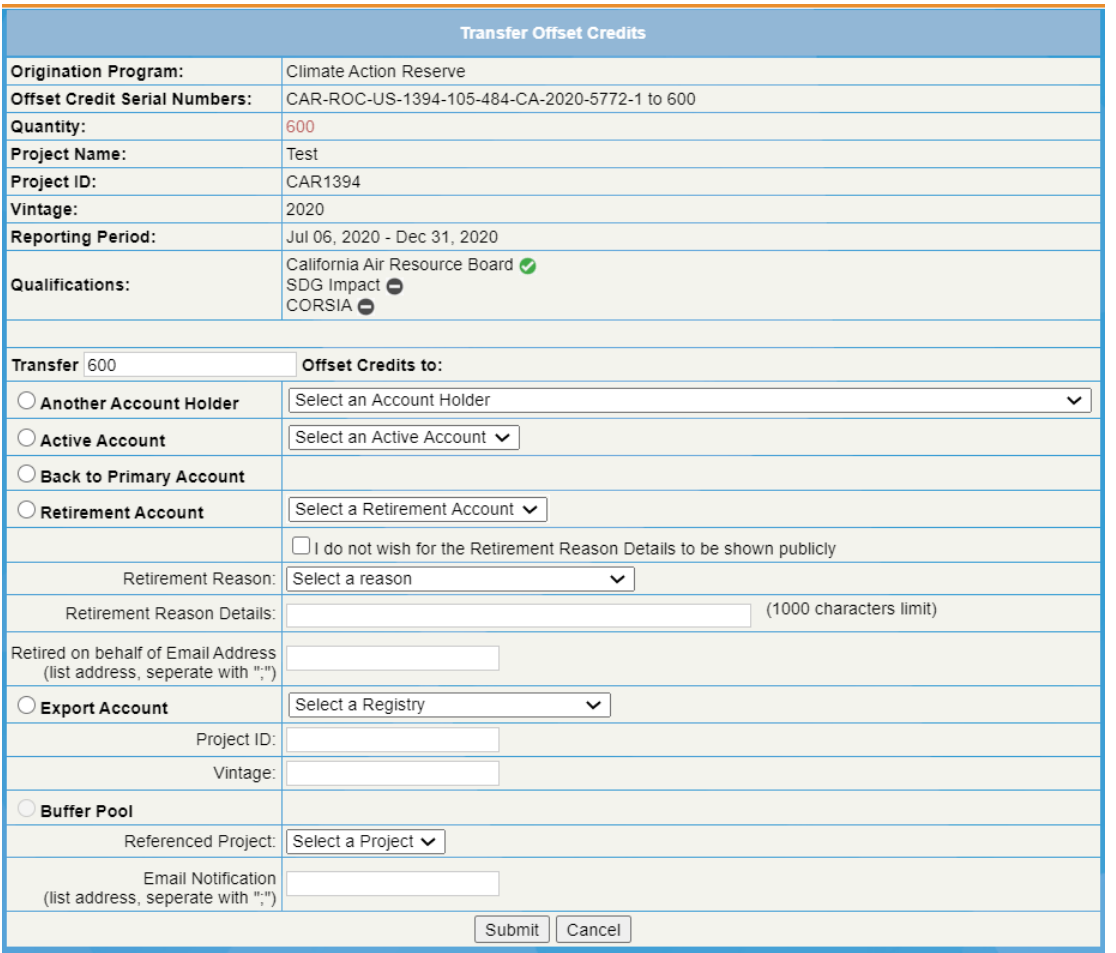

**Figura 13.2** Página de Transferencia de Créditos de Compensación

### **13.2 Transferencia de créditos de compensación a otro titular de cuenta**

Para transferir a otro titular de cuenta de Reserva, siga el mismo proceso presentado en la Sección [13.1](#page-58-0) para transferir créditos a una de sus subcuentas de créditos de compensación. Sin embargo, en lugar de elegir transferirlos a una de sus subcuentas activas o de retiro, simplemente elige transferirlos a otro titular de cuenta. Elija el titular de la cuenta correspondiente en el menú desplegable. Este menú enumera todos los titulares de cuentas que pueden recibir transferencias de créditos de compensación.

Una vez que haya iniciado esta transferencia, los créditos de compensación se deducen inmediatamente de la cuenta desde la que se transfirieron. El módulo de Transferencias de Crédito de Compensación Saliente en la página de inicio muestra la transferencia pendiente. La transferencia se finalizará cuando el destinatario la confirme y se le facturará la tarifa de transferencia.

| Outgoing Offset Credit Transfers |                            |                | /X /         |
|----------------------------------|----------------------------|----------------|--------------|
|                                  | <b>Offset Credits</b>      |                |              |
| I<br>To:                         | Quantity of Offset Credits | <b>Status</b>  | Withdraw all |
| CE2 Carbon Capital LLC           |                            | 2 Pending      | Withdraw     |
| 1804 Partners LLC                |                            | 1,298 Pending  | Withdraw     |
| 1804 Partners LLC                |                            | 1,200 Pending  | Withdraw     |
| 1804 Partners LLC                |                            | 10,000 Pending | Withdraw     |
| Aggregatees Inc.                 | 231                        | Pending        | Withdraw     |
|                                  |                            |                |              |

**Figura 13.3** Módulo de Transferencias de Créditos de Compensación Salientes

# **13.3 Recibir Créditos de Compensación de un Titular de Cuenta**

Si se le han transferido créditos, aparecerán en el módulo Transferencias de Créditos de Compensación Entrante. Confirme la transferencia haciendo clic en el enlace *Confirmar* y luego seleccione la cuenta en la que desea que se depositen los créditos. A los destinatarios de créditos de compensación no se les cobra una tarifa de transferencia.

| Incoming Offset Credit Transfers<br>Γx |                            |                 |         |        |  |  |  |  |  |
|----------------------------------------|----------------------------|-----------------|---------|--------|--|--|--|--|--|
| Offset Credits                         |                            |                 |         |        |  |  |  |  |  |
| From                                   | Quantity of Offset Credits | <b>Status</b>   |         |        |  |  |  |  |  |
| Blue Source, LLC IX                    |                            | 500 Pending     | Confirm | Reject |  |  |  |  |  |
| EV PD<br>EV PD                         |                            | 1.298 Pending   | Confirm | Reject |  |  |  |  |  |
|                                        |                            | $1.200$ Pending | Confirm | Reject |  |  |  |  |  |
| EV PD                                  |                            | 10,000 Pending  | Confirm | Reject |  |  |  |  |  |
|                                        |                            |                 |         |        |  |  |  |  |  |

**Figura 13.4** Módulo de Transferencias de Créditos de Compensación Entrantes

## **13.4 Cancelación de una Transferencia**

Si usted es el destinatario designado de créditos de compensación y desea cancelar la transferencia, haga clic en el enlace *Rechazar* junto al registro de crédito de compensación en su módulo de Transferencias de Crédito de Compensación Entrantes. Luego, los créditos se devuelven a la cuenta principal del cedente.

Si usted es el cedente de créditos de compensación y desea cancelar una transferencia, haga clic en el enlace Retirar en el módulo Transferencias de crédito de compensación salientes. Si la transferencia ya se completó, no puede cancelarla a menos que el destinatario acepte transferir los créditos a su cuenta.

## **13.5 Transferencias de Créditos de Compensación a Plazo y Recurrentes**

Los desarrolladores de proyectos pueden organizar transferencias futuras antes de que se emitan los créditos para un proyecto. Estas transferencias a plazo pueden designarse para que ocurran una sola vez o de forma recurrente. Esta función se desarrolló en respuesta a los titulares de cuentas que deseaban tener más certeza de que las partes cumplirían con sus obligaciones de transferir créditos de compensación. Como tal, las transferencias a plazo que se han organizado solo se pueden rescindir cuando ambas partes están de acuerdo en cancelar el acuerdo. Las transferencias hacia adelante se organizan a través del módulo de Transferencias Periódicas.

| <b>Recurring Transfers</b>                                 |              |        |                      |                    |        |               | ⊠।                     |
|------------------------------------------------------------|--------------|--------|----------------------|--------------------|--------|---------------|------------------------|
|                                                            |              |        |                      |                    |        |               | <b>Total Records 0</b> |
| <b>Transfer Name/Alias</b>                                 | Counterparty | Source | <b>Vintage Begin</b> | <b>Vintage End</b> | Amount | <b>Status</b> | <b>Status Date</b>     |
|                                                            |              |        | Empty                |                    |        |               |                        |
| │ • View Forward Transfers<br>Create New Forward Transfers |              |        |                      |                    |        |               |                        |
|                                                            |              |        |                      |                    |        |               |                        |

**Figura 13.5** Módulo de Transferencias Periódicas

Al organizar una transferencia a plazo, puede optar por indicar un porcentaje o una cantidad de créditos de compensación no emitidos a transferir para una edad de generación/fecha de emisión particular de un proyecto. Si los créditos de compensación se van a transferir a lo largo de varios años, puede designar un rango de cosechas a incluir. La etiqueta de prioridad indica el orden en que se distribuyen los créditos de compensación en caso de que se designen más para la transferencia de los que finalmente se emitirán.

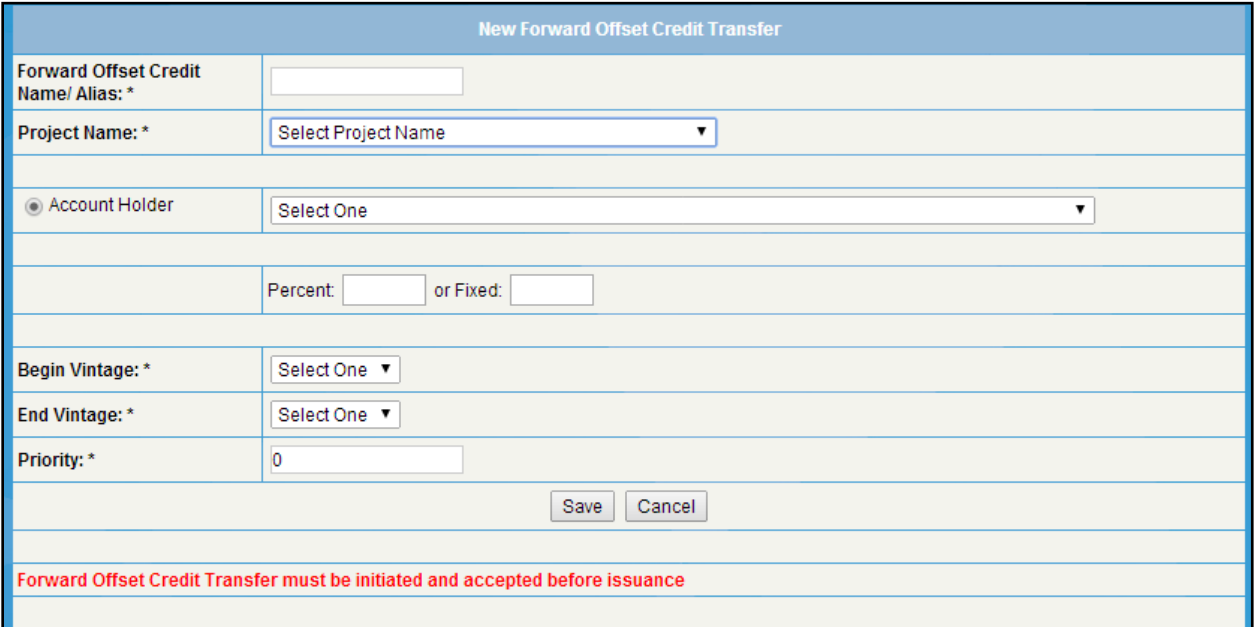

**Figura 13.6** Página de Configuración para una Nueva Transferencia Directa

La parte receptora de transferencias a plazo tiene la opción de aceptar o rechazar una transferencia a plazo propuesta de manera similar a una transferencia estándar.

| <b>Forward Transfers Inbox</b> |              |                      |                    |                       |                   |            |                         |  |  |
|--------------------------------|--------------|----------------------|--------------------|-----------------------|-------------------|------------|-------------------------|--|--|
|                                |              |                      |                    |                       |                   |            | <b>Total Records -1</b> |  |  |
| <b>Transfer Name/Alias</b>     | Counterparty | <b>Vintage Begin</b> | <b>Vintage End</b> | <b>Current Status</b> | <b>Accept All</b> | Reject All | <b>Initiation Date</b>  |  |  |
| Contract1                      | EV PD        | 2013                 | 2016               | Pendina               | Accept All        | Reject All | 07/18/2014              |  |  |
|                                |              |                      |                    |                       |                   |            |                         |  |  |

**Figura 13.7** Bandeja de Entrada de Transferencia de Reenvío

Sin embargo, una vez que se ha propuesto y aceptado una transferencia a plazo, ambas partes deben aceptar la cancelación del acuerdo. Esto se gestiona a través del informe de administrador de Mis Transferencias Recurrentes. Seleccione *Mis Transferencias Recurrentes* para supervisar o cancelar transferencias directas o periódicas. Luego, seleccione el enlace

Solicitar retiro para iniciar una cancelación. La otra parte será notificada y podrá confirmar en su cuenta.

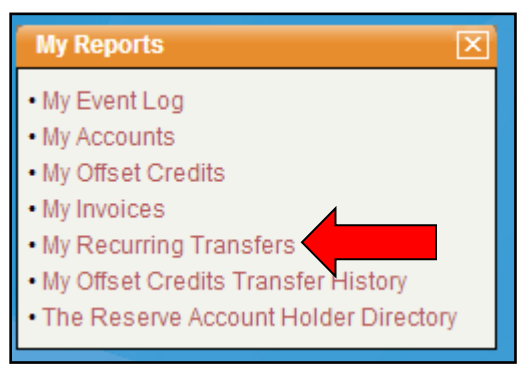

**Figura 13.8** Mis Transferencias Periódicas

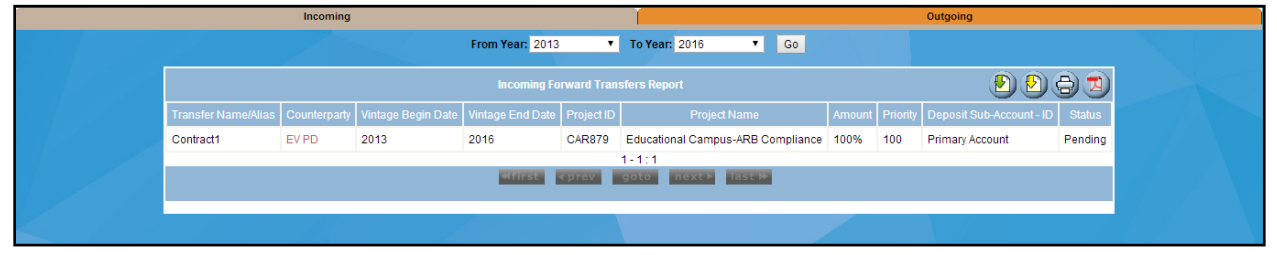

**Figura 13.9** Detalle del Informe de Transferencias Periódicas

## **13.6 Transferencia de un Proyecto a Otro Titular de Cuenta**

Los proyectos existentes se pueden transferir en la Reserva entre los titulares de cuentas de desarrolladores de proyectos. Para iniciar una transferencia, navegue a la pestaña Documentos del proyecto. Desde allí, seleccione el año actual como año de establecimiento, seleccione Transferencia de proyecto del titular de la cuenta como tipo de documento y seleccione el nombre del desarrollador del proyecto al que desea transferir el proyecto. Cargue el documento de Transferencia del Proyecto del Titular de Cuenta completo (que se encuentra aquí: <https://www.climateactionreserve.org/how/program-resources/documents/>

Una vez que se haya cargado este formato, se generará automáticamente una factura por la tarifa de transferencia de USD 500 y se enviará al destinatario previsto del proyecto. Cuando se pague esta factura, se completará la transferencia del proyecto.

## **13.7 Transferencia de un Agregado a Otro Titular de Cuenta**

Para transferir un agregado, y todos los proyectos ya vinculados, se utiliza el Formato de Transferencia de Agregado entre Titulares de Cuenta (que se encuentra aquí: [https://www.climateactionreserve.org/how/program-resources/documents/\)](https://www.climateactionreserve.org/how/program-resources/documents/). Cargue el formulario a la pestaña de Documentos del Agregado, y envíe el formato al Administrador de la Reserva a [reserve@climateactionreserve.org](mailto:reserve@climateactionreserve.org) para iniciar la transferencia.

Una vez subido y enviado al Administrador de la Reserva, se enviará una factura por \$500 USD. Cuando se pague la factura, la administradora completará la transferencia del agregado.

# <span id="page-63-0"></span>**14 Retirar Créditos de Compensación**

Muchas personas y empresas desean compensar sus emisiones de GEI para actividades específicas. Para ello, se pueden adquirir créditos de compensación y aplicarlos contra algunas emisiones. Al hacer esto, los créditos se retiran para que no se puedan utilizar para compensar otras emisiones. La Reserva retira estos créditos de compensación colocándolos permanentemente en una cuenta de retiro bloqueada, lo que impide cualquier transacción adicional.

Cuando se retiran los créditos de compensaciones, el retiro es permanente. No se pueden devolver al estado activo y no se pueden volver a transferir nunca. Para probar que se retiraron los créditos de compensación, puede verlos en el informe público *Créditos de Compensación Retirados.* Si necesita mostrar solo sus propios créditos retirados y no todos los titulares de cuentas, use la función Buscar en el informe para filtrar solo sus propios registros o acceder al informe público *Buscar Números de Serie* (consulte la Sección [6.](#page-19-0)

# **14.1 Transferencia de Créditos de Compensación para el Retiro**

Los créditos de compensación se pueden retirar de la misma forma en que se transfieren, utilizando la pantalla *Transferir Créditos de Compensación*. Cuando retire los créditos de compensación, puede seleccionar las siguientes opciones:

- Cantidad a retirar
- Cuenta de retiro en la que depositar los créditos de compensación
- Razón del retiro
- Notas sobre el motivo del retiro
- Una lista de destinatarios de correo electrónico a los que se les notificará sobre los créditos de compensación retirados

Puede utilizar estas funciones para retirar créditos a nombre de una organización o una persona y enviar una notificación sobre el retiro. Por ejemplo, puede seleccionar el motivo del retiro *Beneficio ambiental* e ingresar *Transporte Diario al Trabajo Enero de 2010* como motivo para el retiro. Los Detalles del Motivo de Retiro pueden aparecer en el informe público de *Créditos de Compensación Retirados*, por lo que su motivo de retiro debe ser algo significativo para los demás.

Tenga en cuenta que para retiros de hasta 99,999 créditos inclusive, puede seleccionar "No deseo que los Detalles de la razón del retiro se muestren públicamente", lo que ocultará los detalles de la Razón del Retiro a la vista del público en el informe público Créditos de compensación retirados. Para retiros que superen los 100.000 créditos inclusive, se requiere que los Detalles del motivo del retiro sean hechos públicos.

## <span id="page-63-1"></span>**14.2 Retiros a Nombre de Terceros**

La Sección 9 de las Términos de Uso detalla las excepciones a las reglas de propiedad beneficiaria (Sección 12.4), específicamente con respecto a la Retirada de Créditos de Compensación. Los usuarios deben retirar créditos en nombre de terceros en una subcuenta de retirada a nombre de la organización de terceros y realizar las retiradas dentro de esa subcuenta como se muestra a continuación.

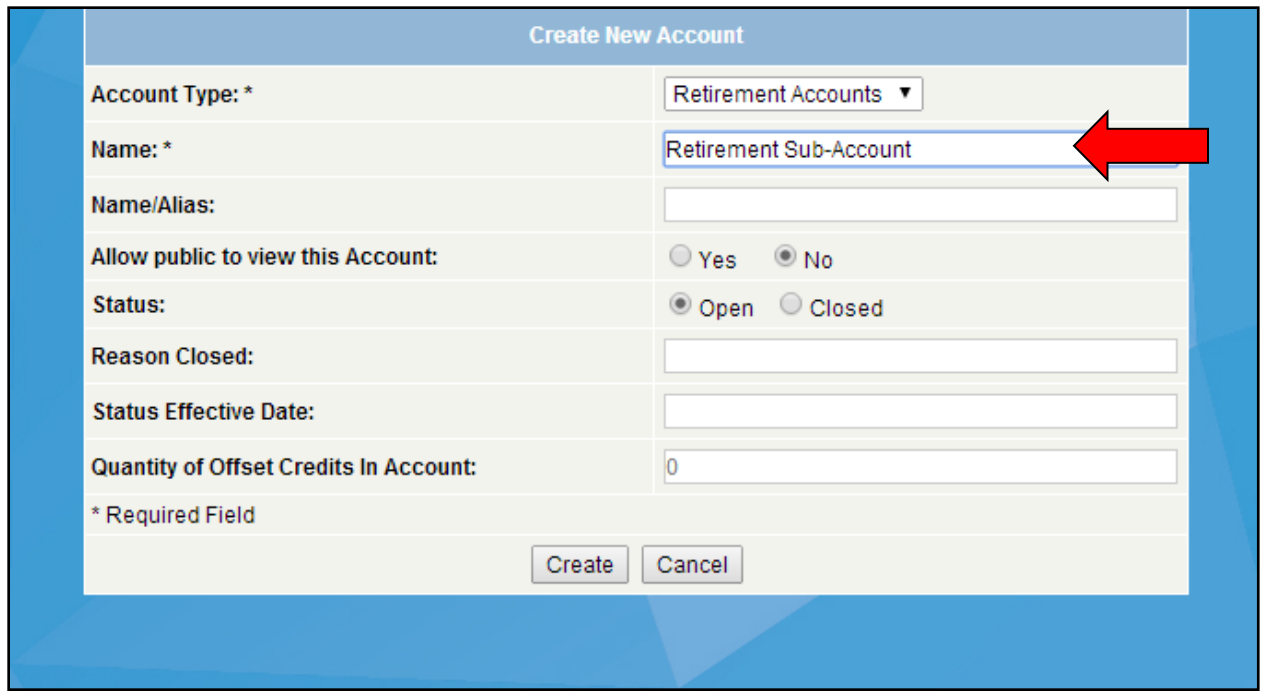

**Figura 14.1** Detalle de la Subcuenta de Retiro

### **14.3 Retiros para CORSIA**

Los titulares de cuentas pueden retirar los créditos elegibles de CORSIA (Esquema de Compensación y Reducción de Carbono para la Aviación Internacional, por sus siglas en inglés) dentro de la Reserva. Para obtener más información sobre el papel de la Reserva con CORSIA, consulte el Manual del Programa de Compensación de la Reserva.

Si los créditos son elegibles para ser retirados por CORSIA, la opción para hacerlo aparecerá automáticamente en el módulo Transferir Créditos de Compensación en el menú desplegable Motivo de retiro.

# <span id="page-65-0"></span>**15 Programa de Compensación del Cumplimiento del Consejo de Recursos del Aire de California**

# **15.1 El Papel de Reserva como un Registro de Proyectos de Compensación (OPR, por sus siglas en inglés)**

Como OPR bajo el Programa de Compensación de Cumplimiento de la ARB, la Reserva es responsable de facilitar el enlistado, la presentación de informes y la verificación de los proyectos de compensación de cumplimiento. En esta capacidad, la Reserva también emite ROC que son elegibles para ser transferidos a Créditos de Compensación ARB (ARBOC). Si bien el proceso para presentar, verificar y registrar un proyecto de compensación del cumplimiento de la ARB es similar al proceso para otros proyectos bajo el programa de la Reserva, hay varias distinciones importantes que deben tenerse en cuenta. Consulte las siguientes secciones para obtener más detalles, así como los recursos en [línea de la Reserva](https://www.climateactionreserve.org/how/california-compliance-projects/register-a-compliance-offset-project/) y el [sitio web del Programa de compensación de cumplimiento de la ARB.](https://ww2.arb.ca.gov/our-work/programs/compliance-offset-program)

# **15.2 Envío y Enlistado**

El proceso para presentar un proyecto de compensación de cumplimiento de la ARB para ser enlistado es similar al proceso descrito anteriormente en la Sección [7.3.](#page-30-0) Sin embargo, estos proyectos deben utilizar los formatos de enlistado proporcionados por ARB, que se pueden encontrar aquí: [https://ww2.arb.ca.gov/our-work/programs/compliance-offset-program/offset](https://ww2.arb.ca.gov/our-work/programs/compliance-offset-program/offset-program-forms)[program-forms.](https://ww2.arb.ca.gov/our-work/programs/compliance-offset-program/offset-program-forms)

Además del Formato de enlistado de proyectos de compensación, la inclusión de un proyecto de compensación de cumplimiento de la ARB también requiere el registro con la ARB para establecer una cuenta del Servicio de seguimiento de instrumentos de cumplimiento (CITSS). La información sobre el registro de CITSS está disponible en el sitio web de ARB: [arb.ca.gov/cc/capandtrade/markettrackingsystem/markettrackingsystem.](https://ww2.arb.ca.gov/our-work/programs/cap-and-trade-program/citss-registration-and-guidance)

Cualquiera con un tipo de cuenta de desarrollador de proyectos puede crear un nuevo proyecto de compensación del cumplimiento de ARB en la Reserva como Operador de Proyecto de Compensación (OPO). Sin embargo, todos los proyectos deben cumplir con los estándares establecidos en los Protocolos de compensación del cumplimiento, disponibles en: [https://ww2.arb.ca.gov/our-work/programs/compliance-offset-program/compliance-offset](https://ww2.arb.ca.gov/our-work/programs/compliance-offset-program/compliance-offset-protocols)[protocols.](https://ww2.arb.ca.gov/our-work/programs/compliance-offset-program/compliance-offset-protocols)

Las OPO también pueden optar por someter un formato de Designación como designado autorizado del proyecto (APD) en la etapa de enlistado, que autoriza a otra entidad a actuar en su nombre para hacer avanzar el proyecto. Este formato se puede encontrar en la página de formatos ARB: [https://ww2.arb.ca.gov/our-work/programs/compliance-offset-program/offset](https://ww2.arb.ca.gov/our-work/programs/compliance-offset-program/offset-program-forms)[program-forms.](https://ww2.arb.ca.gov/our-work/programs/compliance-offset-program/offset-program-forms)

Para enviar su proyecto de cumplimiento de ARB en la Reserva, complete los pasos que se encuentran en la Sección [7.3](#page-30-0) de este documento.

## **15.3 Procesamiento de NOVS y COI**

Los proyectos de cumplimiento de la ARB que se preparan para someterse a una verificación deben seleccionar un Organismo de Verificación que haya sido aprobado y acreditado por la ARB. Para obtener más información sobre cómo seleccionar un Organismo de Verificación,

consulte el sitio web de la ARB: [https://ww2.arb.ca.gov/our-work/programs/compliance-offset](https://ww2.arb.ca.gov/our-work/programs/compliance-offset-program/offset-verification)[program/offset-verification](https://ww2.arb.ca.gov/our-work/programs/compliance-offset-program/offset-verification)

Estos proyectos también deberán enviar los formatos de Evaluación de COI/NOVS de la ARB, que se encuentran aquí: [https://ww2.arb.ca.gov/our-work/programs/compliance-offset](https://ww2.arb.ca.gov/our-work/programs/compliance-offset-program/offset-program-forms)[program/offset-program-forms.](https://ww2.arb.ca.gov/our-work/programs/compliance-offset-program/offset-program-forms) Estos formatos deben ser enviado a la Reserva siguiendo el proceso descrito en la Sección [8.1.](#page-39-1) Tenga en cuenta que el NOVS también deberá enviarse electrónicamente a la ARB a [ghgoffsetverification@arb.ca.gov.](mailto:ghgoffsetverification@arb.ca.gov)

Para obtener información más detallada sobre las evaluaciones de conflictos de intereses en relación con el Programa de compensación del cumplimiento, consulte: <https://ww2.arb.ca.gov/our-work/programs/compliance-offset-program/offset-program-forms>

# **15.4 Verificación y Registro**

Se requiere que la OPO o el Designado Autorizado del Proyecto (APD, por sus iniciales en inglés) para un proyecto de compensación de cumplimiento de ARB presente un Informe de datos de compensación del proyecto o OPDR, por sus iniciales en inglés) dentro de los cuatro meses posteriores al final de cada periodo de reporte. Para registrar un proyecto después de que haya sido verificado, el Organismo de Verificación debe enviar un formato OVS completado para cada IDCP que haya sido verificado. Los OVS y IDCP se pueden encontrar aquí: <https://ww2.arb.ca.gov/our-work/programs/compliance-offset-program/offset-program-forms>

Junto con el Reporte de Verificación, un OVS positivo confirmará la cantidad de ROC atribuibles al proyecto para el período del informe. Al igual que con la verificación y registro de proyectos voluntarios, la Reserva revisará esta información una vez que haya sido presentada por el Organismo de Verificación, ya sea aprobando el proyecto o requiriendo su reenvío.

Para obtener más información sobre cómo enviar documentos de verificación, consulte la Sección [9.](#page-41-0)

# **15.5 Transición de Créditos Elegibles para ARB a ARBOC**

Para que la Reserva cancele los ROC con el fin de transferir los créditos a ARBOC, el titular del crédito debe realizar una transferencia de crédito de compensación en el registro de la Reserva. Este proceso debe iniciarse una vez que haya enviado a ARB el formato de *Solicitud de Emisión de Créditos de Compensació*n ARB. Estos formatos se pueden encontrar en el sitio web de la ARB:

<https://ww2.arb.ca.gov/our-work/programs/compliance-offset-program/offset-program-forms> Para realizar una transferencia en el registro, debe completar los siguientes pasos:

- 1. La entidad que envió a ARB el formato de *Solicitud de Emisión de Créditos de Compensación ARB* debe enviar el formato a la Reserva. Los números de identificación de CITSS pueden eliminarse de los formatos.
- 2. Vaya a su cuenta principal o activa y seleccione el proyecto que generó los créditos que desea cancelar.

|  | Pendina  |               |                                    | <b>Primary Account</b>                                | <b>Active Accounts</b>                                                                        |                   | <b>Retirement Accounts</b>                        | Exported                                  |                |
|--|----------|---------------|------------------------------------|-------------------------------------------------------|-----------------------------------------------------------------------------------------------|-------------------|---------------------------------------------------|-------------------------------------------|----------------|
|  |          |               |                                    |                                                       | <b>Offset Credits in Primary Account</b>                                                      | Q(D) D D D D      |                                                   |                                           |                |
|  |          |               | Project Name AV<br>Project Type AV |                                                       | <b>Protocol Version AV</b>                                                                    | Vintage <b>AV</b> | Offset Credit Serial Numbers                      | Quantity of<br><b>Offset</b><br>Credits 2 | <b>Date</b>    |
|  |          | CAR873        | 134324                             | Ozone Depleting Substances -<br>U.S. - ARB Compliance | Compliance Offset Protocol ARB Ozone Depeleting<br>Substances Projects, October 20, 2011      | 2011              | CAR-ROC-US-873-132-599-AS-2011-466-11001 to 90000 | 79,000                                    | 06/26/2013     |
|  | Transfer | <b>CAR873</b> | 134324                             | Ozone Depleting Substances -<br>U.S. - ARB Compliance | Compliance Offset Protocol ARB Ozone Depeleting 2011<br>Substances Projects, October 20, 2011 |                   | CAR-ROC-US-873-132-599-AS-2011-466-10003 to 10502 |                                           | 500 06/26/2013 |

**Figura 15.1** Detalle de la Cuenta de Créditos de Compensación

3. Seleccione *Cuenta de Exportación* e ingrese la cantidad de ROC que desea transferir, el ID del proyecto y año de establecimiento. La cantidad de ROC debe coincidir con la cantidad de créditos en la Parte IV de los formatos

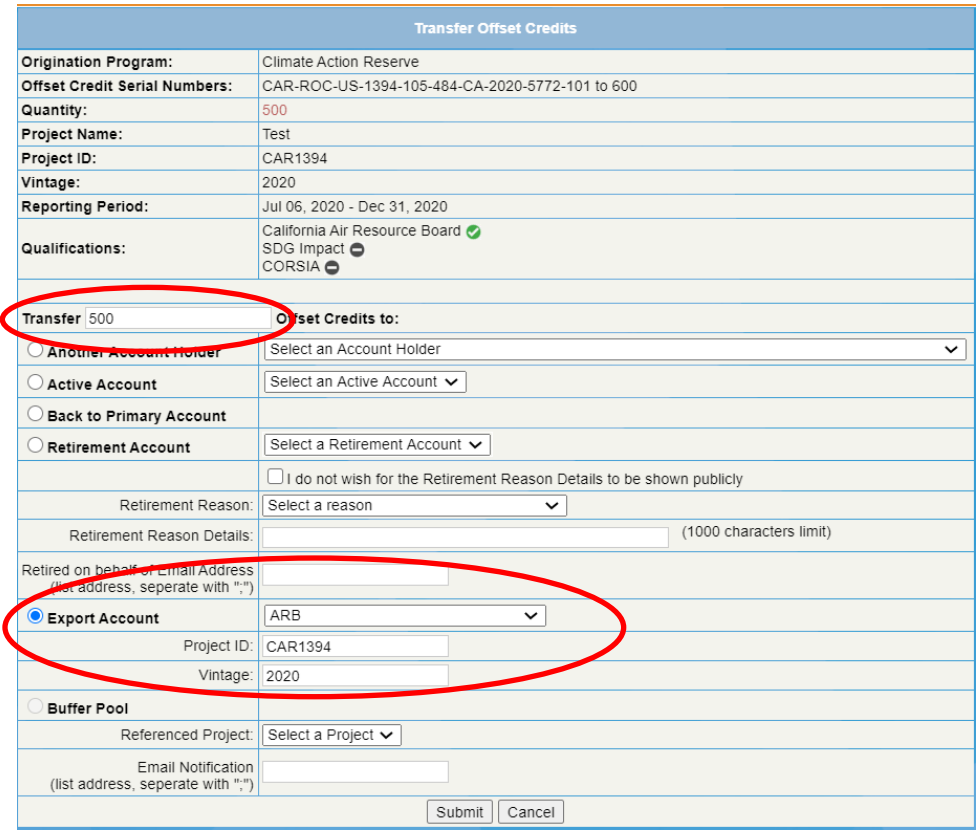

**Figura 15.2** Página de Transferencia de Créditos de Compensación

- 4. Haga clic en *Enviar.* Una vez que se envía la transferencia, la Reserva recibirá una notificación de que la transferencia se ha iniciado. Hasta que la Reserva confirme la transferencia se mostrarán los créditos en el módulo *Transferencias de créditos de compensación salientes.* Para asegurarse de que el módulo Transferencias de Créditos de Compensación Saliente esté visible en la Reserva, haga clic en el enlace *Personalizar Página* ubicado en la parte superior derecha. Después de hacer clic en *Personalizar Página,* asegúrese de que la casilla junto a Transferencias de Créditos de Compensación Salientes en la página Mostrar Módulos esté marcada.
- 5. Una vez que la ARB notifique a la Reserva su determinación de emitir ARBOC, la Reserva confirmará inmediatamente la transferencia y las ROC se cancelarán del

registro. La Reserva notificará a ARB que los ROC han sido cancelados. Este proceso solo ocurre el segundo y cuarto miércoles del mes.

6. Los ROC cancelados aparecerán en la cuenta de crédito de compensación exportada del titular de la cuenta y se mostrarán públicamente como *Cancelados para el cumplimiento de ARB:*

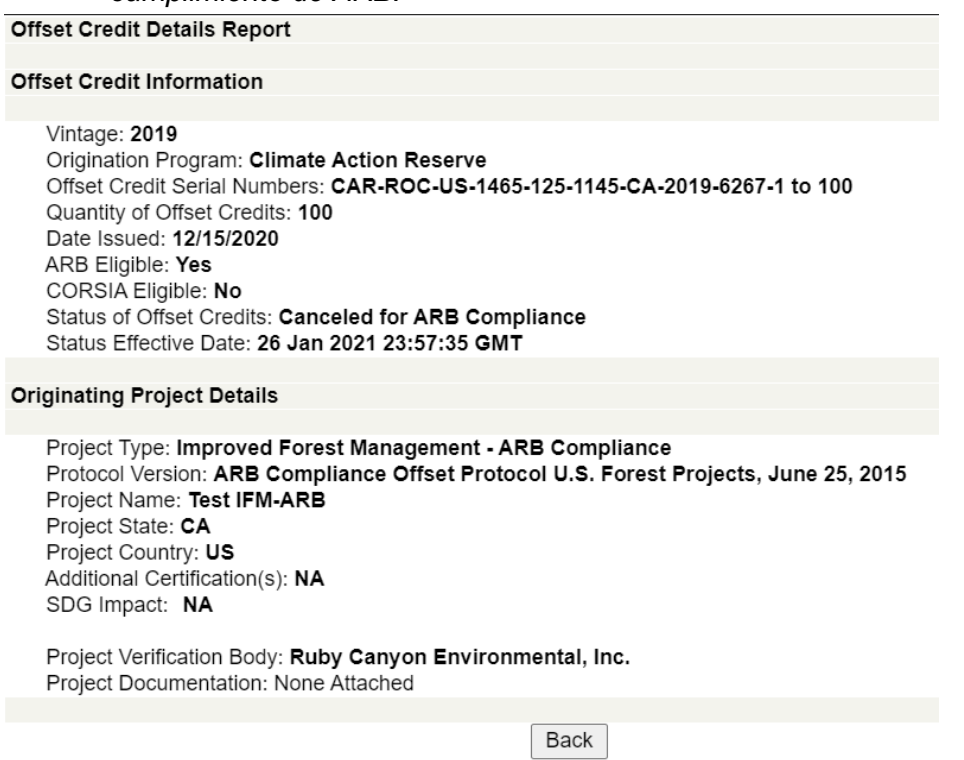

**Figura 15.3** Informe Detallado del Créditos de Compensación

### **15.6 Verificación de Invalidación del Programa de Compensación de Cumplimiento de ARB**

Las OPO/APD tienen la opción de acortar el plazo para la invalidación de los ARBOC mediante la realización de una segunda verificación reglamentaria. El proceso para enviar la documentación de verificación asociada con una verificación de invalidación regulatoria es el mismo que el proceso para todos los demás tipos de verificación, con la excepción de ser enviado a la Reserva por correo electrónico en lugar de a través del software. El proceso se resume paso a paso de la siguiente manera:

- El Organismo de Verificación envía la Notificación de Servicios de Verificación de Compensación (NOVS, por sus siglas en inglés) y los formatos de Evaluación de COI a [reserve@climateactionreserve.org](mailto:reserve@climateactionreserve.org)
- Reserva revisa los formatos NOVS y COI. Una vez que se han aprobado los formatos NOVS y COI, el Organismo de Verificación realiza los servicios de verificación según sea necesario.
- El Organismo de Verificación envía el Reporte de Verificación y la Reporte de Verificación de Compensación (OVS, por sus siglas en inglés) a [reserve@climateactionreserve.org.](mailto:reserve@climateactionreserve.org)

▪ Reserva revisa el Reporte de Verificación y OVS. Una vez aprobado, el plazo para la invalidación de los períodos de informe apropiados se reduce según la Sección 95985 (b) (1) (A) del Reglamento de Cap-and-Trade.

# **16 Facturación y Pagos**

### **16.1 Informe de Mis Facturas**

Los titulares de cuentas pueden ver una lista de sus facturas accediendo al informe Mis facturas desde el módulo Mis Informes en la página de inicio. El informe muestra los importes adeudados y el estado de la factura. También puede hacer clic en un número de factura para ver e imprimir la factura. La estructura de tarifas de la Reserva se puede encontrar en el Apéndice D. Tenga en cuenta que las facturas se emiten a la hora, por lo que es posible que no estén disponibles de inmediato en el registro.

Para resolver cualquier problema de facturación, comuníquese con el Administrador de la Reserva.

| Home   Welcome,                      |                        | <b>Account: 3</b>                      |                                    |                        |                                      |                   |                                       |                                             | <b>Change Password   Logout</b> |                          |
|--------------------------------------|------------------------|----------------------------------------|------------------------------------|------------------------|--------------------------------------|-------------------|---------------------------------------|---------------------------------------------|---------------------------------|--------------------------|
| Pending Invoices (\$)<br>1,217.81    |                        |                                        | Overdue Invoices (\$)<br>1,217.81  |                        |                                      |                   | <b>Available Balance (\$)</b><br>0.00 |                                             |                                 |                          |
| ☑ Send PDF with invoice notification |                        |                                        |                                    |                        |                                      |                   |                                       |                                             |                                 |                          |
| <b>Pending Invoices</b>              | All Invoices           | <b>Detailed Invoices</b>               |                                    |                        |                                      |                   |                                       |                                             |                                 |                          |
|                                      |                        |                                        |                                    |                        |                                      |                   |                                       |                                             | XL <sub>S</sub>                 | <b>PDF</b><br><b>CSV</b> |
| Invoice ID<br>$(PDF/P_Nnt)$          | Invoice<br>Date $\div$ | <b>Payment Due</b><br>Date $\triangle$ | Fee Type                           | Fees<br>$(USS)$ $\div$ | <b>Amount Paid</b><br>$(USS)$ $\div$ | Date $\triangleq$ | <b>Payment Received</b>               | <b>Amount Outstanding</b><br>$(USS)$ $\div$ | Invoice<br>Status $\div$        |                          |
| 20114                                | 16-Dec-2020            | 15-Jan-2021                            | <b>Account Re-activation Fee</b>   | 500.00                 |                                      | 0.00              |                                       |                                             | 500.00 Pending<br>Payment       |                          |
| 20111                                | 15-Dec-2020            | 14-Jan-2021                            | <b>Transfer Fee</b>                | 37.50                  |                                      | 0.00              |                                       |                                             | 37.50 Pending<br>Payment        |                          |
| 20001                                | 07-Dec-2020            | 06-Jan-2021                            | Project Submittal Fee under<br>CAR | 500.00                 |                                      | 0.00              |                                       |                                             | 500.00 Pending<br>Payment       |                          |
| 20007                                | 07-Dec-2020            | 06-Jan-2021                            | <b>Issuance Fee</b>                | 180.31                 |                                      | 0.00              |                                       |                                             | 180.31 Pending<br>Payment       |                          |

**Figura 16.1** Informe de Mis Facturas

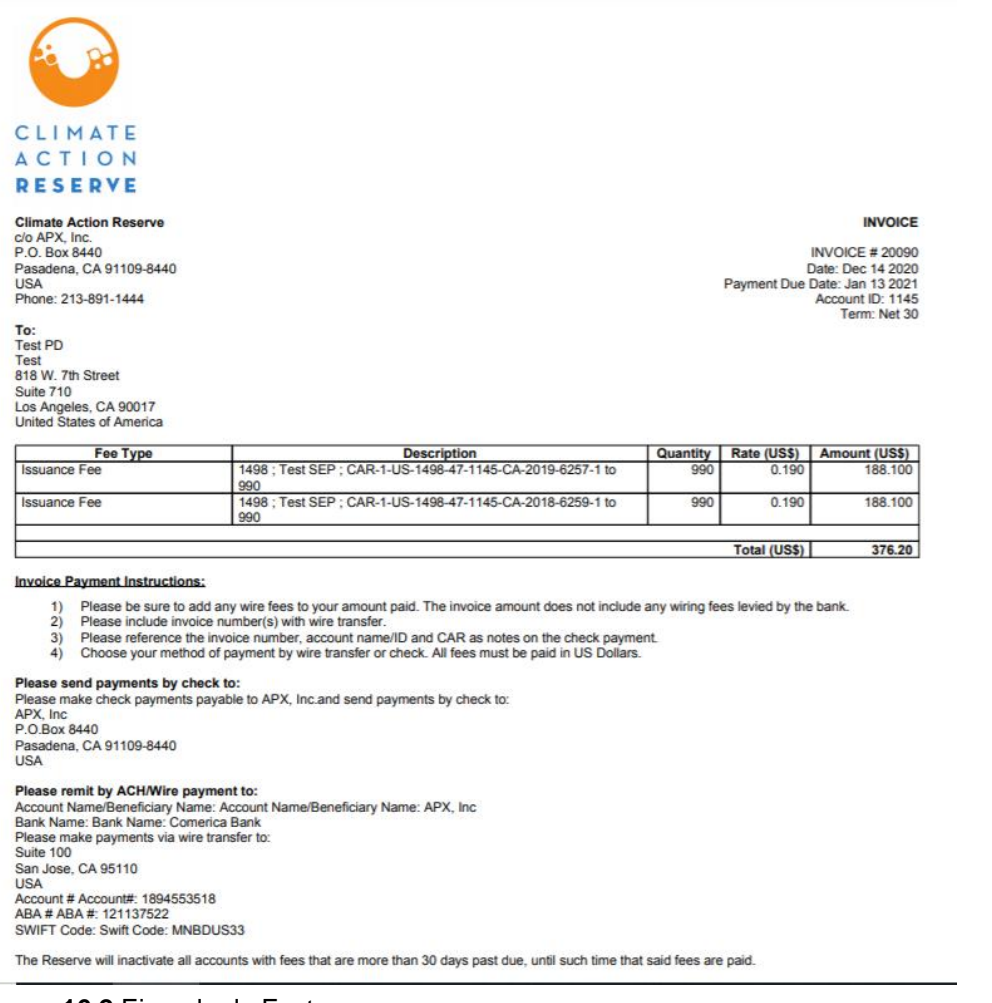

# **Figura 16.2** Ejemplo de Factura

### **16.2 Envío del Pago**

Los pagos pueden enviarse mediante transferencia bancaria, cheque o giro postal por correo. Los cheques, giros postales o cheques de caja deben hacerse pagaderos a APX, Inc.

Incluya el (los) número (s) de factura en todos los pagos. El no hacerlo puede resultar en un retraso en el procesamiento del pago.

### **16.3 Fechas de Vencimiento de los Pagos**

Todas las facturas vencen dentro de los 30 días siguientes a la expedición de la factura.

#### **16.4 Facturas Vencidas**

Cuando las facturas de la cuenta estén vencidas, el gerente de cuenta será contactado por correo electrónico. Si una factura llega a 30 días de vencimiento, el gerente de cuenta será notificado por correo electrónico. Si una factura llega a 60 días de vencimiento, el gerente de cuenta será notificado por teléfono y correo electrónico y la cuenta se desactivará. Si una factura llega a los 6 meses de vencimiento, la cuenta se cerrará y todos los proyectos dentro de la cuenta pasarán a estar completados. Todas las facturas vencidas deben pagarse para
recuperar el acceso a una cuenta. Los intereses sobre facturas vencidas se continúan acumulando aun cuando la cuenta se desactiva o se cierra.

#### **16.5 Mantener un Saldo**

Los titulares de cuentas pueden optar por mantener un saldo en su cuenta para poder aplicar el saldo a facturas futuras. Si el titular de una cuenta desea hacerlo, envíe el pago por transferencia bancaria/ACH o cheque a APX, Inc., y envíe una notificación a [reserve@climateactionreserve.org](mailto:reserve@climateactionreserve.org) con información sobre el pago entrante, incluida la cuenta a la que debe aplicar.

Si el titular de una cuenta desea aplicar su saldo a una factura pendiente, en el Informe de Mis facturas, haga clic en "Aplicar saldo a las facturas" en la pestaña Saldo disponible, seleccione las facturas a las que se aplicará el saldo y luego haga clic en "OK."

| Home   Welcome,                   |            | <b>Account:</b>                      |                                                                   |                         |                               |                                                                                                    |                          |                  | <b>Change Password   Logout</b> |
|-----------------------------------|------------|--------------------------------------|-------------------------------------------------------------------|-------------------------|-------------------------------|----------------------------------------------------------------------------------------------------|--------------------------|------------------|---------------------------------|
| Pending Invoices (\$)<br>9,593.56 |            | Amount to Apply All                  | information on the invoices will be updated.<br>$\times$ 6,742.75 |                         |                               | Please select 1 or more of the invoices listed below. APX will apply the selected funds within 24 hours of the request, at which point the |                          |                  |                                 |
| Send PDF with invoice             |            | Invoice ID $\Leftrightarrow$         | Invoice Date -                                                    | Payment Due Date $\div$ | Amount Paid $\Leftrightarrow$ | Amount Outstanding ♦                                                                                                    | Invoice Status $\div$    |                  |                                 |
| Pending Invoices                  | <b>All</b> | 20026                                | 30-Dec-2020                                                       | 29-Jan-2021             | 0.00                          |                                                                                                    | 2,346.33 Pending Payment |                  |                                 |
|                                   |            | 14086                                | 03-Dec-2020                                                       | 02-Jan-2021             | 0.00                          |                                                                                                    | 500.00 Pending Payment   | XLS              | <b>CESVI</b>                    |
| <b>Invoice ID</b><br>(PDF/Print)  | Inv<br>Da  | 13659                                | 04-May-2020                                                       | 03-Jun-2020             | 0.00                          |                                                                                                    | 700.00 Pending Payment   | iding            |                                 |
|                                   |            | 13624                                | 22-Apr-2020                                                       | 22-May-2020             | 0.00                          |                                                                                                    | 700.00 Pending Payment   |                  | <b>Invoice Status</b>           |
| 20026                             | $31 -$     | 13600                                | 13-Apr-2020                                                       | 13-May-2020             | 0.00                          |                                                                                                    | 700.00 Pending Payment   | 2,346.33 Pending |                                 |
|                                   |            | 13380                                | 03-Dec-2019                                                       | 02-Jan-2020             | 0.00                          |                                                                                                    | 500.00 Pending Payment   |                  | Payment                         |
| 14086                             | 04         | 13018                                | 30-May-2019                                                       | 29-Jun-2019             | 0.00                          |                                                                                                    | 4,147.23 Pending Payment |                  | 500.00 Pending<br>Payment       |
| 13659                             | $05 -$     |                                      |                                                                   |                         |                               |                                                                                                    |                          |                  | 700.00 Pending<br>Payment       |
| 13624                             | $23-$      |                                      |                                                                   |                         |                               |                                                                                                    | OK<br>Cancel             |                  | 700.00 Pending<br>Payment       |
| 13600                             |            | 14-AUI-CUZU<br><b>IM-IVICIY-ZUZU</b> |                                                                   | FIURGUOUDINKSI FUU      | <b>IUU.UU</b>                 | UJUU                                                                                                    |                          |                  | 700.00 Pending                  |

**Figura 16.3** Aplicar el Saldo a la Pantalla de Facturas

Una vez que se envía la solicitud, APX aplicará el pago a las facturas dentro de las siguientes 24 horas.

# **Apéndice A Glosario de Términos Comunes**

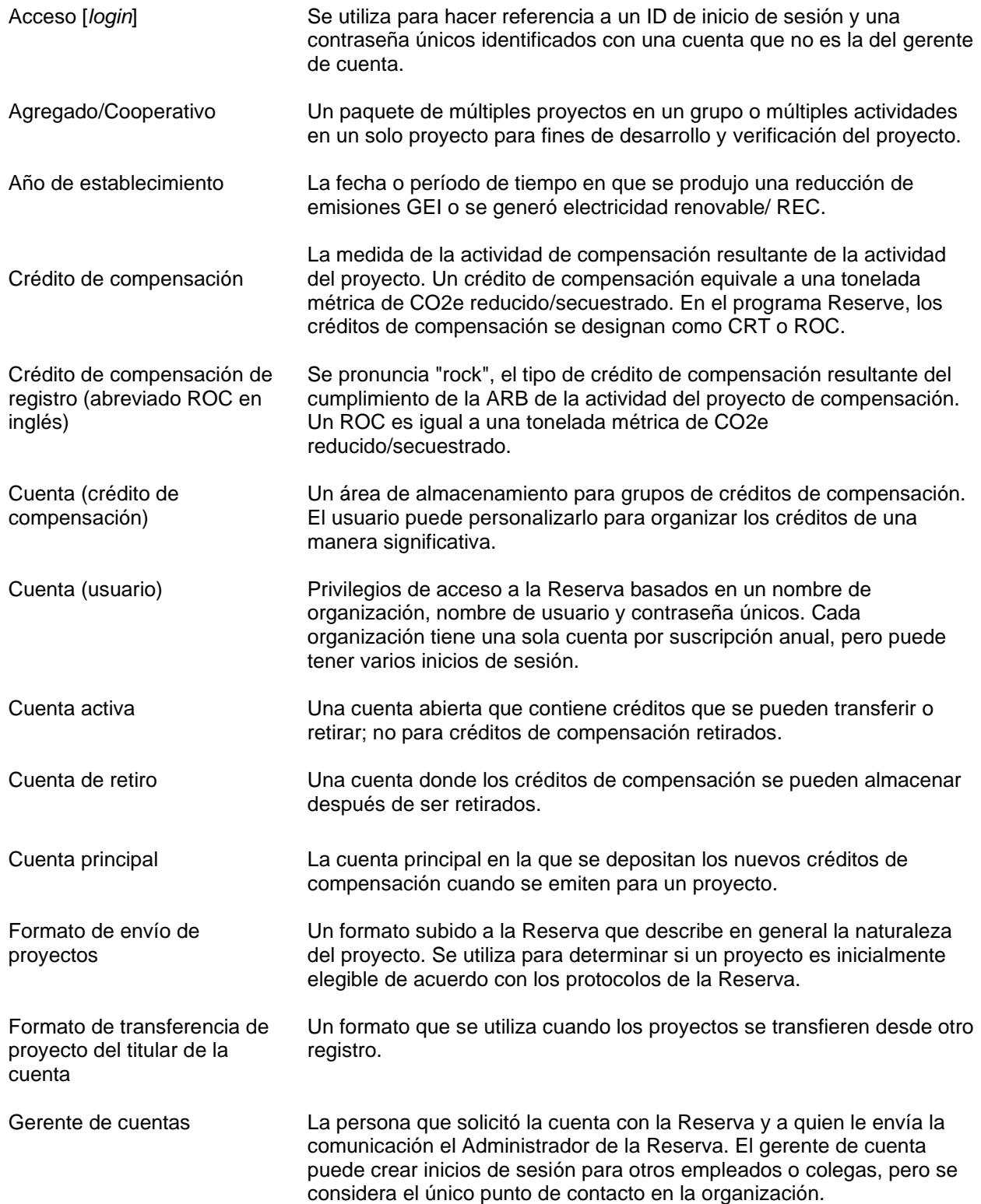

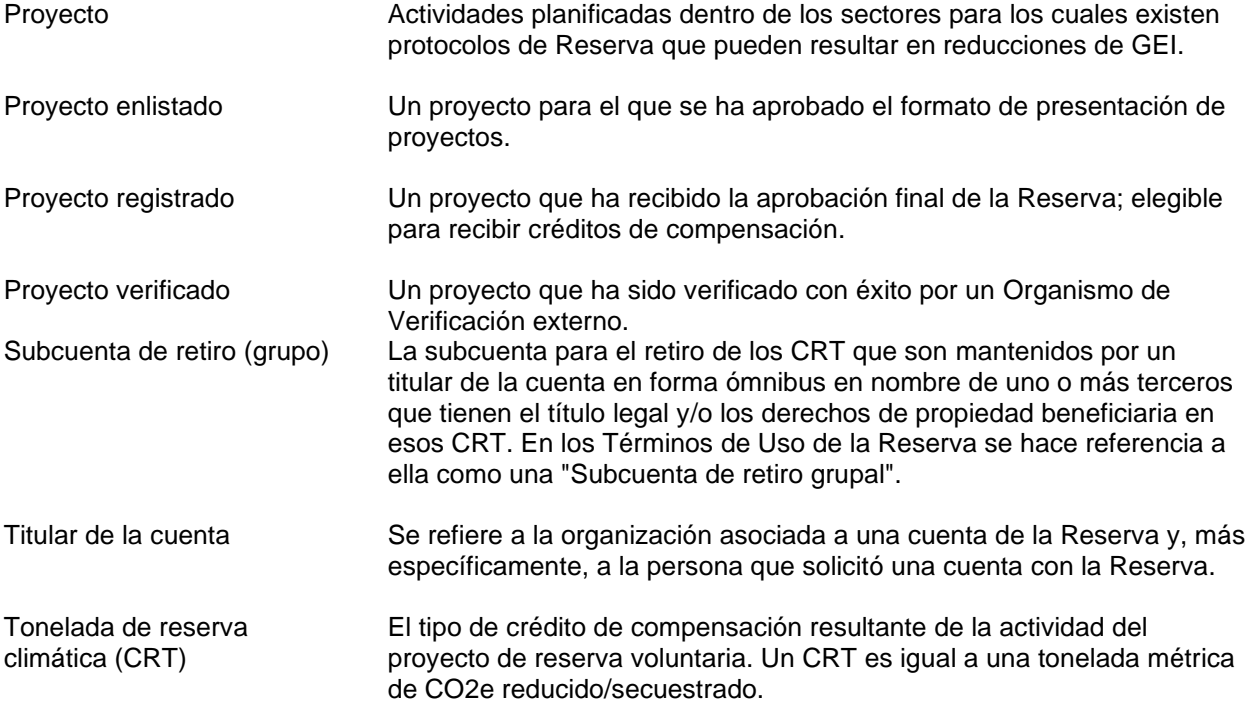

### **Apéndice B Descripción General del Proceso de Registro Voluntario de Proyectos**

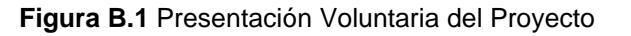

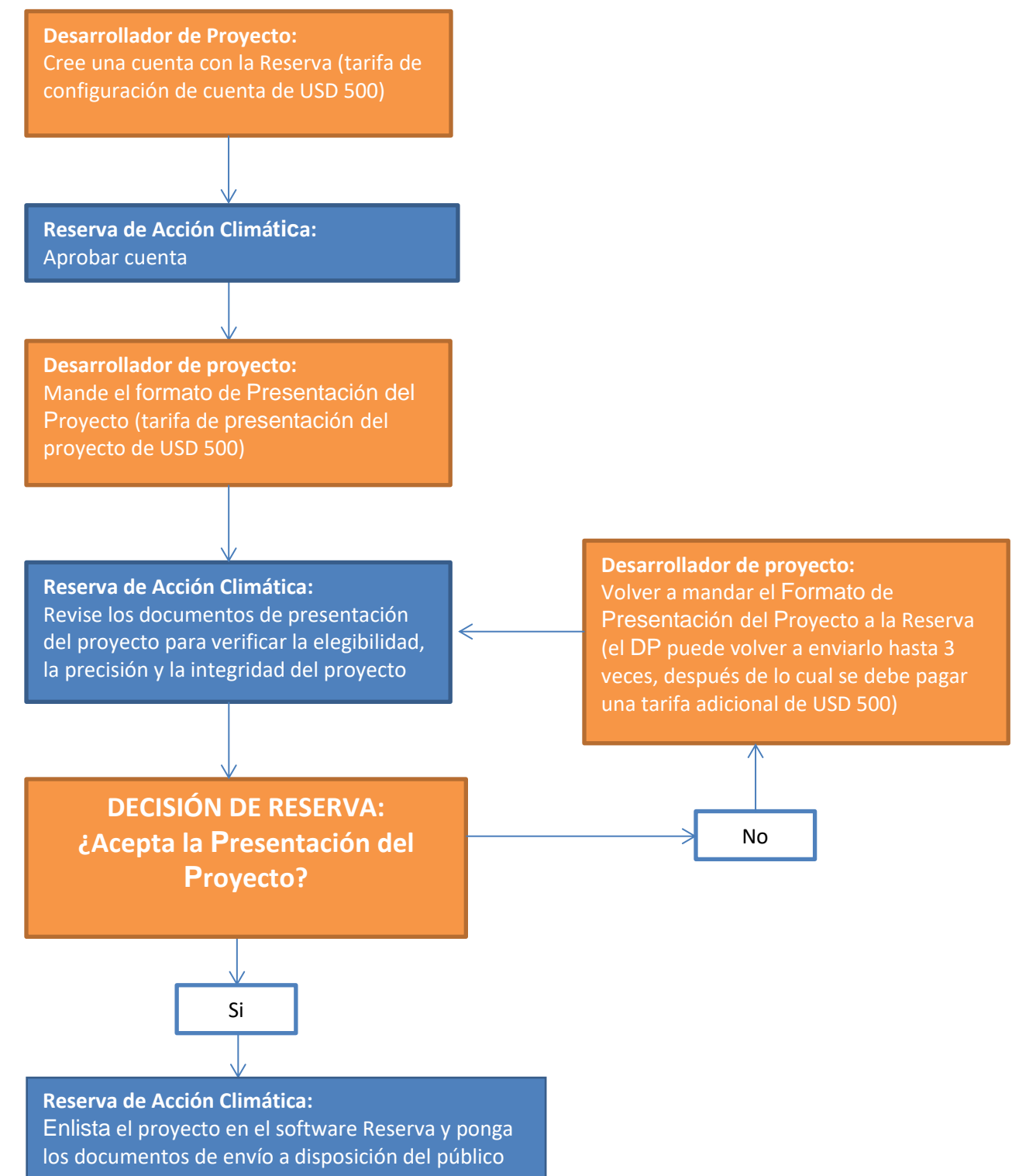

#### **Figura B.2** Seleccione un Organismo de Verificación acreditado

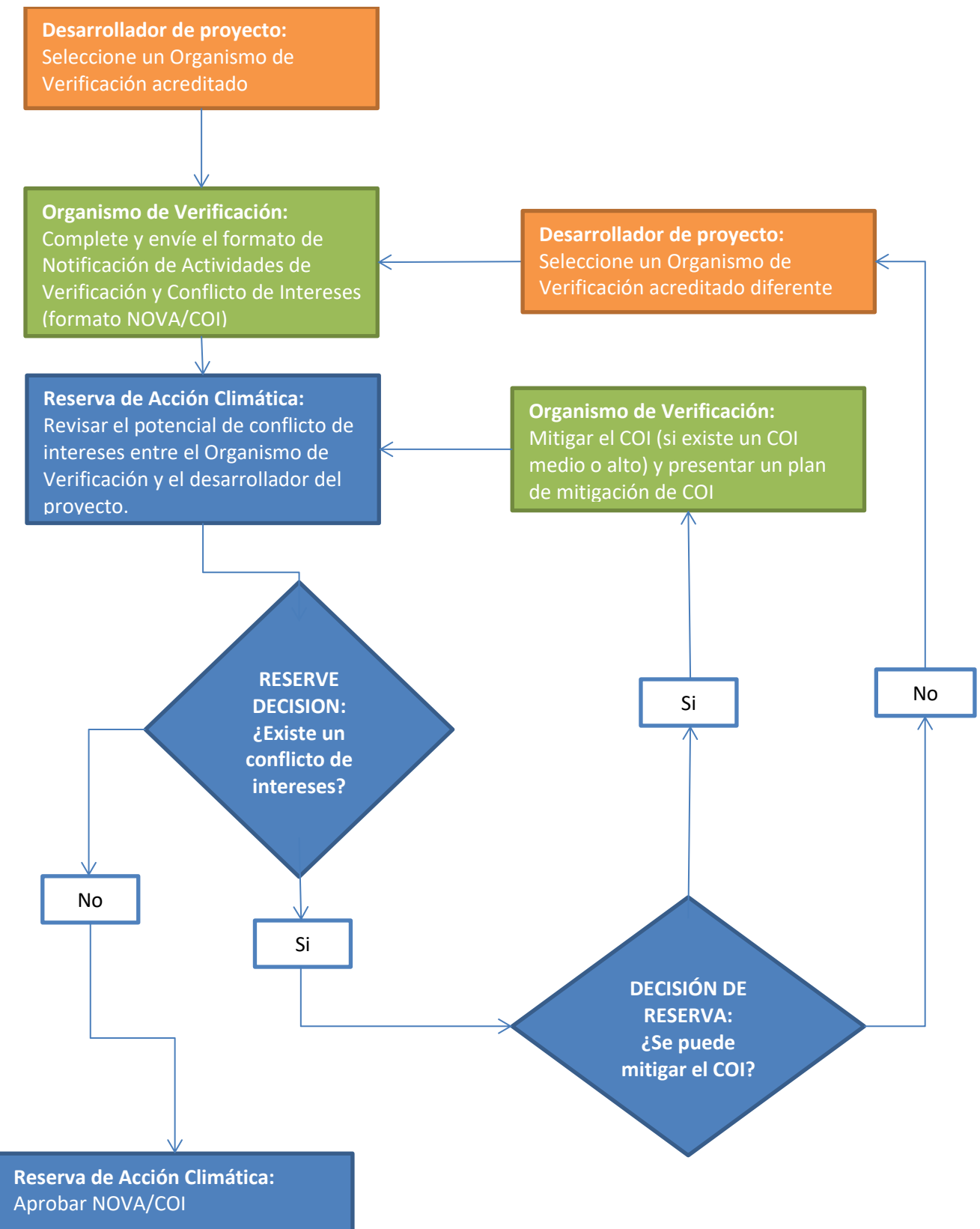

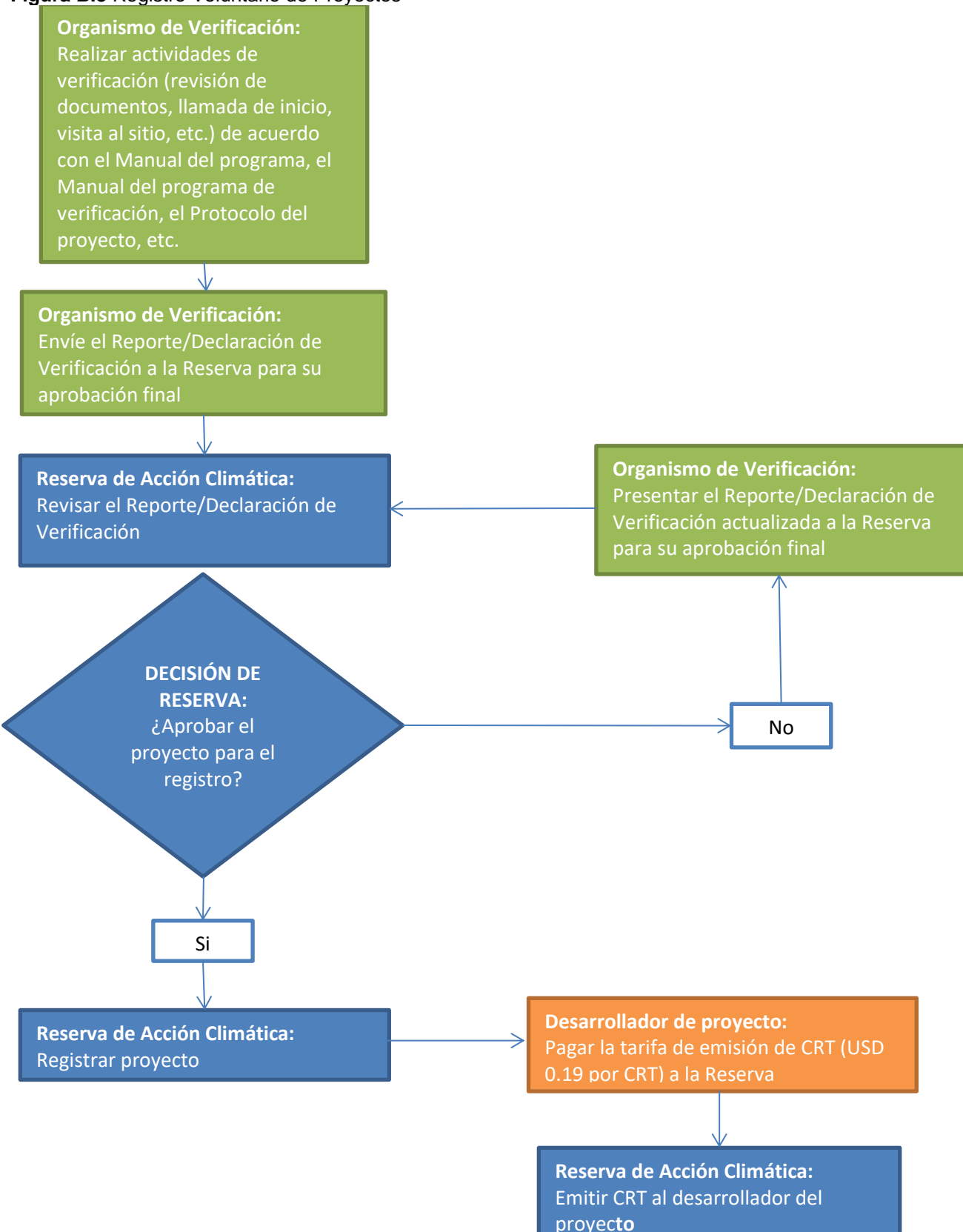

#### **Figura B.3** Registro Voluntario de Proyectos

### **Apéndice C Descripción General del Proceso de Registro del Proyecto de Cumplimiento ARB**

**Figura C.1** Listado de Proyectos de Cumplimiento de ARB

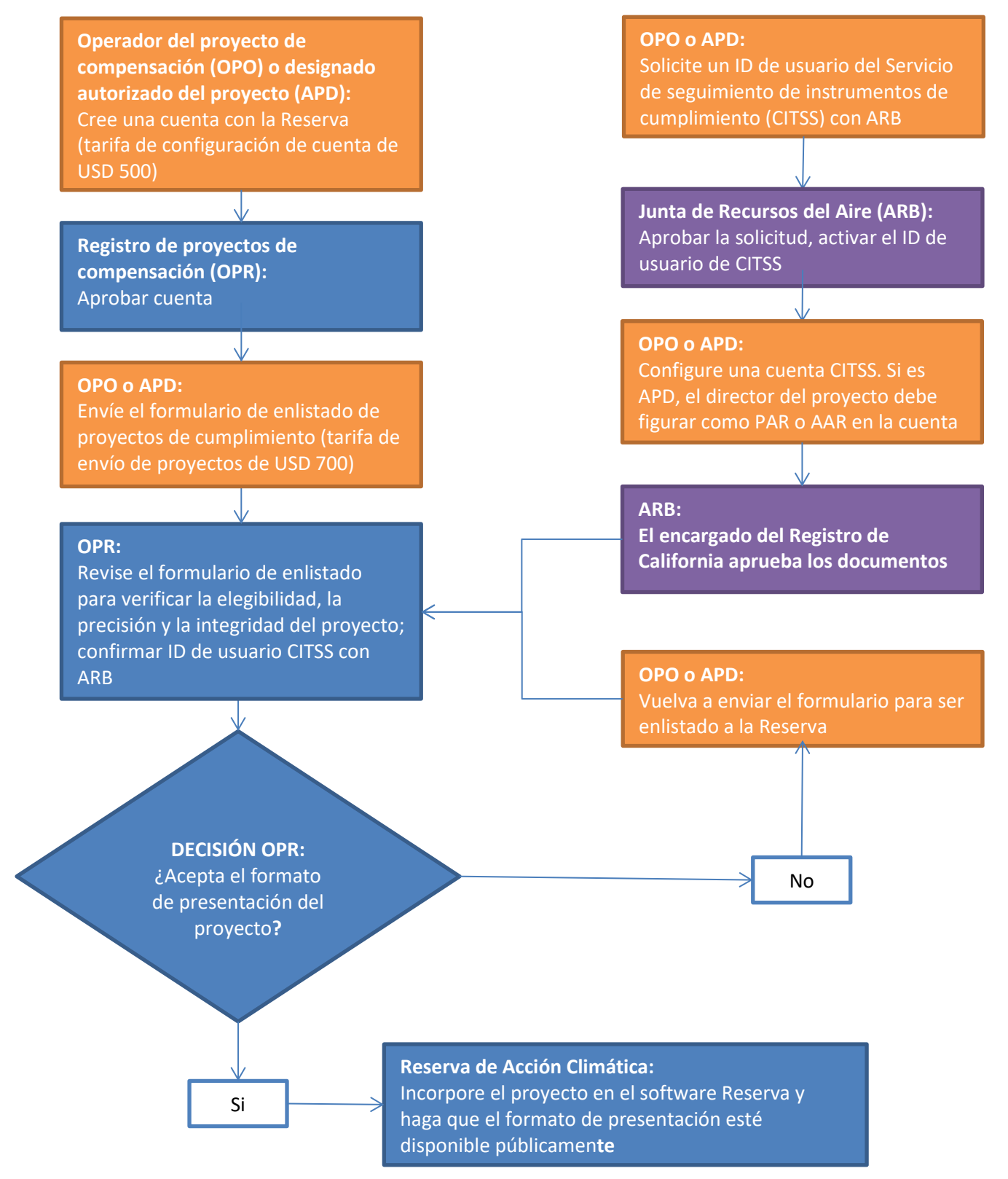

*Asegúrese de estar utilizando la última versión de la Guía del Usuario.* 78

#### **Figura C.2** Seleccione un Organismo de Verificación Acreditado por la ARB

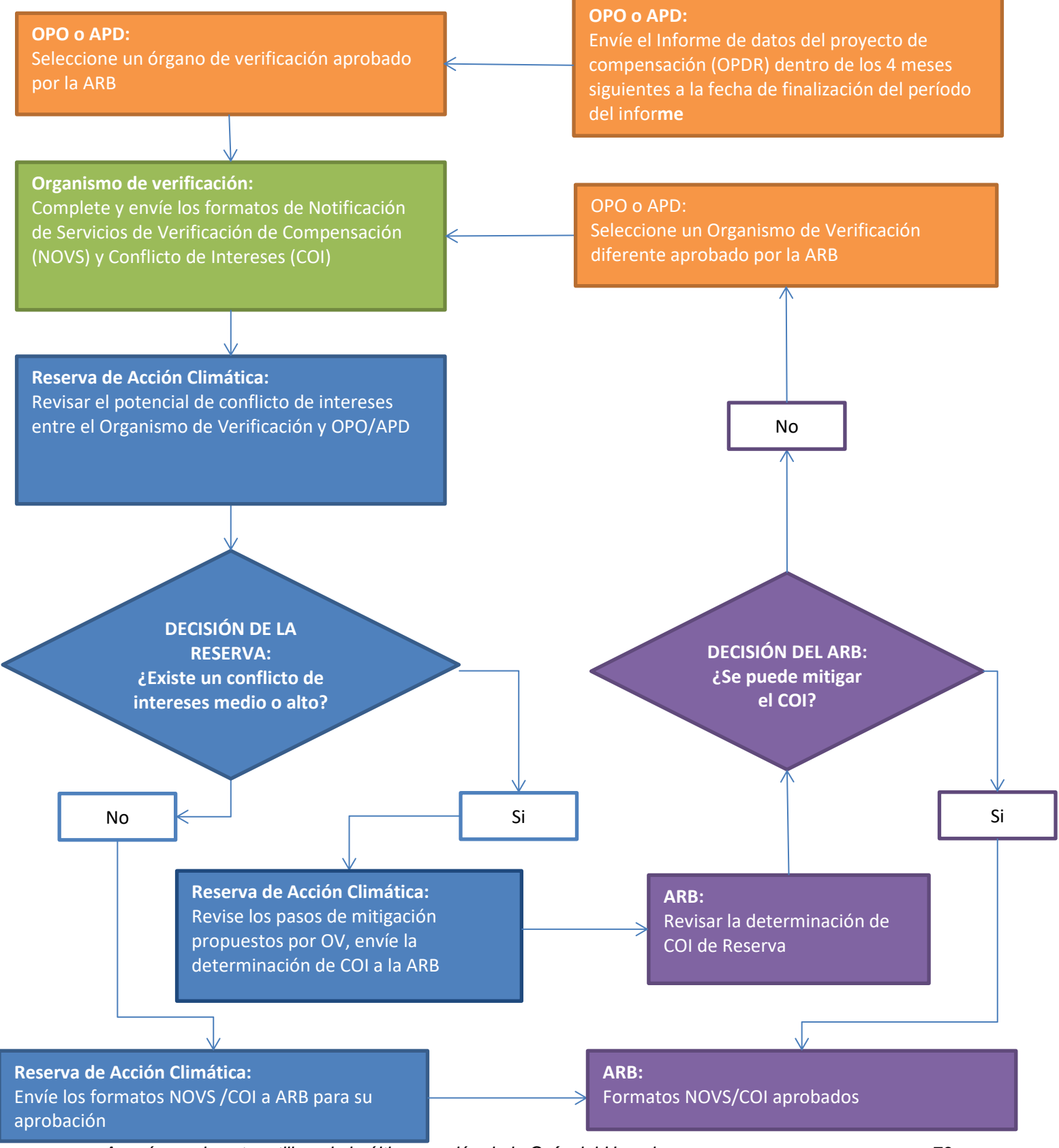

*Asegúrese de estar utilizando la última versión de la Guía del Usuario.* 79

#### **Figura C.3** Registro de Proyectos de Cumplimiento ARB

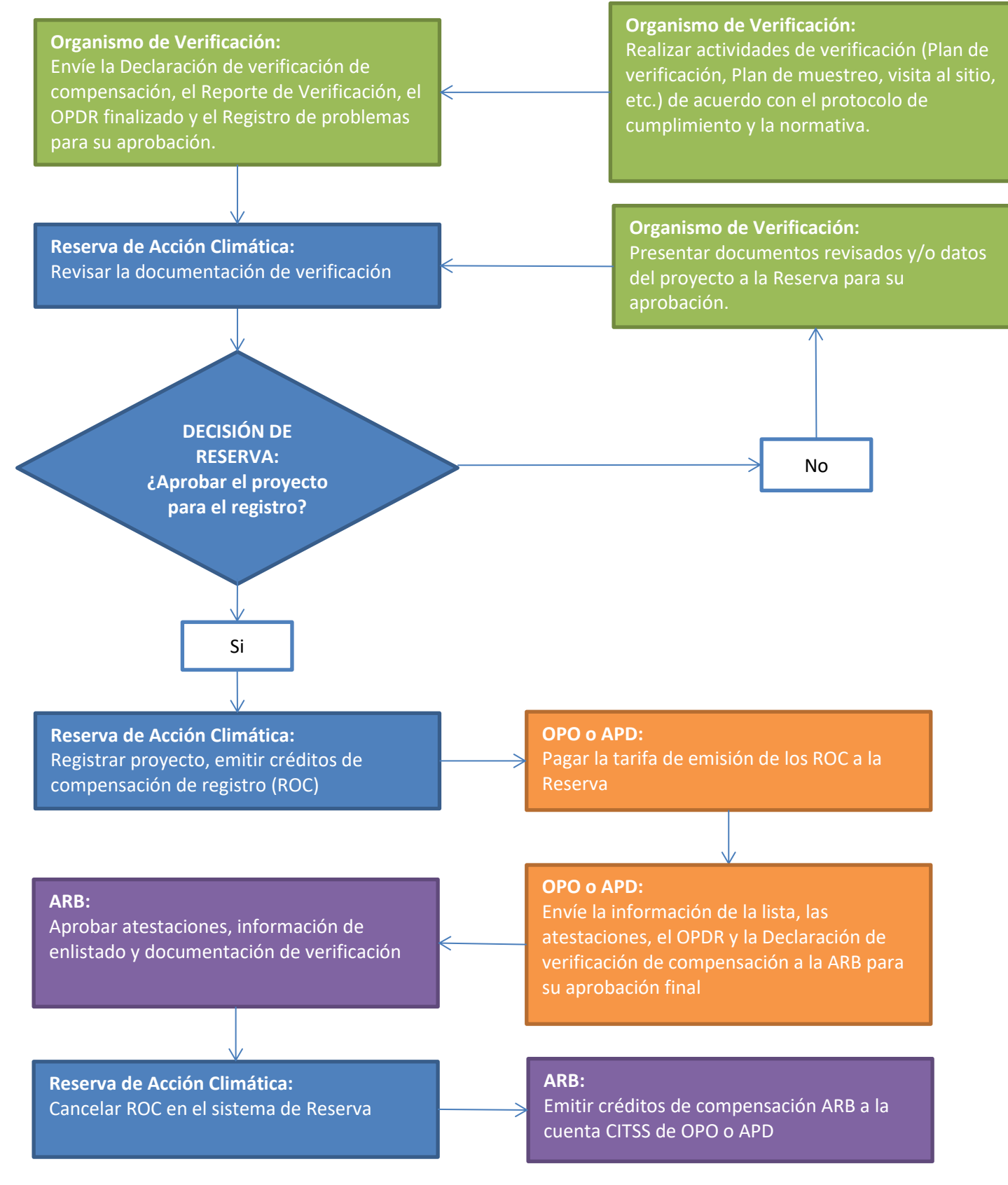

*Asegúrese de estar utilizando la última versión de la Guía del Usuario.* 80

## **Apéndice D Estructura de Tarifas**

Las tarifas están sujetas a cambios con 30 días de anticipación a los Titulares de la Cuenta. Todas las cantidades están en dólares (USD).

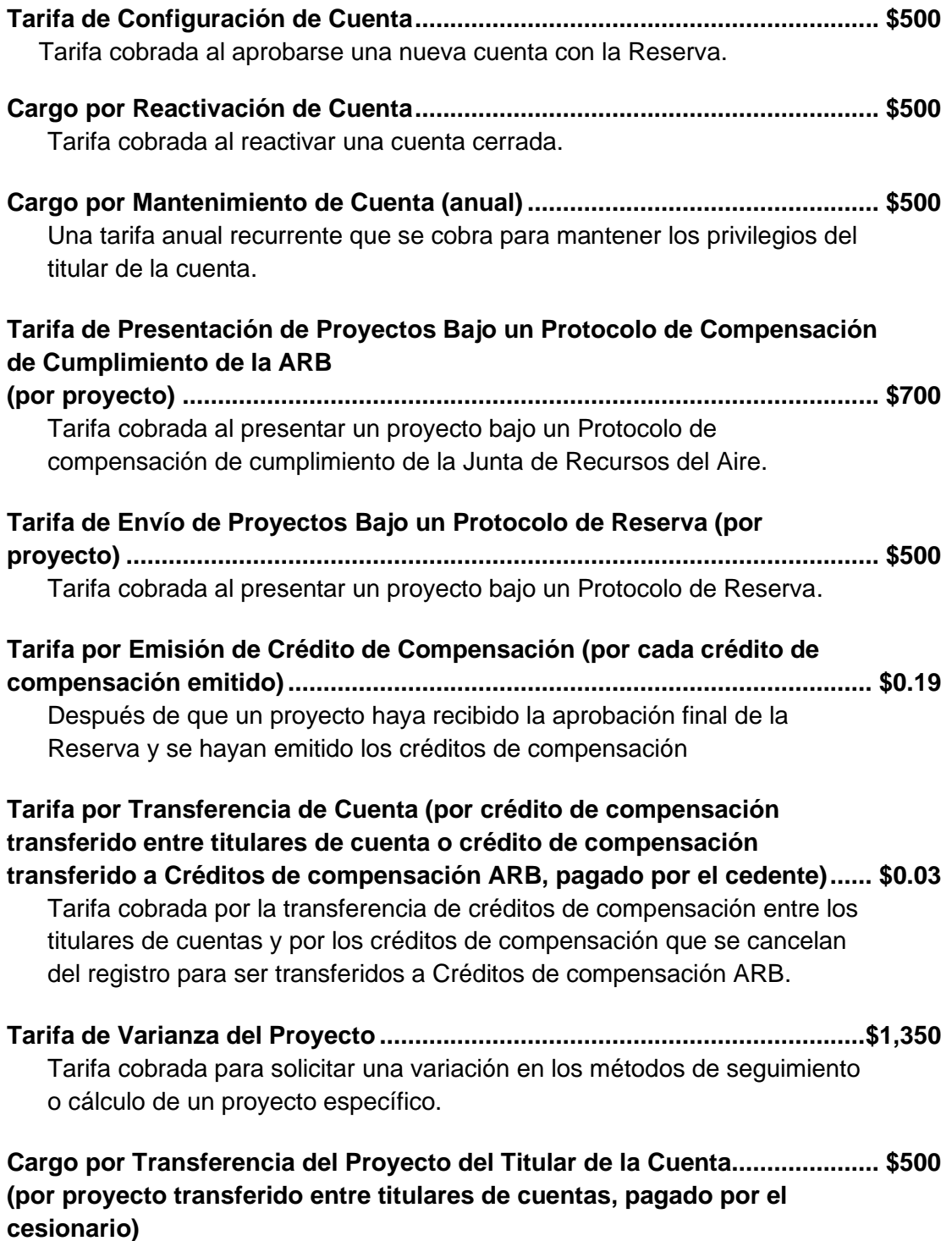

Para titulares de cuentas que deseen transferir la propiedad de un proyecto a otro titular de cuenta.

**Retiro (por crédito de compensación retirado)........................................sin cargo** La Reserva no cobra una tarifa por el retiro de los créditos de compensación.

#### *Tarifas de proyectos agregados/cooperativos*

#### **Cuentas de Agregadores**

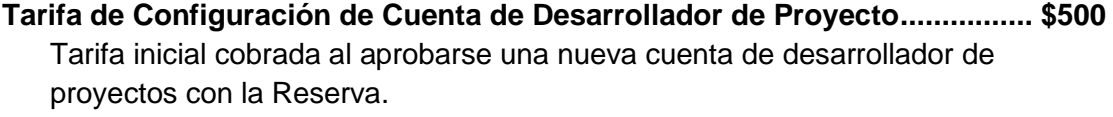

**Cargo por Mantenimiento de Cuenta (anual) ................................................. \$500** Una tarifa anual recurrente que se cobra para mantener los privilegios del titular de la cuenta.

#### **Cuentas de Participantes de Agregación**

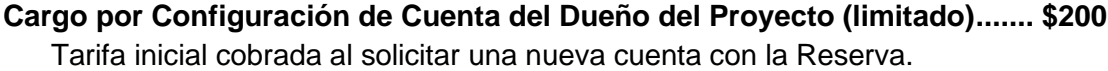

**Cargo por Mantenimiento de Cuenta (anual).....................................................\$200** Una tarifa anual recurrente que se cobra para mantener los privilegios del titular de la cuenta.

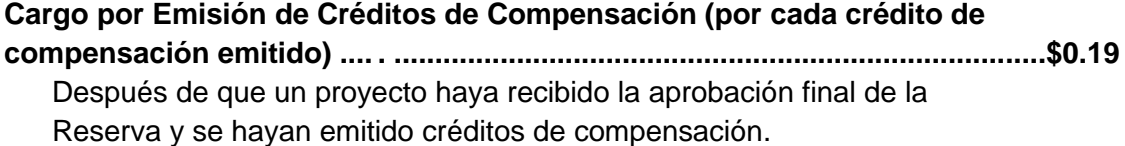

**Tarifa de Transferencia de Cuenta al Desarrollador del Proyecto Vinculado….sin cargo** Gratis cuando se transfiere al desarrollador de proyectos vinculado.

**Cargo por Transferencia de Cuenta a Otros Titulares de Cuenta (por crédito de compensación transferido entre titulares de cuenta, pagado por el cedente) ................................................................................................. \$0.03** Tarifa cobrada por la transferencia de créditos de compensación a otro titular de cuenta que no es el desarrollador del proyecto vinculado.

### **Cargo por Transferencia del Agregado del Titular de la Cuenta ................... \$500 (por agregado transferido entre titulares de cuentas, pagado por el cesionario)**

Para titulares de cuentas que deseen transferir la propiedad de un proyecto a otro titular de cuenta.